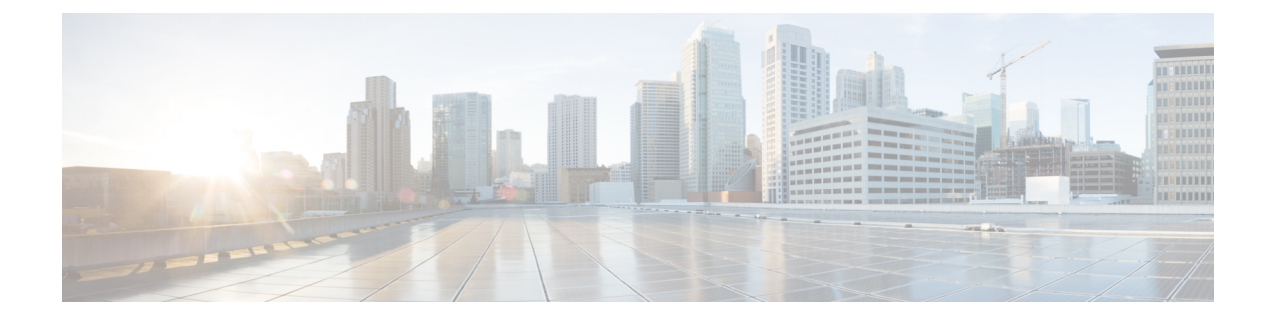

# **Call Transfer and Forward**

- [Information](#page-0-0) About Call Transfer and Forward, on page 1
- Configure Call Transfer and [Forwarding,](#page-27-0) on page 28
- [Configuration](#page-69-0) Examples for Call Transfer and Forwarding, on page 70
- [Where](#page-82-0) to Go Next, on page 83
- Feature Information for Call Transfer and [Forwarding,](#page-82-1) on page 83

# <span id="page-0-0"></span>**Information About Call Transfer and Forward**

## **Call Forward**

Call forward feature diverts calls to a specified number under one or more of the following conditions:

- All calls—When all-call call forwarding is activated by a phone user, all incoming calls are diverted. The target destination for diverted calls can be specified in the router configuration or by the phone user with a soft key or feature access code. The most recently entered destination is recognized by Cisco Unified CME, regardless of how it was entered.
- No answer—Incoming calls are diverted when the extension does not answer before the timeout expires. The target destination for diverted calls is specified in the router configuration.
- Busy—Incoming calls are diverted when the extension is busy and call waiting is not active. The target destination for diverted calls is specified in the router configuration.
- Night service—All incoming calls are automatically diverted during night-service hours. The target destination for diverted calls is specified in the router configuration.

A directory number can have all four types of call forwarding defined at the same time with a different forwarding destination defined for each type of call forwarding. If more than one type of call forwarding is active at one time, the order for evaluating the different types is as follows:

- **1.** Call forward night-service
- **2.** Call forward all
- **3.** Call forward busy and call forward no-answer

H.450.3 capabilities are enabled globally on the router by default, and can be disabled either globally or for individual dial peers. You can configure incoming patterns for using the H.450.3 standard. Calling-party numbers that do not match the patterns defined with this command are forwarded using Cisco-proprietary call forwarding for backward compatibility.For information about configuring H.450.3 on a Cisco Unified CME system, see Enable Call [Forwarding](#page-34-0) for a Directory Number, on page 35.

### **Selective Call Forward**

You can apply call forward to a busy or no-answer directory number based on the number that is dialed to reach the directory number: the primary number, the secondary number, or either of those numbers expanded by a dial-plan pattern.

Cisco Unified CME automatically creates one POTS dial peer for each ephone-dn when it is assigned a primary number. If the ephone-dn is assigned a secondary number, it creates a second POTS dial peer. If the **dialplan-pattern** command is used to expand the primary and secondary numbers for ephone-dns, it creates two more dial peers, resulting in the creation of the following four dial peers for the ephone-dn:

- A POTS dial peer for the primary number
- A POTS dial peer for the secondary number
- A POTS dial peer for the primary number as expanded by the **dialplan-pattern** command
- A POTS dial peer for the secondary number as expanded by the **dialplan-pattern** command

Call forwarding is normally applied to all dial peers created for an ephone-dn.Selective call forwarding allows you to apply call forwarding for busy or no-answer calls only for the dial peers you have specified, based on the called number that was used to route the call to the ephone-dn.

```
For example, the following commands set up a single ephone-dn (ephone-dn 5) with four dial
peers:
telephony-service
dialplan-pattern 1 40855501.. extension-length 4 extension-pattern 50..
ephone-dn 5
number 5066 secondary 5067
```
In this example, selective call forwarding can be applied so that calls are forwarded when:

- callers dial the primary number 5066.
- when callers dial the secondary number 5067.
- when callers dial the expanded numbers 4085550166 or 4085550167.

For configuration information, see Enable Call [Forwarding](#page-34-0) for a Directory Number, on page 35.

## **Call Forward Unregistered**

The Call Forward Unregistered (CFU) feature allows you to forward a call to a different number if the directory number (DN) is not associated with a phone or if the associated phone is not registered to Cisco Unified CME. The CFU feature is very useful for wireless phone users when the wireless phone is out of the access point or phone shuts down automatically because of an automatic shutdown feature. The service is not available and the call can be forwarded to the CFU destination. Any unregistered or floating DN can be forwarded using the CFU feature.

An unregistered DN indicates that none of its associated phones are registered to the Cisco Unified CME. A registered phone will become unregistered when the Cisco Unified CME sends an unregistration request or

responses to a phone's unregistration request. Cisco Unified CME sends an unregistration request under the following circumstances:

- When the keepalive timer expires.
- When a user issues a reset or restart command on the phone.
- When an extension mobility (EM) user logsinto the phone. (All DNs configured under the logout-profile are unregistered except for the shared ones that are associated with other registered phones.)
- When an EM user logs out of the phone. (All DNs configured under the user-profile are unregistered except for the shared ones that are associated with other registered phones.)

There is always a gap between the time the phone loses its connection with Cisco Unified CME and the time when Cisco Unified CME claims the phone is unregistered. The length of the gap depends on the keepalive timer. Cisco Unified CME considers the phone as registered and tries to associate DNs until the keepalive timer expires. You can configure the expiration for the keepalive timer using the registrar server expires max <seconds> min <seconds> command under sip in voice service voip mode for SIP IP phones. For more information, see Example for [Configuring](#page-81-0) Keepalive Timer Expiration in SIP Phones, on page 82.

Cisco Unified CME 8.6 supports the CFU feature on SIP IP phones using the call-forward b2bua unregistered command under voice register dn tag. The CFU feature supports overlap dialing and en-bloc dialing. A call to a floating DN is forwarded to its CFU destination, if configured. Calls to a DN out of service point or phones losing connection are not forwarded to a CFU number until the phone becomes unregistered. For more information on configuring call-forward unregistered, see Example for Configuring Call Forward Unregistered for SIP IP [Phones,](#page-80-0) on page 81.

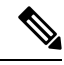

**Note**

In earlier versions of Cisco Unified CME, a busy tone was played for callers when the callers are unable to reach the SCCP phone number. In Cisco Unified CME 8.6 and later versions, a fast busy tone is played instead of a busy tone for callers who are unable to reach the phone.

## **B2BUA Call Forward for SIP Devices**

Cisco Unified CME 3.4 an d later versions acts as both UA server and UA client; that is, as a B2BUA. Calls into a SIP phone can be forwarded to other SIP or SCCP devices (including Cisco Unity or Cisco Unity Express, third-party voice mail systems, an auto attendant or an IVR system, such as Cisco Unified IPCC and Cisco Unified IPCC Express). In addition, SCCP phones can be forwarded to SIP phones.

Cisco Unity or other voice-messaging systems connected by a SIP trunk or SIP user agent are able to pass an MWI to a SIP phone when a call is forwarded. The SIP phone then displays the MWI when indicated by the voice-messaging system.

The call-forward busy response is triggered when a call is sent to a SIP phone using a VoIP dial peer and a busy response is received back from the phone. SIP-to-SIP call forwarding is invoked only if the phone is dialed directly. Call forwarding is not invoked when the phone number is called through a sequential, longest-idle, or peer hunt group.

You can configure call forwarding for an individual directory number, or for every number on a SIP phone. If the information is configured in both, the information under voice register dn takes precedence over the information configured under voice register pool.

For configuration information, see Configure SIP-to-SIP Phone Call [Forwarding,](#page-61-0) on page 62.

## **Call Forward All Synchronization for SIP Phones**

The Call Forward All feature allows users to forward all incoming calls to a phone number that they specify. This feature is supported on all SIP phones and can be provisioned from either Cisco Unified CME or the individual SIP phone. Before Cisco Unified CME 4.1, there was no method for exchanging the Call Forward All configuration between Cisco Unified CME and the SIP phone. If Call Forward All was enabled on the phone, the configuration in Cisco Unified CME was not updated; conversely, the configuration in Cisco Unified CME was not sent to the phone.

In Cisco Unified CME 4.1 and later, the following enhancements are supported for the Cisco Unified IP Phone 7911G, 7941G, 7941GE, 7961G, 7961GE, 7970G, and 7971GE to keep the configuration consistent between Cisco Unified CME and the SIP phone:

- When Call Forward All is configured on Cisco Unified CME with the **call-forward b2bua all** command, the configuration is sent to the phone which updates the CfwdAll soft key to indicate that Call forward All is enabled. Because Call Forward All is configured on a per line basis, the CfwdAll soft key is updated only when Call Forward All is enabled for the primary line.
- When a user enables Call Forward All on a phone using the CfwdAll soft key, the uniform resource identifier (URI) for the service (defined with the **call-feature-uri** command) and the call forward number (unless Call Forward All is disabled) is sent to Cisco Unified CME. It updates its voice register pool and voice register dn configuration with the **call-forwardb2bua all** command to be consistent with the phone configuration.
- Call Forward All supports KPML so that a user does not need to press the Dial or # key, or wait for the interdigit timeout, to configure the Call Forward All number. Cisco Unified CME collects the Call Forward All digits until it finds a match in the dial peers.

For configuration information, see Configure [Call-Forwarding-All](#page-66-0) Softkey URI on SIP Phones, on page 67.

## **Call Transfer**

When you are connected to another party, call transfer allows you to shift the connection of the other party to a different number. Call transfer methods must inter-operate with systems in the other networks with which you interface. Cisco CME 3.2 and later versions provide full call-transfer and call-forwarding interoperability with call processing systems that support H.450.2, H.450.3, and H.450.12 standards. For call processing systems that do not support H.450 standards, Cisco CME 3.2 and later versions provide VoIP-to-VoIP hairpin call routing.

Call transfers can be blind or consultative. A blind transfer is one in which the transferring extension connects the caller to a destination extension before ringback begins. A consultative transfer is one in which the transferring party either connects the caller to a ringing phone (ringback heard) or speaks with the third party before connecting the caller to the third party.

You can configure blind or consultative transfer on a system-wide basis or for individual extensions. For example, in a system that is set up for consultative transfer, a specific extension with an auto-attendant that automatically transfers incoming calls to specific extension numbers can be set to use blind transfer, because auto-attendants do not use consultative transfer.

### **Call Transfer Blocking**

Transfers to all numbers except those on local phones are automatically blocked by default. During configuration, you can allow transfers to nonlocal numbers. In Cisco Unified CME 4.0 and later versions, you can prevent individual phones from transferring calls to numbers that are globally enabled for transfer. This ensuresthat individual phones do not incur toll charges by transferring calls outside the Cisco Unified CME system. Call transfer blocking can be configured for individual phones or configured as part of a template that is applied to a set of phones.

Another way to eliminate toll charges on call transfers is to limit the number of digits that phone users can dial when transferring calls. For example, if you specify a maximum of eight digits in the configuration, users who are transferring calls can dial one digit for external access and seven digits more, which is generally enough for a local number but not a long-distance number. In most locations, this plan will limit transfers to nontoll destinations. Long-distance calls, which typically require ten digits or more, will not be allowed. This configuration is only necessary when global transfer to numbers outside the Cisco Unified CME system has been enabled using the **transfer-pattern** (telephony-service) command. Transfers to numbers outside the Cisco Unified CME system are not permitted by default.

For configuration information, see [Configure](#page-38-0) Call Transfer Options for SCCP Phones, on page 39.

## **Trunk-to-Trunk Transfer Blocking for Toll Fraud Prevention on Cisco Unified SIP IP Phones**

In Cisco Unified CME 4.0 trunk-to-trunk transfer blocking for toll bypass fraud prevention is supported on Cisco Unified Skinny Client Control Protocol (SCCP) IP phones.

In Cisco Unified CME 9.5, trunk-to-trunk transfer blocking for toll bypass fraud prevention is also supported on Cisco Unified Session Initiation Protocol (SIP) IP phones.

In Cisco Unified CME 10.5, trunk-to-trunk conference blocking is also supported on Cisco Unified Skinny Client Control Protocol (SCCP) and Cisco Unified Session Initiation Protocol (SIP) IP phones.

<span id="page-4-0"></span>Table 1: Configuration Modes for [Transfer-Blocking](#page-4-0) Commands, on page 5 lists the transfer-blocking commands and the appropriate configuration modes for Cisco Unified CME and Cisco Unified SRST.

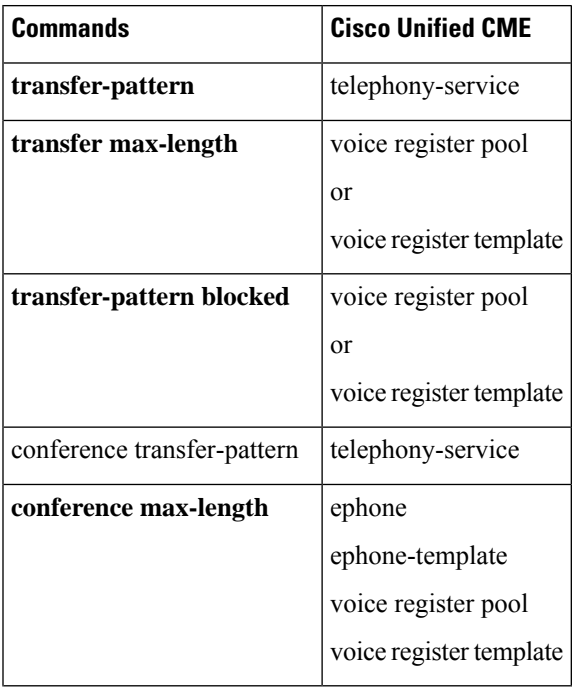

#### **Table 1: Configuration Modes for Transfer-Blocking Commands**

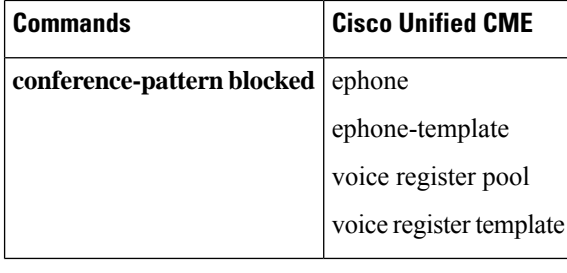

The call transfer and conference restrictions apply when transfers or conferences are initiated toward external parties, like a PSTN trunk, a SIP trunk, or an H.323 trunk. The restrictions do not apply to transfers to local extensions. **Note**

### **Transfer Pattern**

The **transfer-pattern** command for Cisco Unified SCCP IP phones is extended to Cisco Unified SIP IP phones.

The **transfer-pattern** command specifies the directory numbers for call transfer. The command can be configured up to 32 times using the following command syntax:

**transfer-pattern** *transfer-pattern* [blind]

The **blind** keyword in the **transfer-pattern** command applies to Cisco Unified SCCP IP phones only and does not apply to Cisco Unified SIP IP phones. **Note**

With the **transfer-pattern** command configured, only call transfers to numbers that match the configured transfer pattern are allowed to take place. With the transfer pattern configured, all or a subset of transfer numbers can be dialed and the transfer to a remote party can be initiated.

In Cisco Unified CME 9.5 and later versions, Cisco Unified SIP IP phones and Cisco Unified SCCP IP phones registered to the same Cisco Unified CME are considered local and do not require transfer-pattern configuration. **Note**

The following are examples of configurable transfer patterns:

- .T—This configuration allows call transfersto any destinations with one or more digits, like 123, 877656, or 76548765.
- 919........—This configuration only allows call transfers to remote numbers beginning with "919" and followed by eight digits, like 91912345678. However, call transfers to 9191234 or 919123456789 are not allowed.

#### **Backward Compatibility**

To maintain backward compatibility, all call transfers from Cisco Unified SIP IP phones to any number (local or over trunk) are allowed when no transfer patterns are configured through the **transfer-pattern**, **transfer-pattern blocked**, or **transfer max-length** commands.

For Cisco Unified SCCP IP phones, call transfers over trunk continue to be blocked when no transfer patterns are configured.

#### **Dial Plans**

Whatever dial plan is used for external calls, the same numbers should be configured as specific numbers using the **transfer-pattern** command.

If a dial plan requires "9" to be dialed before an external call is made, then "9" should be a prefix of the transfer-pattern number. For example, 12345678 is an external number that requires "9" to be dialed before the external call can be made so the transfer-pattern number should be 912345678.

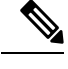

**Note**

In Cisco Unified CME 9.5 and later versions, once transfer patterns are configured in telephony-service configuration mode, the transfer patterns apply to both Cisco Unified SCCP IP phones and Cisco Unified SIP IP phones.

### **Transfer Max-Length**

The **transfer max-length** command is used to indicate the maximum length of the number being dialed for a call transfer. When only a specific number of digits are to be allowed during a call transfer, a value between 3 and 16 is configured. When the number dialed exceedsthe maximum length configured, then the call transfer is blocked.

For example, the maximum length is configured as 5, then only call transfers from Cisco Unified SIP IP phones up to a five-digit directory number are allowed. All call transfers to directory numbers with more than five digits are blocked.

**Note**

If only transfer max length is configured and conference max-length is not configured, then transfer max-length takes effect for transfers and conferences.

### <span id="page-6-0"></span>**Conference Max-Length**

Conference calls are allowed when:

- both **conference transfer-pattern** and **transfer-pattern** commands are configured
- dialed digits match the configured transfer pattern

When conference max-length command is configured, the Cisco Unified CME will allow the conferences only if the dialed digits are within the max-length limit.

If configured, the conference max-length command does not impact call transfers.

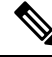

**Note**

If both **conference max-length**and **transfer max-length**commands are configured, the conference **max-length** command takes precedence for conferences.

### <span id="page-7-0"></span>**Conference-Pattern Blocked**

The conference-pattern blocked command is used to prevent extensions on an ephone or a voice register pool from initiating conferences.

The following table summarizes the behavior of the **conference-pattern blocked** command in relation to **no conference-patternblocked**, **conference max-length**,**no conference max-length**, and **transfer max-length** commands.

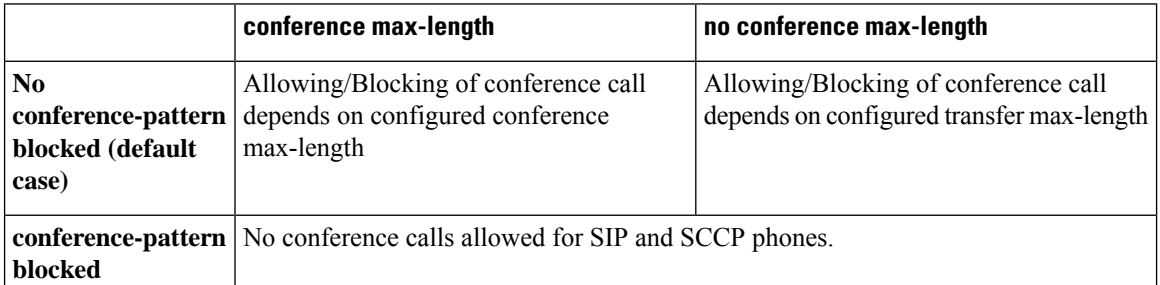

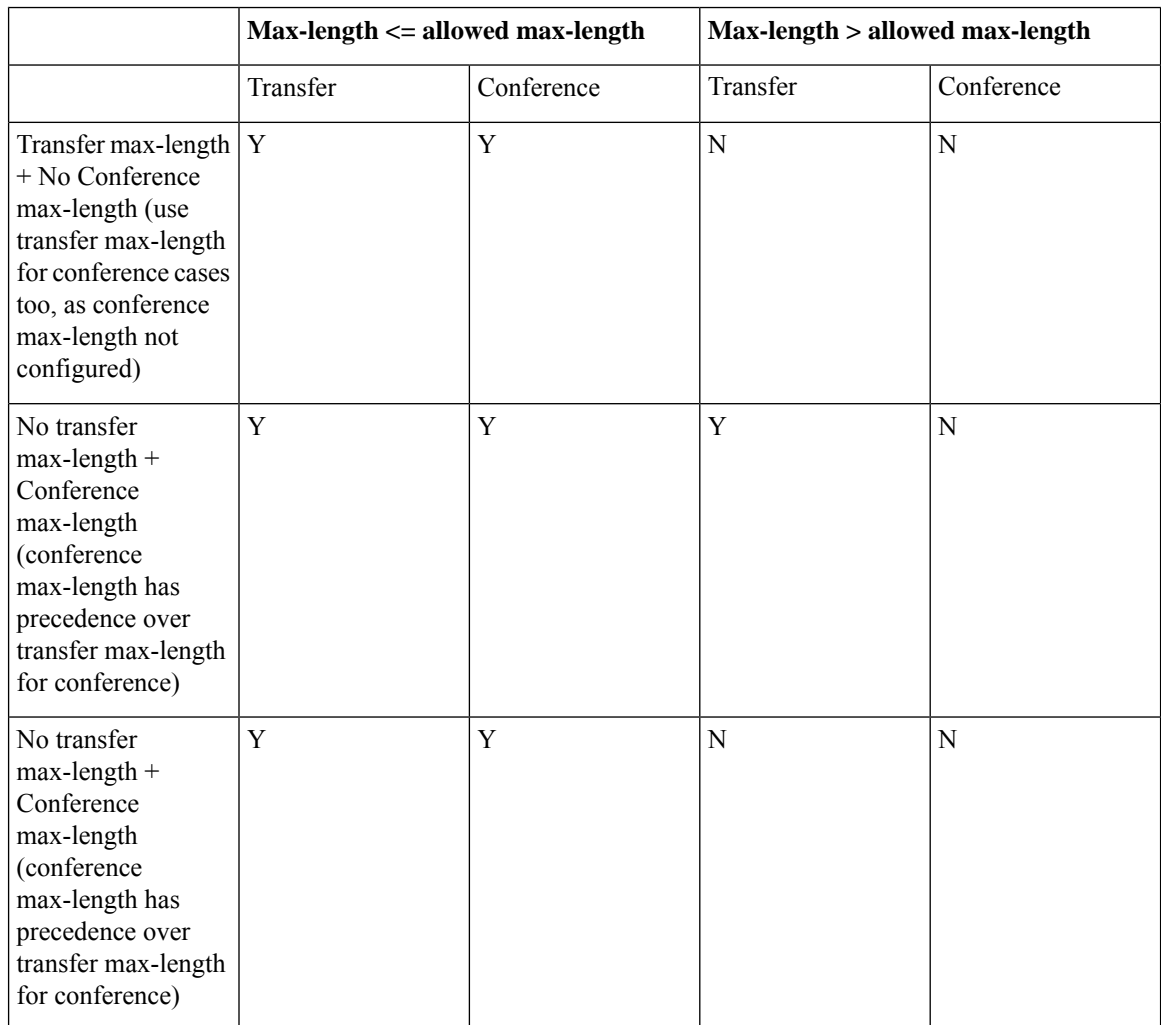

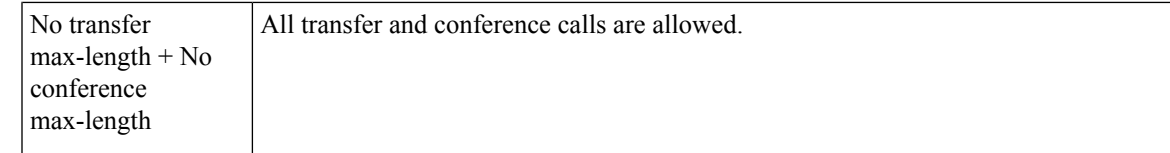

## **Configure the Maximum Number of Digits for a Conference Call**

#### **Before you begin**

- Cisco Unified CME 10.5 or a later version.
- The conference transfer-pattern command must be configured.
- The transfer-pattern command must be configured.

#### **SUMMARY STEPS**

- **1. enable**
- **2. configure terminal**
- **3.** Enter one of the following commands:
	- **voice register pool** *pool-tag*
	- **voice register template** *template-tag*
	- **ephone** *phone-tag*
	- **ephone template** *template-tag*
- **4. conference max-length** value
- **5. exit**

### **DETAILED STEPS**

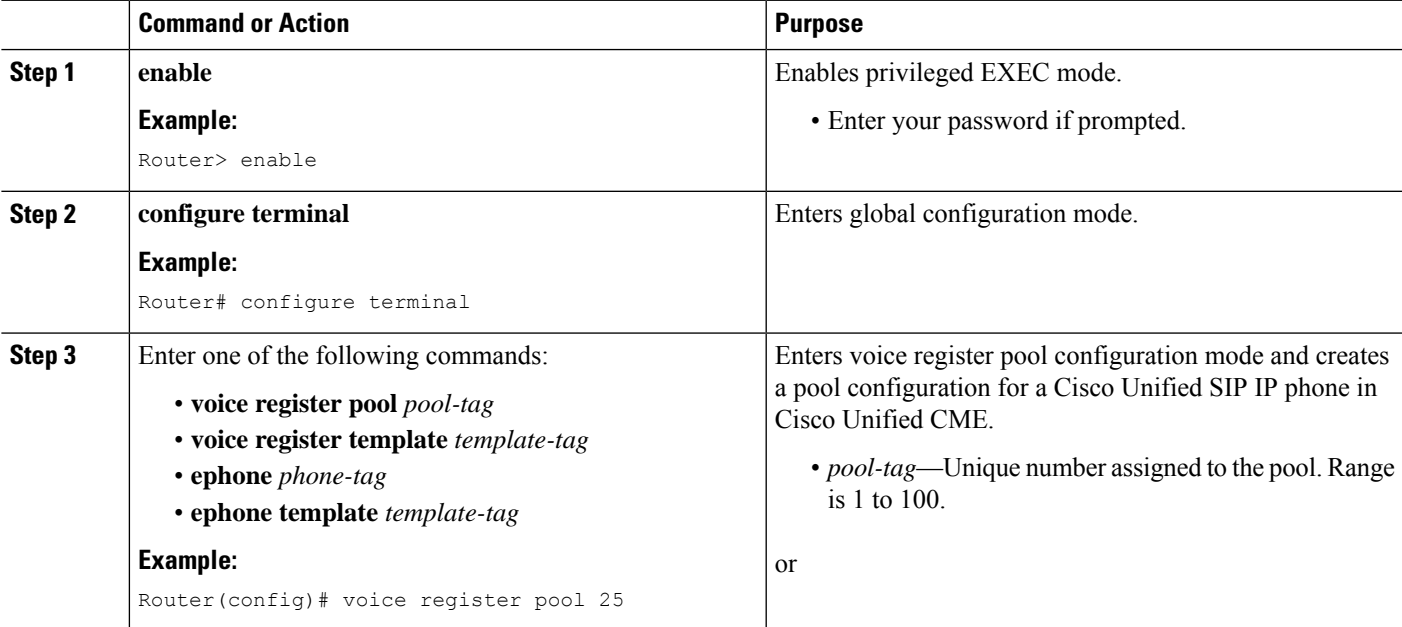

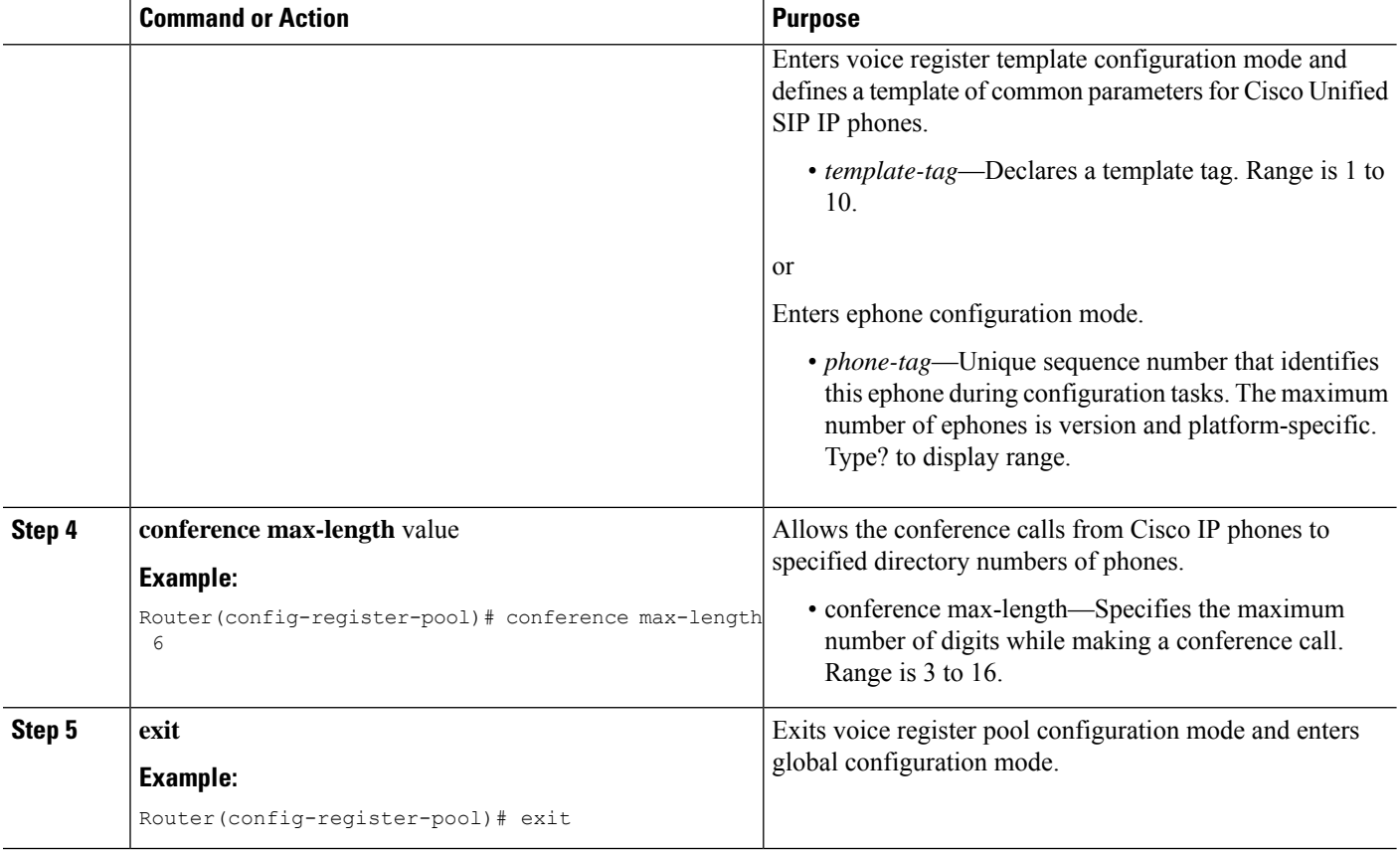

## **Configure Conference Blocking Options for Phones**

To prevent extensions from making conference calls to directory numbers that are otherwise allowed globally.

### **Before you begin**

- Cisco Unified CME 10.5 or a later version.
- The conference transfer-pattern command must be configured.
- The transfer-pattern command must be configured.

#### **SUMMARY STEPS**

- **1. enable**
- **2. configure terminal**
- **3.** Enter one of the following commands:
	- **voice register pool** *pool-tag* or
	- **voice register template** *template-tag*
	- **ephone** *phone-tag*
	- **ephone template** *template-tag*
- **4. conference-pattern blocked**

**5. exit**

### **DETAILED STEPS**

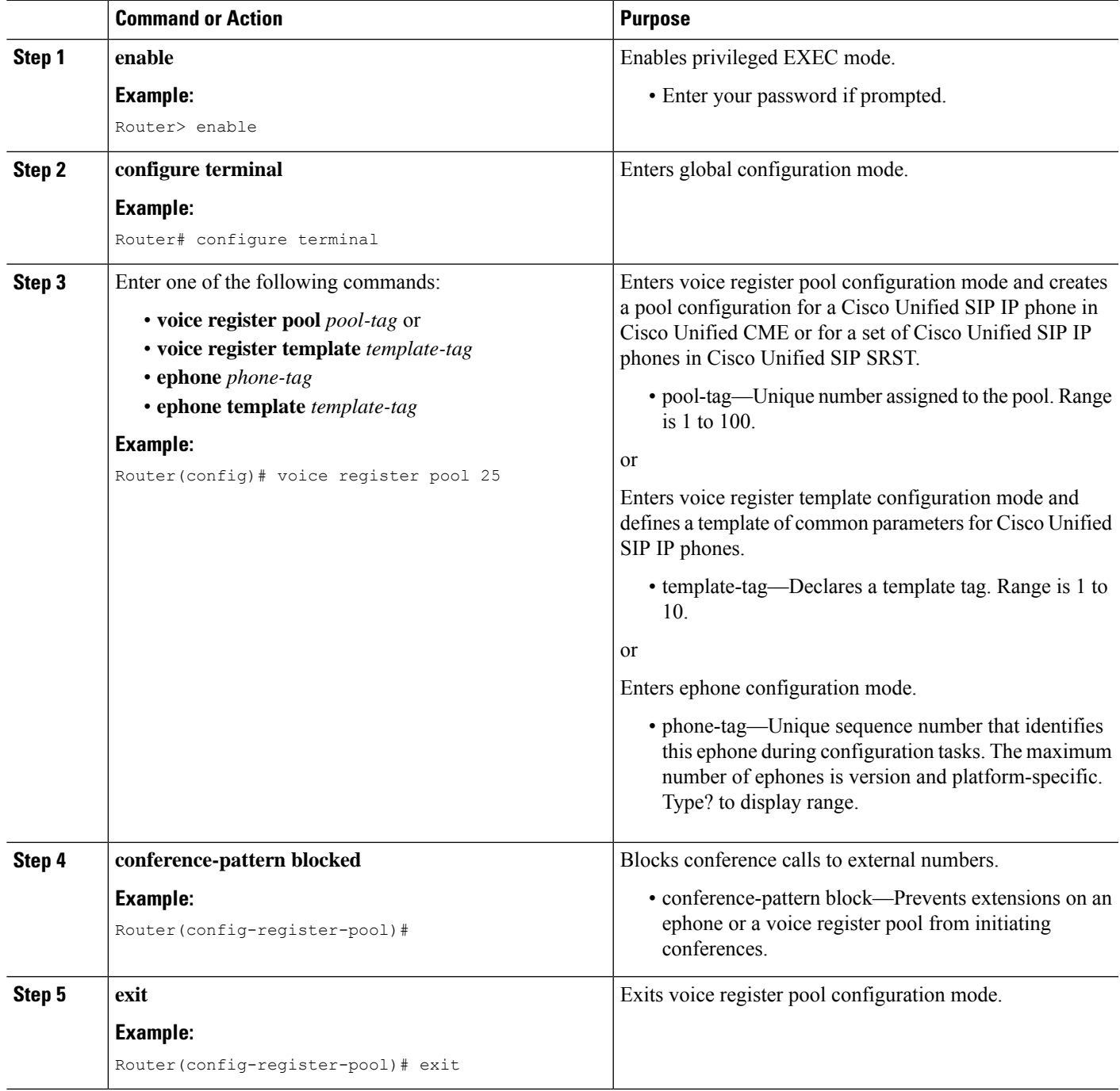

## **Transfer-Pattern Blocked**

When the **transfer-pattern blocked** command is configured for a specific phone, no call transfers are allowed from that phone over the trunk.

This feature forces unconditional blocking of all call transfers from the specific phone to any other non-local numbers (external calls from one trunk to another trunk). No call transfers from this specific phone are possible even when a transfer pattern matches the dialed digits for transfer.

<span id="page-11-0"></span>Table 2: Behaviors of Cisco Unified IP Phones for Specific Configurations, on page 12 compares the behaviors of Cisco Unified SCCP and SIP IP phones for specific configurations.

**Table 2: Behaviors of Cisco Unified IP Phones for Specific Configurations**

| <b>Configuration</b>                                      | <b>Cisco Unified SCCP IP Phones</b>                                                                                                    | <b>Cisco Unified SIP IP Phones</b>                                                                                                    |
|-----------------------------------------------------------|----------------------------------------------------------------------------------------------------|----------------------------------------------------------------------------------------------------|
| No transfer patterns are.                                 | All non-local call transfers are                                                                                                    | All non-local call transfers are allowed for                                                                                                    |
| configured.                                               | blocked.                                                                                                    | backward compatibility.                                                                                                    |
| Specific transfer patterns                                | Call transfers to specific external                                                                                                    | Call transfers to specific external entities                                                                                                    |
| are configured.                                           | entities are allowed.                                                                                                    | are allowed.                                                                                                    |
| The transfer-pattern<br>blocked command is<br>configured. | All non-local call transfers are<br>blocked.<br><b>Note</b><br>The configuration<br>reverts to the default,<br>where no transfer<br>patterns are<br>configured. | All non-local call transfers are blocked.<br><b>Note</b><br>The configuration<br>unconditionally blocks all<br>non-local call transfers. It<br>does not return to the default.<br>where all non-local call<br>transfers are allowed. |

### **Conference Transfer-Pattern**

When both the **transfer-pattern** and **conference transfer-pattern** commands are configured and the dialed digits match the configured transfer pattern, conference calls are allowed. However, when the dialed digits do not match any of the configured transfer pattern, the conference call is blocked.

For configuration information, see Specify Transfer Patterns for [Trunk-to-Trunk](#page-41-0) Calls and Conferences for SIP, on [page](#page-41-0) 42 and [Conference-Pattern](#page-7-0) Blocked, on page 8 and Conference [Max-Length,](#page-6-0) on page 7.

For configuration examples, see [Example](#page-70-0) for Configuring Conference Transfer Patterns, on page 72, Example for [Configuring](#page-70-0) Maximum Length of Transfer Number, on page 71, Example for [Configuring](#page-70-1) Transfer [Patterns,](#page-70-1) on page 71, and Example for Blocking All Call [Transfers,](#page-71-1) on page 72.

### **Call Transfer Recall on SCCP Phones**

The Call Transfer Recall feature in Cisco Unified CME 4.3 and later versions returns a transferred call to the phone that initiated the transfer if the destination is busy or does not answer. After a phone user completes a transfer to a directory number on a local phone, if the transfer-to party does not answer before the configured recall timer expires, the call is directed back to the transferor phone. The message "Transfer Recall From *xxxx*" displays on the transferor phone.

The transfer-to directory number cannot have Call Forward Busy enabled, or it cannot be a hunt group pilot number. If the transfer-to directory number has Call Forward No Answer (CFNA) enabled, Cisco Unified CME recalls the call only if the transfer-recall timeout is set to less than the CFNA timeout. If the transfer-recall timeout is set to more than the CFNA timeout, the call is forwarded to the CFNA target number after the transfer-to party does not answer.

If the transferor phone is busy, Cisco Unified CME attempts the recall again after the transfer-recall timeout value expires. Cisco Unified CME attempts a recall up to three times. If the transferor phone remains busy, the call is disconnected after the third recall attempt.

The transferor phone and transfer-to phone must be registered to the same Cisco Unified CME, however the transferee phone can be remote.

For configuration information, see Enable Call Transfer and Forwarding on SCCP Phones at [System-Level,](#page-27-1) on [page](#page-27-1) 28.

### **Call Transfer Recall on SIP Phones**

From Unified CME 11.6 onwards, Call Transfer Recall feature is supported on SIP phones. This feature returns a transferred call to the phone that initiated the transfer if the destination is busy or does not answer. After a phone user completes a transfer to a directory number on a local SIP phone, and if the transfer-to party does not answer before the configured recall timer expires, the call is directed back to the transferor phone. The message "Transfer Recall From *xxxx* " displays on the transferor phone.

The Call Transfer Recall in SIP phones is achieved using the CLI **timeouts transfer-recall** command in voice register dn or voice register global configuration modes.

The transfer-to directory number cannot have Call Forward Busy enabled, or it cannot be a hunt group pilot number. The transferor phone and transfer-to phone must be registered to the same Cisco Unified CME, however the transferee phone can be remote. If the transfer-to directory number has Call Forward No Answer (CFNA) enabled, Cisco Unified CME recalls the call only if the transfer-recall timeout is set to less than the CFNA timeout. If the transfer-recall timeout is set to more than the CFNA timeout, the call is forwarded to the CFNA target number after the transfer-to party does not answer. If the transfer-recall timeout is equal to the CFNA timeout, the call is forwarded to the CFNA target number as the CFNA timeout expires before the transfer-recall timeout.

When Call Forward All is configured in Cisco Unified CME, the call is forwarded directly to call forward target number irrespective of whether the phone is busy or idle. In this scenario, transfer recall is not applicable after the call is forwarded.

If the transferor phone is busy, Cisco Unified CME attempts the recall again after the transfer-recall timeout value expires. Cisco Unified CME attempts a recall up to three times. If the transferor phone remains busy, the call is disconnected after the third recall attempt. Also, if the transferor phone is a shared line, and if one of the phones is idle, the transfer recall is directed to the transferor phone that is idle.

When Single Number Reach (SNR) is configured in Cisco Unified CME, the desk IP Phone rings first. If the desk IP Phone does not answer within the configured SNR timer expiry value, the configured remote number (mobile) starts ringing while continuing to ring the desk IP Phone. If both the extensions does not answer the call, transfer recall is directed back to the transferor phone. Transfer recall does not happen if the desk IP Phone or remote phone (mobile) is busy. Also, transfer recall does not happen if one of the SNR extensions answers the call.

For configuration information, see Enable Call-Transfer Recall on SIP Phones at [System-Level,](#page-33-0) on page 34.

From Cisco Unified CME release 11.6 onwards, call transfer recall feature supports mixed deployment of SCCP and SIP phones. In a mixed deployment scenario, you can have a SIP phone as transferor and with an SCCP phone being transfer-to or vice versa.

In mixed mode, if the transfer recall is performed with multiple SIP or SCCP transferors and a single transfer-to SCCP phone, transfer recall display messages are displayed on both the transferors. Here, transfer recall happens for all the calls when the destination is busy or does not answer the call. In the case of single transfer-to SIP phones, only the first phone call is recalled even if dual-line is configured.

### **Consultative-Transfer Enhancements in Cisco Unified CME 4.3 and Later Versions**

Cisco Unified CME 4.3 modifies the digit-collection process for consultative call transfers. After a phone user presses the Transfer soft key to make a consultative transfer, a new consultative call leg is created and the Transfer soft key is not displayed again until the dialed digits of the transfer-to number are matched to a transfer pattern and the consultative call leg is in the alerting state.

Transfer-to digits dialed by the phone user are no longer buffered. The dialed digits, except the call park FAC code, are collected on the seized consultative call-leg until the digits match a pattern for consultative transfer, blind transfer, park-slot transfer, park-slot transfer blocking, or PSTN transfer blocking. The existing pattern matching process is unchanged, and you have the option of using this new transfer digit-collection method or reverting to the former method.

Before Cisco Unified CME 4.3, the consultative transfer feature collects dialed digits on the original call leg until the digits either match a transfer pattern or blocking pattern. When the transfer-to number is matched, and PSTN blocking is not enabled, the original call is put on hold and an idle line or channel is seized to send the dialed digits from the buffer.

The method of matching a pattern for consultative transfer, blind transfer, park-slot transfer, park-slot transfer blocking, PSTN transfer blocking, and after-hours blocking remain the same. When the transfer-to number matches the pattern for a blind transfer or park-slot transfer, Cisco Unified CME terminates the consultative call leg and transfers the call.

After the transfer-to digits are collected, if the transfer is not committed before the transfer-timeout expires in 30 seconds, the consultation call leg is disconnected.

These enhancements are supported only if:

- The **transfer-system full-consult** command (default) is set in telephony-service configuration mode.
- The **transfer-mode consult** command (default) is set for the transferor's directory number (ephone-dn).
- An idle line or channel is available for seizing, digit collection, and dialing.

Cisco Unified CME 4.3 and later versions enable these transfer enhancements by default.

To revert to the digit-collection method used in previous versions of Cisco Unified CME, see [Enable](#page-27-1) Call Transfer and Forwarding on SCCP Phones at [System-Level,](#page-27-1) on page 28.

### **Consultative Transfer With Direct Station Select**

Direct Station Select (DSS) is a feature that allows a multi-button phone user to transfer calls to an idle monitored line by pressing the Transfer key and the appropriate monitored line button. A monitored line is one that appears on two phones; one phone can use the line to make and receive calls and the other phone simply monitors whether the line is in use. For Cisco CME 3.2 and later versions, consultative transfers can occur during Direct Station Select (transferring calls to idle monitored lines).

If the person sharing the monitored line does not want to accept the call, the person announcing the call can reconnect to the incoming call by pressing the EndCall soft key to terminate the announcement call and pressing the Resume soft key to reconnect to the original caller.

Direct Station Select consultative transfer is enabled with the **transfer-system full-consult dss** command, which defines the call transfer method for all lines served by the router. The **transfer-system full-consult dss** command supports the **keep-conference** command. See Configure Hardware [Conferencing.](cmeadm_chapter46.pdf#nameddest=unique_616)

## **H.450.2 and H.450.3 Support**

H.450.2 is a standard protocol for exchanging call-transfer information across a network, and H.450.3 is a standard protocol for exchanging call-forwarding information across a network. Cisco CME 3.0 and later versions support the H.450.2 call-transfer standards and the H.450.3 call-forwarding standards that were introduced in Cisco ITS V2.1. Using the H.450.2 and H.450.3 standards to manage call transfer and forwarding in a VoIP network provides the following benefits:

- The final call path from the transferred party to the transfer destination is optimal, with no hairpinned routes or excessive use of resources.
- Call parameters (for example, codec) can be different for the different call legs.
- This solution is scalable.
- There is no limit to the number of times a call can be transferred.

Considerations for using the H.450.2 and H.450.3 standards include the following:

- Cisco IOS Release 12.2(15)T or a later release is required on all voice gateways in the network.
- Support of H.450.2 and H.450.3 is required on all voice gateways in the network. H.450.2 and H.450.3 are used regardless of whether the transfer-to or forward-to target is on the same Cisco Unified CME system as the transferring party or the forwarding party, so the transferred party must also support H.450.2 and the forwarded party must also support H.450.3. The exception is callsthat can be reoriginated through hairpin call routing or through the use of an H.450 tandem gateway.
- Call forwarding over SIP networks uses the *302 Moved Temporarily* SIP response, which works in a manner similar to the way in which the H.450.3 standard is used for H.323 networks. To enable call forwarding, you must specify a pattern that matches the calling-party numbers of the calls that you want to be able to forward.
- Cisco Unified CME supports all SIP Refer method call transfer scenarios, but you must ensure that call transfer is enabled using H.450.2 standards.
- H.450 standards are notsupported by Cisco Unified Communications Manager, Cisco BTS, or CiscoPGW, although hairpin call routing or an H.450 tandem gateway can be set up to handle calls to and from those types of systems.

The following series of figures depicts a call being transferred using H.450.2 standards.Figure 1: Call [Transfer](#page-15-0) Using [H.450.2:](#page-15-0) A Calls B, on page 16 shows A calling B. Figure 2: Call Transfer Using [H.450.2:](#page-15-1) B Consults with C, on [page](#page-15-1) 16 shows B consulting with C and putting A on hold. Figure 3: Call Transfer Using [H.450.2:](#page-15-2) B [Transfers](#page-15-2) A to C, on page 16 shows that B has connected A and C, and Figure 4: Call [Transfer](#page-15-3) Using H.450.2: A and C Are [Connected,](#page-15-3) on page 16 shows A and C directly connected, with B no longer involved in the call.

<span id="page-15-0"></span>**Figure 1: Call Transfer Using H.450.2: A Calls B**

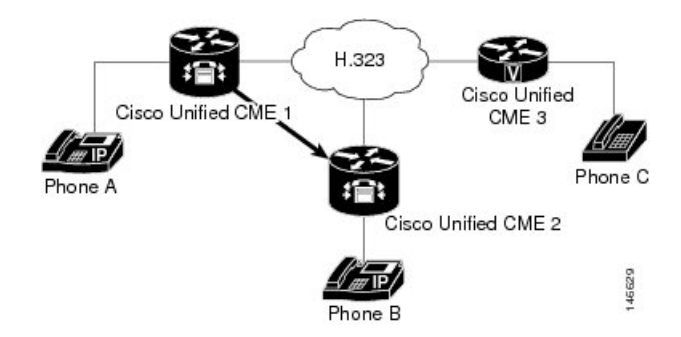

<span id="page-15-1"></span>**Figure 2: Call Transfer Using H.450.2: B Consults with C**

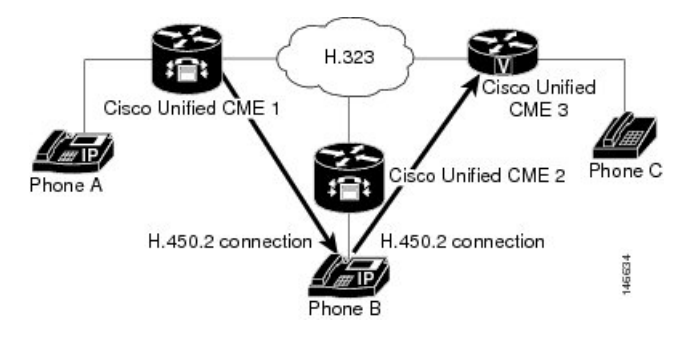

<span id="page-15-2"></span>**Figure 3: Call Transfer Using H.450.2: B Transfers A to C**

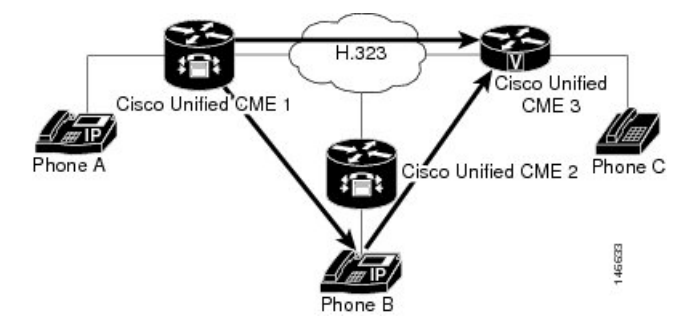

<span id="page-15-3"></span>**Figure 4: Call Transfer Using H.450.2: A and C Are Connected**

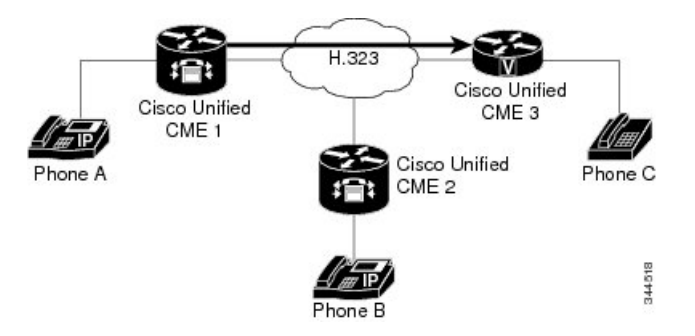

### **Tips for Using H.450 Standards**

Use H.450 standards when a network meets the following conditions:

- The router that you are configuring uses Cisco CME 3.0 or a later version, or Cisco ITS V2.1.
- For Cisco CME 3.0 or Cisco ITS V2.1 systems, all endpoints in the network must support H.450.2 and H.450.3 standards. For Cisco CME 3.1 or later systems, if some of the endpoints do not support H.450 standards (for example, Cisco Unified Communications Manager, Cisco BTS, or Cisco PGW), you can use hairpin call routing or an H.450 tandem gateway to handle transfers and forwards with those endpoints. Also, either you must explicitly disable H.450.2 and H.450.3 on the dial peers that handle those calls or you must enable H.450.12 capability to automatically detect the calls that support H.450.2 and H.450.3 and those calls that do not.

Support for the H.450.2 standard and the H.450.3 standard is enabled by default and can be disabled globally or for individual dial peers. For configuration information, see Enable Call Transfer and Forwarding on SCCP Phones at [System-Level,](#page-27-1) on page 28.

### <span id="page-16-1"></span>**Transfer Method Recommendations by Cisco Unified CME Version**

<span id="page-16-0"></span>You must specify the method to use for call transfers: H.450.2 standard signaling or Cisco proprietary signaling, and whether transfers should be blind or allow consultation. Table 3: Transfer Method [Recommendations,](#page-16-0) on [page](#page-16-0) 17 summarizes transfer method recommendations for all Cisco Unified CME versions.

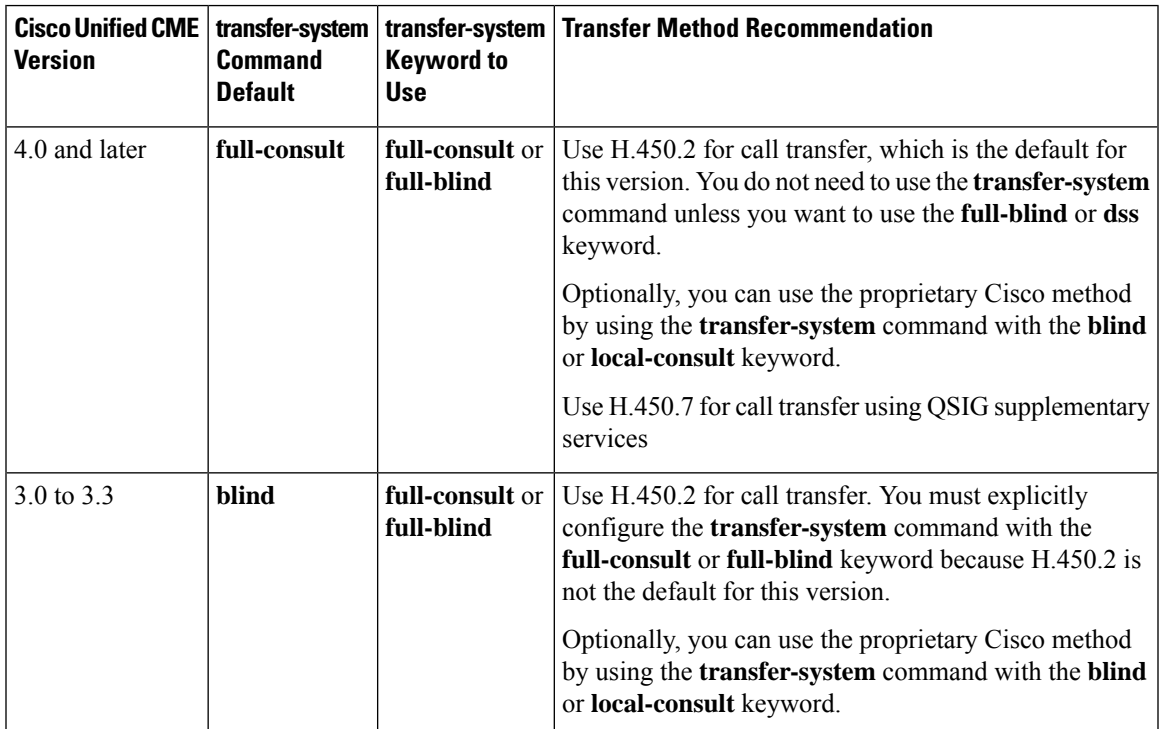

#### **Table 3: Transfer Method Recommendations**

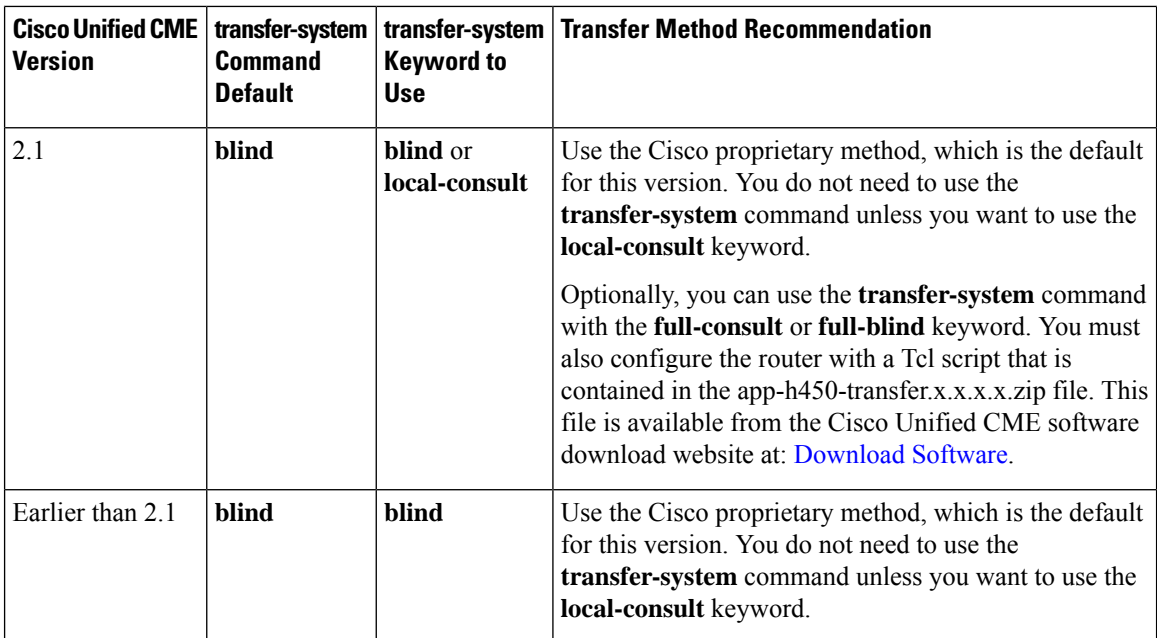

### **H.450.12 Support**

Cisco CME 3.1 and later versions support the H.450.12 call capabilities standard, which provides a means to advertise and dynamically discover H.450.2 and H.450.3 capabilities in voice gateway endpoints on a call-by-call basis. When discovered, the calls associated with non-H.450 endpoints can be directed to use non-H.450 methods for transfer and forwarding, such as hairpin call routing or H.450 tandem gateway.

When H.450.12 is enabled, H.450.2 and H.450.3 services are disabled for call transfers and call forwards unless a positive H.450.12 indication is received from all other VoIP endpoints involved in the call. If a positive H.450.12 indication is received, the router uses the H.450.2 standard for call transfers and the H.450.3 standard for call forwarding. If a positive H.450.12 indication is not received, the router uses the alternative method that you have configured for call transfers and forwards, either hairpin call routing or an H.450 tandem gateway.

You can have either of the following situations in your network:

- All gateway endpoints support H.450.2 and H.450.3 standards. In this situation, no special configuration is required because support for H.450.2 and H.450.3 standards is enabled on the Cisco CME 3.1 or later router by default. H.450.12 capability is disabled by default, but it is not required because all calls can use H.450.2 and H.450.3 standards.
- Not all gateway endpoints support H.450.2 and H.450.3 standards. Therefore, specify how non-H.450 calls are to be handled by choosing one of the following options:
	- Enable the H.450.12 capability in Cisco CME 3.1 and later to dynamically determine, on a call-by-call basis, whether each call has H.450.2 and H.450.3 support. If H.450.12 is enabled and a call is determined to have H.450 support, the call istransferred using H.450.2 standards or forwarded using H.450.3 standards. See Enable H.450.12 [Capabilities,](#page-45-0) on page 46.

Support for the H.450.12 standard is disabled by default and can be enabled globally or for individual dial peers.

If the call does not have H.450 support, it can be handled by a VoIP-to-VoIP connection that you configure using dial peers and Enable [H.323-to-H.323](#page-47-0) Connection Capabilities, on page 48. The connection can be used for hairpin call routing or routing to an H.450 tandem gateway.

• Explicitly disable H.450.2 and H.450.3 capability on a global basis or by individual dial peer, which forces all calls to be handled by a VoIP-to-VoIP connection that you configure using dial peers and the Enable [H.323-to-H.323](#page-47-0) Connection Capabilities, on page 48. This connection can be used for hairpin call routing or routing to an H.450 tandem gateway.

### **Hairpin Call Routing**

Cisco CME 3.1 and later supports hairpin call routing using a VoIP-to-VoIP connection to transfer and forward calls that cannot use H.450 standards. When a call that originally terminated on a voice gateway is transferred or forwarded by a phone or other application attached to the gateway, the gateway reoriginates the call and routes the call as appropriate, making a VoIP-to-VoIP, or hairpin, connection. This approach avoids any protocol dependency on the far-end transferred-party endpoint or transfer-destination endpoint. Hairpin routing of transferred and forwarded calls also causes the generation of separate billing records for each call leg, so that the transferred or forwarded call leg is typically billed to the user who initiates the transfer or forward.

In Cisco CME 3.2 and later versions, transcoding between G.711 and G.729 is supported when one leg of a VoIP-to-VoIP hairpin call uses G.711 and the other leg uses G.729.

Hairpin call routing provides the following benefits:

- Call transfer and forwarding is provided to non-H.450 endpoints, such as Cisco Unified Communications Manager, Cisco BTS, or Cisco PGW.
- The network can also contain Cisco CME 3.0 or Cisco ITS 2.1 systems.

Hairpin call routing has the following disadvantages:

- End-to-end signaling and media delay are increased significantly.
- A single hairpinned call uses as much WAN bandwidth as two directly connected calls.

VoIP-to-VoIP hairpin connections can be made using dial peers if the **allow-connections h323 to h323** command is enabled and at least one of the following is true:

- H.450.12 is used to detect calls on which H.450.2 or H.450.3 is not supported by the remote system.
- H.450.2 or H.450.3 is explicitly disabled.
- Cisco Unified CME automatically detects that the remote system is a Cisco Unified Communications Manager.

Figure 5: [Hairpin](#page-19-0) with H.323: A Calls B, on page 20 shows a call that is made from A to B. Figure 6: [Hairpin](#page-19-1) with H.323: Call is [Forwarded](#page-19-1) to C, on page 20 shows that B has forwarded all calls to C. Figure 7: [Hairpin](#page-19-2) with H.323: A is [Connected](#page-19-2) to C via B, on page 20 shows that A and C are connected by an H.323 hairpin.

<span id="page-19-0"></span>**Figure 5: Hairpin with H.323: A Calls B**

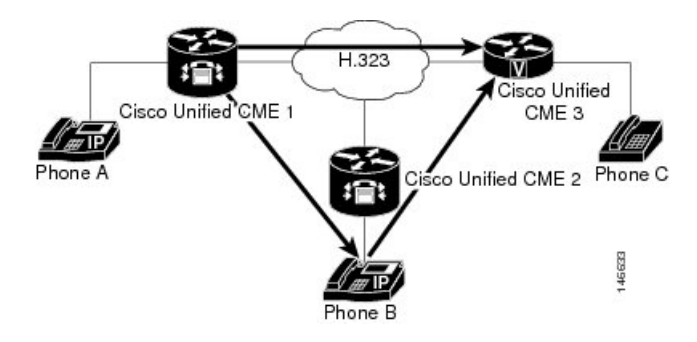

<span id="page-19-1"></span>**Figure 6: Hairpin with H.323: Call is Forwarded to C**

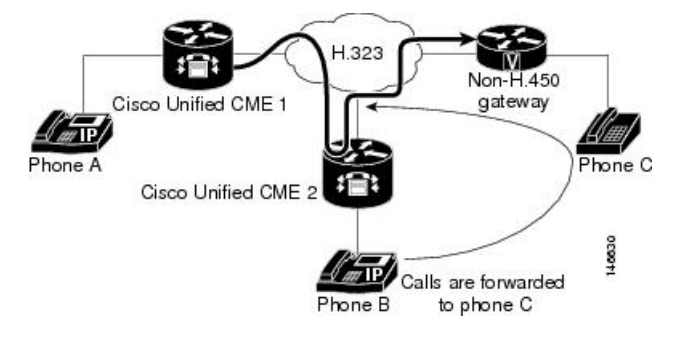

<span id="page-19-2"></span>**Figure 7: Hairpin with H.323: A is Connected to C via B**

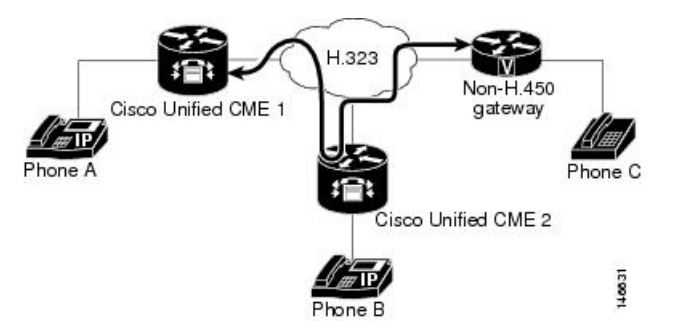

#### **Tips for Using Hairpin Call Routing**

Use hairpin call routing when a network meets the following three conditions:

- The router that you are configuring uses Cisco CME 3.1 or a later version.
- Some or all calls require VoIP-to-VoIP routing because they cannot use H.450 standards, which can happen for any of the following reasons:
	- H.450 capabilities have been explicitly disabled on the router.
	- H.450 capabilities do not exist in the network.
	- H.450 capabilities are supported on some endpoints and notsupported on other endpoints, including those handled by Cisco Unified Communications Manager, Cisco BTS, and Cisco PGW. When some endpoints support H.450 and others do not, you must enable H.450.12 capabilities on the router to detect which endpoints are H.450-capable or designate some dial peers as H.450-capable.

For more information about enabling H.450.12 capabilities, see Enable H.450.12 [Capabilities,](#page-45-0) on [page](#page-45-0) 46.

• No voice gateway is available to act as an H.450 tandem gateway.

For information about configuring Cisco Unified CME to forward calls using local hairpin routing, see [Forward](#page-48-0) Calls Using Local Hairpin [Routing,](#page-48-0) on page 49.

Support for VoIP-to-VoIP connections is disabled by default and can be enabled globally. For configuration information, see Enable [H.323-to-H.323](#page-47-0) Connection Capabilities, on page 48.

#### **Calling Number Local**

In a scenario where calls are forwarded using local hairpin call routing, you can use the Calling Number Local feature. Calling Number Local replaces a calling-party number and name with the forwarding-party number and name (the local number and name).For ephone-dns, the CLI command **calling-number local**is configured under telephony-service configuration to enable the feature. For more information, see Cisco [Unified](https://www.cisco.com/c/en/us/td/docs/voice_ip_comm/cucme/command/reference/cme_cr/cme_c1ht.html) [Communications](https://www.cisco.com/c/en/us/td/docs/voice_ip_comm/cucme/command/reference/cme_cr/cme_c1ht.html) Manager Express Command Reference.

From Cisco Unified CME Release 12.0 onwards, calling number local feature is supported for voice register DNs as well. For voice register DNs, the CLI command **calling-number local** is configured in voice register global configuration mode. For more information, see Cisco Unified [Communications](https://www.cisco.com/c/en/us/td/docs/voice_ip_comm/cucme/command/reference/cme_cr/cme_c1ht.html) Manager Express [Command](https://www.cisco.com/c/en/us/td/docs/voice_ip_comm/cucme/command/reference/cme_cr/cme_c1ht.html) Reference.

When the CLI command **calling-number local**is enabled, the calling number is replaced with the forwarding party's number. If the forwarded number is over a trunk, toll charges may be applied on the forwarding number.

### **H.450 Tandem Gateways**

H.450 tandem gateways address the limitations of hairpin call routing using a manner similar to hairpin call routing but without the double WAN link traversal created by hairpin connections. An H.450 tandem gateway is an additional voice gateway that serves as a "front-end" for a call processor that does not support the H.450 standards, such as Cisco Unified Communications Manager, Cisco BTS Softswitch (Cisco BTS), or Cisco PSTN Gateway (Cisco PGW). Transferred and forwarded calls that are intended for non-H.450 endpoints are terminated instead on the H.450 tandem gateway and reoriginated there for delivery to the non-H.450 endpoints. The H.450 tandem gateway can also serve as a PSTN gateway.

An H.450 tandem gateway is configured with a dial peer that points to the Cisco Unified Communications Manager or other system for which the H.450 tandem gateway is serving as a front end. The H.450 tandem voice gateway is also configured with dial peers that point to all the Cisco Unified CME systems in the private H.450 network. In this way, Cisco Unified CME and the Cisco Unified Communications Manager are not directly linked to each other, but are instead both linked to an H.450 tandem gateway that provides H.450 services to the non-H.450 platform.

An H.450 tandem gateway can also work as a PSTN gateway for remote Cisco Unified CME systems and for Cisco Unified Communications Manager (or other non-H.450 system). Use different inbound dial peers to separate Cisco Unified Communications Manager-to-PSTN G.711 calls from tandem gateway-to-Cisco Unified CME G.729 calls.

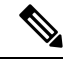

An H.450 tandem gateway that is used in a network to support non-H.450-capable call processing systems requires the Integrated Voice and Video Services feature license. This feature license, which was introduced in March 2004, includes functionality for H.323 gatekeeper, IP-to-IP Gateway, and H.450 tandem gateway. With Cisco IOS Release 12.3(7)T, an H.323 gatekeeper feature license is required with a JSX Cisco IOS image on the selected router. Consult your Cisco Unified CME SE regarding the required feature license. With Cisco IOS Release 12.3(7)T, you cannot use Cisco Unified CME and H.450 tandem gateway functionality on the same router. **Note**

VoIP-to-VoIP connections can be made for an H.450 tandem gateway if the **allow-connections h323 to h323** command is enabled and one or more of the following is true:

- H.450.12 is used to dynamically detect calls on which H.450.2 or H.450.3 is not supported by the remote VoIP system.
- H.450.2 or H.450.3 is explicitly disabled.
- Cisco CME 3.1 or later automatically detects that the remote system is a Cisco Unified Communications Manager.

For Cisco CME 3.1 and earlier, the only type of VoIP-to-VoIP connection supported by Cisco Unified CME is H.323-to-H.323. For Cisco CME 3.2 and later versions, H.323-to-SIP connections are allowed only for Cisco Unified CME systems running Cisco Unity Express.

Figure 8: H.450 Tandem [Gateway,](#page-22-0) on page 23 shows a tandem voice gateway that is located between the central hub of the network of a CPE-based Cisco CME 3.1 or later network and a Cisco Unified Communications Manager network. This topology would work equally well with a Cisco BTS or Cisco PGW in place of the Cisco Unified Communications Manager.

In the network topology in Figure 8: H.450 Tandem [Gateway,](#page-22-0) on page 23, the following events occur (refer to the event numbers on the illustration):

- **1.** A call is generated from extension 4002 on phone 2, which is connected to a Cisco Unified Communications Manager. The H.450 tandem gateway receives the H.323 call and, acting as the H.323 endpoint, the H.450 tandem gateway handles the call connection to a Cisco Unified IP phone in a CPE-based Cisco CME 3.1 or later network.
- **2.** The call is received by extension 1001 on phone 3, which is connected to Cisco Unified CME 1. Extension 1001 performs a consultation transfer to extension 2001 on phone 5, which is connected to Cisco Unified CME 2.
- **3.** When extension 1001 transfers the call, the H.450 tandem gateway receives an H.450.2 message from extension 1001.
- **4.** The H.450 tandem gateway terminates the call leg from extension 1001 and reoriginates a call leg to extension 2001, which is connected to Cisco Unified CME 2.
- **5.** Extension 4002 is connected with extension 2001.

<span id="page-22-0"></span>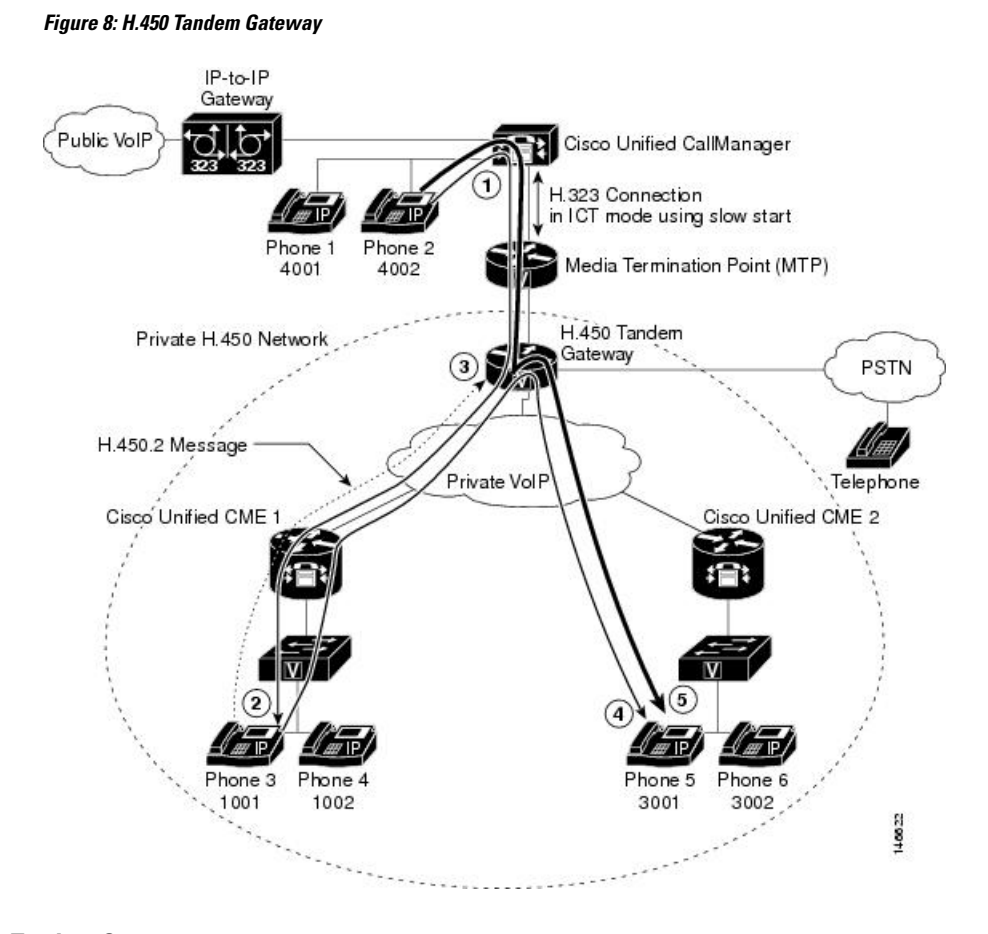

#### **Tips for Using H.450 Tandem Gateways**

Use this procedure when a network meets the following conditions:

- The router that you are configuring uses Cisco CME 3.1 or a later version.
- Some endpoints in the network are not H.450-capable, including those handled by Cisco Unified Communications Manager, Cisco BTS, and Cisco PGW.

Support for VoIP-to-VoIP connections is disabled by default and can be enabled globally. For more information, see Enable [H.323-to-H.323](#page-47-0) Connection Capabilities, on page 48.

Use dial peers to set up an H.450 tandem gateway. See Dial [Peers,](#page-22-1) on page 23.

### <span id="page-22-1"></span>**Dial Peers**

Dial peers describe the virtual interfaces to or from which a call is established. All voice technologies use dial peers to define the characteristics associated with a call leg. Attributes applied to a call leg include specific quality of service (QoS) features, compression/decompression (codec), voice activity detection (VAD), and fax rate. Dial peers are also used to establish the routing paths in your network, including special routing paths such as hairpins and H.450 tandem gateways. Dial peer settings override the global settings for call forward and call transfer.

### **Q Signaling Supplementary Services**

Q Signaling (QSIG) is an intelligent inter-PBX signaling system widely adopted by PBX vendors. It supports a range of basic services, generic functional procedures, and supplementary services. Cisco Unified CME 4.0 introduces supplementary services features that allow Cisco Unified CME phones to seamlessly interwork using QSIG with phones connected to a PBX. One benefit is that IP phones can use a PBX message center with proper MWI notifications. Figure 9: Cisco [Unified](#page-23-0) CME System with PBX, on page 24 illustrates a topology for a Cisco Unified CME system with some phones under the control of a PBX.

<span id="page-23-0"></span>**Figure 9: Cisco Unified CME System with PBX**

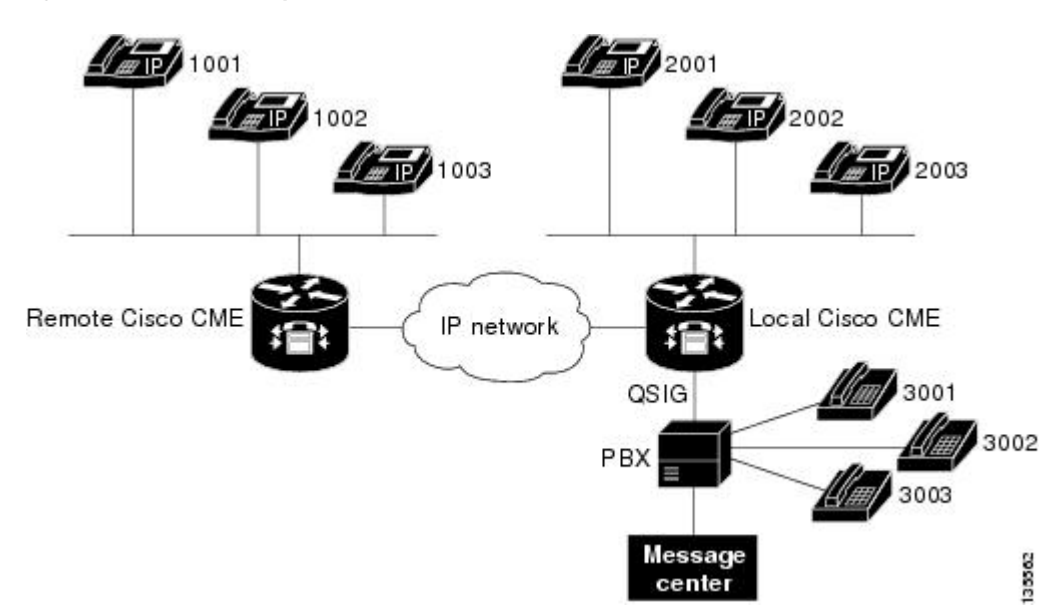

The following QSIG supplementary service features are supported in Cisco Unified CME systems. They follow the standards from the European Computer Manufacturers Association (ECMA) and the International Organization for Standardization (ISO) on PRI and BRI interfaces.

- Basic calls between IP phones and PBX phones.
- Calling Line/Name identification (CLIP/CNIP) presented on an IP phone when called by a PBX phone; in the reverse direction, such information is provided to the called endpoint.
- Connected Line/Name identification (COLP/CONP) information provided when a PBX phone calls an IP phone and is connected; in the reverse direction, such information presented on an IP phone.
- Call Forward using QSIG and H.450.3 to support any combination of IP phone and PBX phone, including an IP phone in the Cisco Unified CME system that is connected to a PBX or an IP phone in another Cisco Unified CME system across an H.323 network.
- Call forward to the PBX message center according to the configured policy. The other two endpoints can be a mixture of IP phone and PBX phones.
- Hairpin call transfer, which interworks with aPBX in transfer-by-join mode. Note that Cisco Unified CME does not support the actual signaling specified for this transfer mode (including the involved FACILITY message service APDUs) which are intended for an informative purpose only and not for the transfer functionality itself. As a transferrer (XOR) host, Cisco Unified CME simply hairpins two call legs to create a connection; as a transferee (XEE) or transfer-to (XTO) host, it will not be aware of a transfer that istaking place on an existing leg. As a result, the final endpoint may not be updated with the accurate identity of its peer. Both blind transfer and consult transfer are supported.
- Message-waiting indicator (MWI) activation or deactivation requests are processed from thePBX message center.
- The PBX message center can be interrogated for the MWI status of a particular ephone-dn.
- A user can retrieve voice messages from a PBX message center by making a normal call to the message center access number.

For information about enabling QSIG supplementary services, see Enable H.450.7 and QSIG [Supplementary](#page-50-0) Services at [System-Level,](#page-50-0) on page 51 and Enable H.450.7 and QSIG [Supplementary](#page-52-0) Services on a Dial Peer, on [page](#page-52-0) 53.

### **Disable SIP Supplementary Services for Call Forward and Call Transfer**

If a destination gateway does not support supplementary services, you can disable REFER messages for call transfers and the redirect responses for call forwarding from being sent by Cisco Unified CME.

For configuration information, see Disable SIP [Supplementary](#page-53-0) Services for Call Forward and Call Transfer, on [page](#page-53-0) 54.

### **Typical Network Scenarios for Call Transfer and Call Forwarding**

In a mixed network that involves two or more types of call agents or call-control systems, there can be communication protocol discrepancies and dependencies, and therefore the opportunity for interoperability errors. These discrepancies show up most often when a call is being transferred or forwarded. This section provides descriptions of the specific mixed-network scenarios you might encounter when configuring a router running Cisco CME 3.1 or a later version. Each of the following sections point to the configuration instructions necessary to ensure call transfer and forwarding capabilities throughout the network.

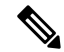

Cisco Communications Manager Express 3.2 (Cisco CME 3.2) and later versions provide full call-transfer and call-forwarding with call processing systems on the network that support H.450.2, H.450.3, and H.450.12 standards. For interoperability with call processing systems that do not support H.450 standards, Cisco CME 3.2 and later versions provide VoIP-to-VoIP hairpin call routing without requiring the special Tool Command Language (Tcl) script that was needed in earlier versions of Cisco Unified CME. **Note**

#### **Cisco CME 3.1 or Later and Cisco IOS Gateways**

In a network with Cisco CME 3.1 or a later version and Cisco IOS gateways, all systems that might participate in calls that involve call transfer and call forwarding are capable of supporting the H.450.2, H.450.3, and H.450.12 standards. This is the simplest environment for operating the Cisco CME 3.1 or later features.

Configuration for this type of network consists of:

- **1.** Setting up call-transfer and call-forwarding parameters for transfers and forwards that are initiated on this router (H.450.2 and H.450.3 capabilities for transferred parties, transfer destinations, forwarded parties, and forwarding destinations are enabled by default). See Enable Call Transfer and [Forwarding](#page-27-1) on SCCP Phones at [System-Level,](#page-27-1) on page 28.
- **2.** Enabling H.450.12 globally to detect any calls on which H.450.2 and H.450.3 standards are notsupported. Although this step is optional, we recommend it. See Enable H.450.12 [Capabilities,](#page-45-0) on page 46.
- **3.** Optionally setting up VoIP-to-VoIP connections (hairpin call routing or H.450 tandem gateway) to route calls that do not support H.450.2 or H.450.3 standards. See Enable [H.323-to-H.323](#page-47-0) Connection Capabilities, on [page](#page-47-0) 48.
- **4.** Setting up dial peers to manage call legs within the network.

#### **Cisco CME 3.0 or an Earlier Version and Cisco IOS Gateways**

Before Cisco CME 3.1, H.450.2 and H.450.3 standards are used for all calls by default and routers do not support the H.450.12 standard.

Configuration for this type of network consists of:

- Setting up call-transfer and call-forwarding parameters for transfers and forwards that are initiated on this router (H.450.2 and H.450.3 capabilities for transferred parties, transfer destinations, forwarded parties, and forwarding destinations are enabled by default). See Enable Call Transfer and [Forwarding](#page-27-1) on SCCP Phones at [System-Level,](#page-27-1) on page 28
- Enabling H.450.12 in advertise-only mode on Cisco CME 3.1 or later systems. As each Cisco CME 3.0 system is upgraded to Cisco CME 3.1 or later, enable H.450.12 in advertise-only mode. Note that no checking for H.450.2 or H.450.3 support is done in advertise-only mode. When all Cisco CME 3.0 systems in the network have been upgraded to Cisco CME 3.1 or later, remove the advertise-only restriction. See Enable H.450.12 [Capabilities,](#page-45-0) on page 46
- Optionally setting up VoIP-to-VoIP connections (hairpin call routing or H.450 tandem gateway) to route calls that cannot use H.450.2 or H.450.3 standards. See Enable [H.323-to-H.323](#page-47-0) Connection Capabilities, on [page](#page-47-0) 48
- Setting up dial peers to manage call legs within the network.

#### **Cisco CME 3.1 or Later, Non-H.450 Gateways, and Cisco IOS Gateways**

In a network with Cisco CME 3.1 or later, non-H.450 gateways, and Cisco IOS gateways, the H.450.2 and H.450.3 services are provided only to calling endpoints that use H.450.12 to explicitly indicate that they are capable of H.450.2 and H.450.3 operations. Because the Cisco BTS and Cisco PGW do not support the H.450.12 standard, calls to and from these systems that involve call transfer or forwarding are handled using H.323-to-H.323 hairpin call routing.

Configuration for this type of network consists of:

- **1.** Setting up call-transfer and call-forwarding parameters for transfers and forwards that are initiated on this router (H.450.2 and H.450.3 capabilities for transferred parties, transfer destinations, forwarded parties, and forwarding destinations are enabled by default). Optionally disable H.450.2 and H.450.3 capabilities on dial peers that point to non-H.450-capable systems such as Cisco Unified Communications Manager, Cisco BTS, or Cisco PGW. See Enable Call Transfer and Forwarding on SCCP Phones at [System-Level,](#page-27-1) on [page](#page-27-1) 28.
- **2.** Enabling H.450.12 to detect any calls on which H.450.2 and H.450.3 standards are not supported, either globally or for specific dial peers. See Enable H.450.12 [Capabilities,](#page-45-0) on page 46.
- **3.** Setting up VoIP-to-VoIP connections (hairpin call routing or H.450 tandem gateway) to route calls that do not support H.450.2 or H.450.3 standards. See Enable [H.323-to-H.323](#page-47-0) Connection Capabilities, on [page](#page-47-0) 48.
- **4.** Setting up dial peers to manage call legs within the network.

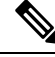

If your network contains a Cisco Unified Communications Manager, also see the instructions in the [Enable](#page-55-0) Interworking with Cisco Unified [Communications](#page-55-0) Manager, on page 56. **Note**

#### **Cisco Unified CME, Non-H.450 Gateways, and Cisco IOS Gateways**

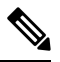

**Note** Cisco CME 3.0 and Cisco ITS V2.1 systems do not have H.450.12 capabilities.

In a network that contains a mix of Cisco Unified CME versions and at least one non-H.450 gateway, the simplest configuration approach is to globally disable all H.450.2 and H.450.3 services and force H.323-to-H.323 hairpin call routing for all transferred and forwarded calls. In this case, you would enable H.450.12 detection capabilities globally. Alternatively, you could select to enable H.450.12 capability for specific dial peers. In this case, you would not configure H.450.12 capability globally; you would leave it in its default disabled state.

Configuration for this type of network consists of:

- **1.** Setting up call-transfer and call-forwarding parameters for transfers and forwards that are initiated on this router (H.450.2 and H.450.3 capabilities for transferred parties, transfer destinations, forwarded parties, and forwarding destinations are enabled by default). See Enable Call Transfer and [Forwarding](#page-27-1) on SCCP Phones at [System-Level,](#page-27-1) on page 28.
- **2.** Enabling H.450.12 to detect any calls on which H.450.2 and H.450.3 standards are not supported, either globally or on specific dial peers. See Enable H.450.12 [Capabilities,](#page-45-0) on page 46
- **3.** Setting up VoIP-to-VoIP connections (hairpin call routing or H.450 tandem gateway) to route all transferred and forwarded calls. See Enable [H.323-to-H.323](#page-47-0) Connection Capabilities, on page 48.
- **4.** Setting up dial peers to manage call legs within the network.

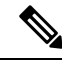

If your network contains a Cisco Unified Communications Manager, also see the instructions in the [Enable](#page-55-0) Interworking with Cisco Unified [Communications](#page-55-0) Manager, on page 56. **Note**

#### **Cisco CME 3.1 or Later, Cisco Unified Communications Manager, and Cisco IOS Gateways**

In a network with Cisco CME 3.1 or later, Cisco Unified Communications Manager, and Cisco IOSgateways, Cisco CME 3.1 and later versions support automatic detection of calls to and from Cisco Unified Communications Manager using proprietary signaling elements that are included with the standard H.323 message exchanges. The Cisco CME 3.1 or later system uses these detection results to determine the H.450.2 and H.450.3 capabilities of calls rather than using H.450.12 supplementary services capabilities exchange, which Cisco Unified Communications Manager does not support. If a call is detected to be coming from or going to a Cisco Unified Communications Manager endpoint, the call is treated as a non-H.450 call. All other callsin thistype of network are treated asthough they support H.450 standards. Therefore, thistype of network should contain only Cisco CME 3.1 or later and Cisco Unified Communications Manager call-processing systems.

Configuration for this type of network consists of:

- **1.** Setting up call-transfer and call-forwarding parameters for transfers and forwards that are initiated on this router (H.450.2 and H.450.3 capabilities for transferred parties, transfer destinations, forwarded parties, and forwarding destinations are enabled by default). See Enable Call Transfer and [Forwarding](#page-27-1) on SCCP Phones at [System-Level,](#page-27-1) on page 28
- **2.** Enabling H.450.12 to detect any calls on which H.450.2 and H.450.3 standards are not supported, either globally or on specific dial peers. See Enable H.450.12 [Capabilities,](#page-45-0) on page 46
- **3.** Setting up VoIP-to-VoIP connections (hairpin call routing or H.450 tandem gateway) to route all transferred and forwarded calls that are detected as being to or from Cisco Unified Communications Manager. SeeEnable [H.323-to-H.323](#page-47-0) Connection Capabilities, on page 48
- **4.** Setting up specific parameters for Cisco Unified Communications Manager. Se[eEnable](#page-59-0) Cisco Unified [Communications](#page-59-0) Manager to Interwork with Cisco Unified CME, on page 60
- **5.** Setting up dial peers to manage call legs within the network.

#### **Cisco CME 3.0 or an Earlier Version, Cisco Unified Communications Manager, and Cisco IOS Gateways**

Calls between the Cisco Unified Communications Manager and the older Cisco CME 3.0 or Cisco ITS V2.1 networks need special consideration. Because Cisco CME 3.0 and Cisco ITS V2.1 systems do not support automatic Cisco Unified Communications Manager detection and also do not natively support H.323-to-H.323 call routing, alternative arrangements are required for these systems.

To configure call transfer and forwarding on the Cisco CME 3.0 router, you can select from the following three options:

- Use a Tcl script to handle call transfer and forwarding by invoking Tcl-script-based H.323-to-H.323 hairpin call routing (app-h450-transfer.2.0.0.9.tcl or a later version). Enable this script on all VoIP dial peers and also under telephony-service mode, and set the local-hairpin script parameter to 1.
- Use a loopback-dn mechanism.
- Configure a loopback call path using router physical voice ports.

All three options force use of H.323-to-H.323 hairpin call routing for all calls regardless of whether the call is from a Cisco Unified Communications Manager or other H.323 endpoint (including Cisco CME 3.1 or later).

## <span id="page-27-1"></span><span id="page-27-0"></span>**Configure Call Transfer and Forwarding**

## **Enable Call Transfer and Forwarding on SCCP Phones at System-Level**

To enable H.450 call transfers and forwards for transferring or forwarding parties; that is, to allow transfers and forwards to be initiated from a Cisco Unified CME system, perform the following steps.

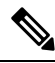

H.450.2 and H.450.3 capabilities are enabled by default for transferred or forwarded parties and transfer-destination or forward-destination parties. Dial peer settings override the global setting. **Note**

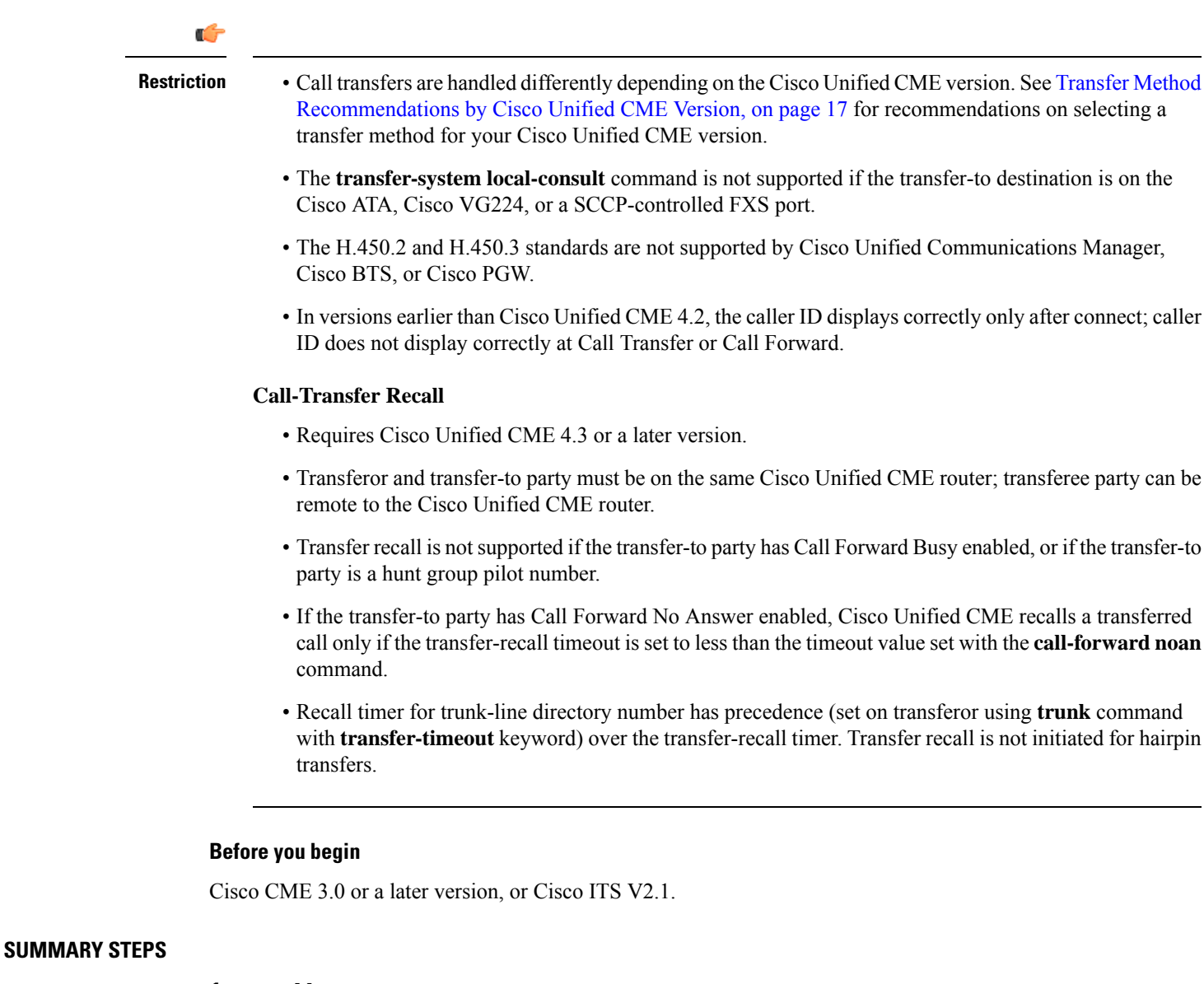

- **1. enable**
- **2. configure terminal**
- **3. telephony-service**
- **4. transfer-system**{**blind** | **full-blind** | **full-consult** [ **dss** ] | **local-consult** }
- **5. transfer-pattern** *transfer-pattern* [**blind**]
- **6. call-forward pattern** *pattern*
- **7. timeouts transfer-recall** *seconds*
- **8. transfer-digit-collect** {**new-call** | **orig-call**}
- **9. exit**
- **10. voice service voip**
- **11. supplementary-service h450.2**
- **12. supplementary-service h450.3**
- **13. exit**
- **14. dial-peer voice** *tag* **voip**
- **15. supplementary-service h450.2**
- **16. supplementary-service h450.3**
- **17. end**

#### **DETAILED STEPS**

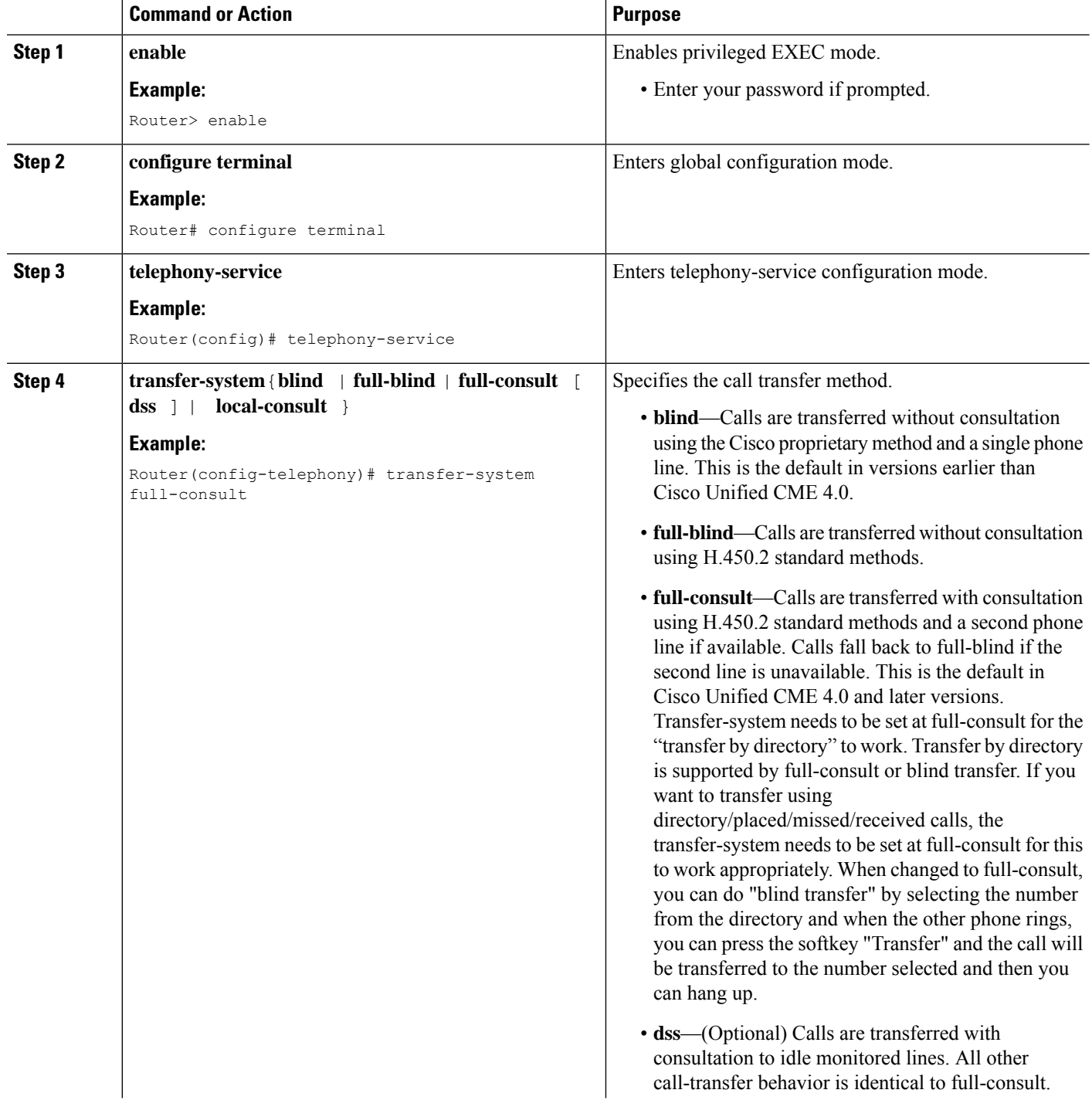

 $\mathbf{l}$ 

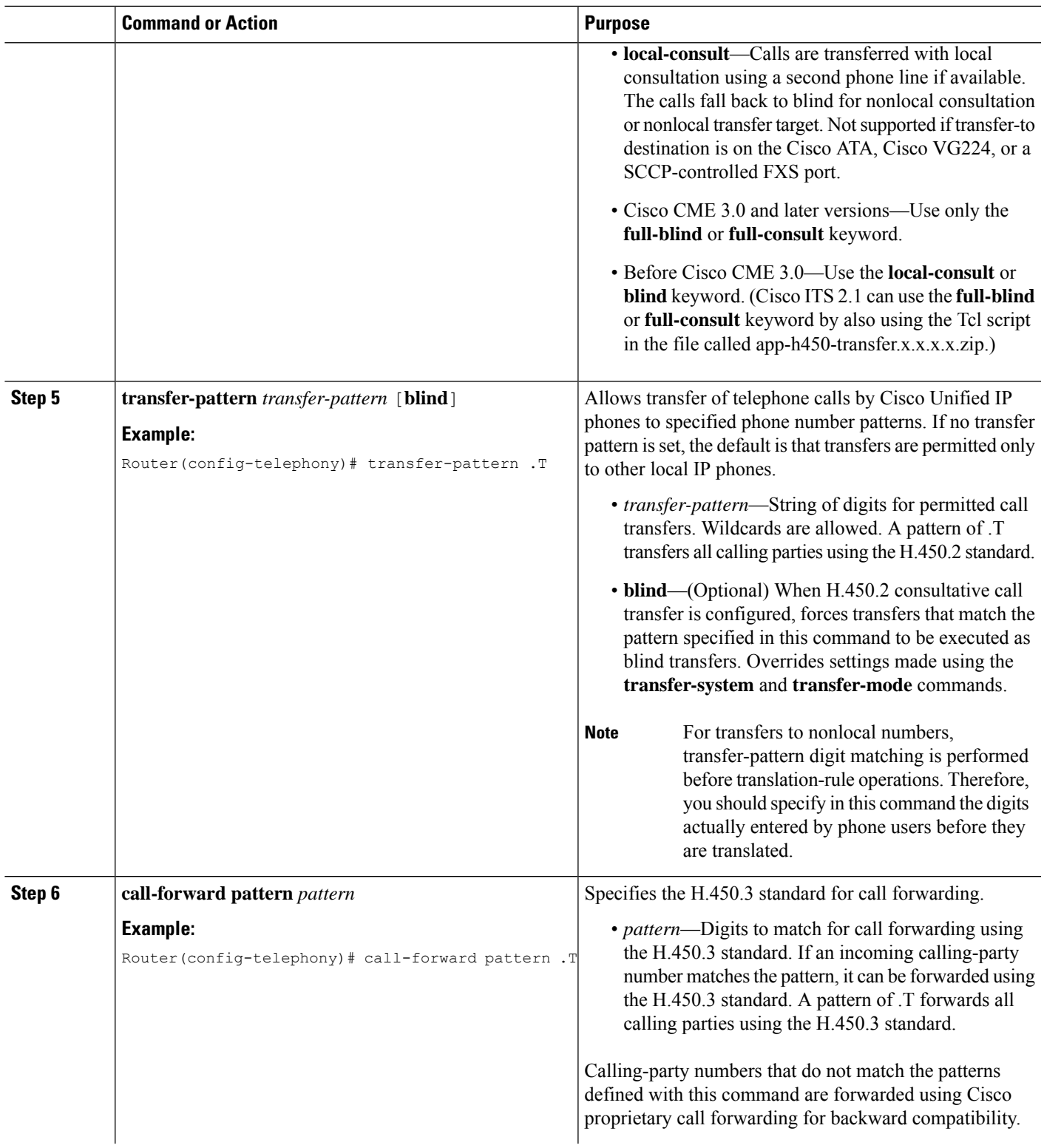

I

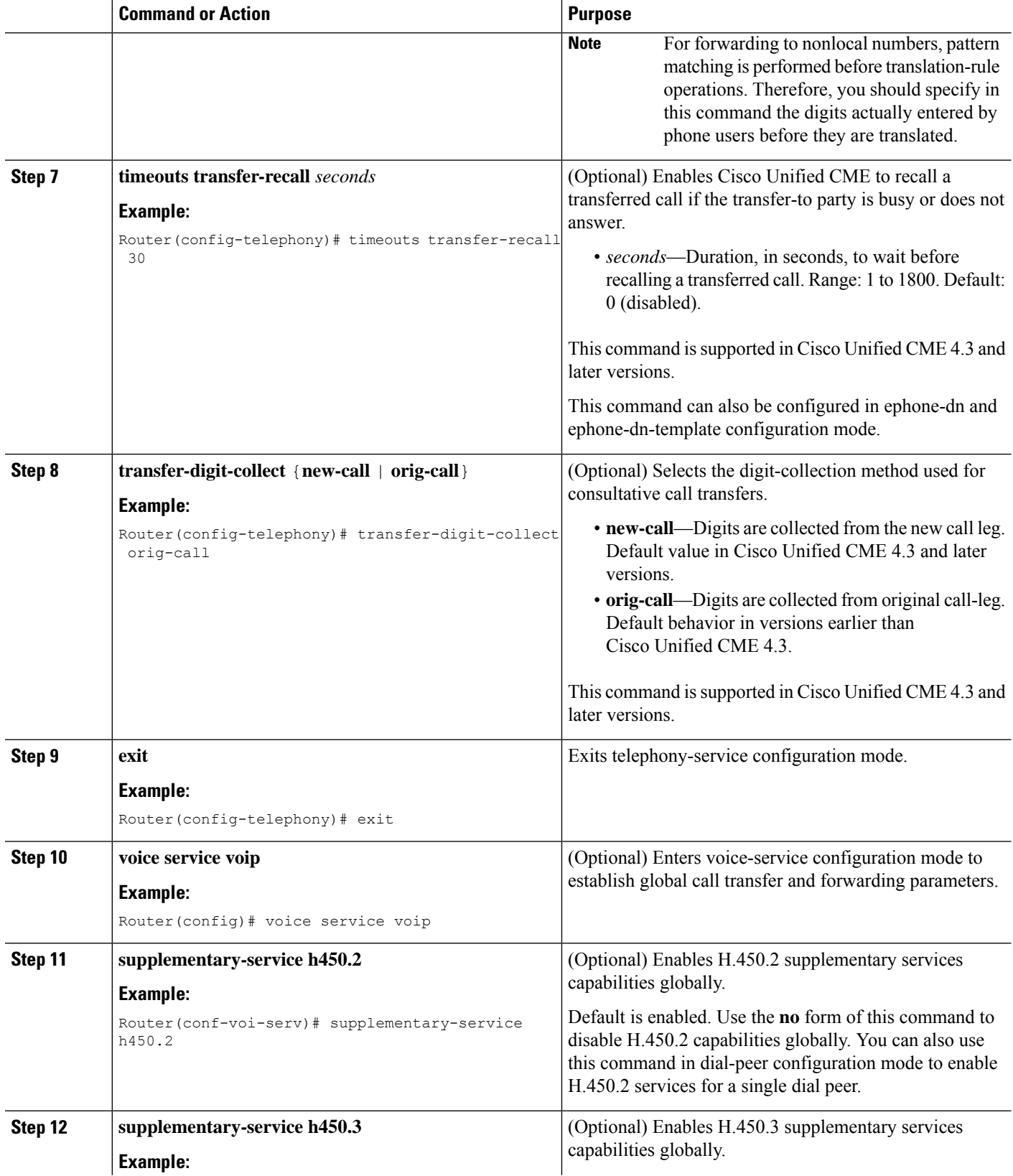

ı

 $\mathbf I$ 

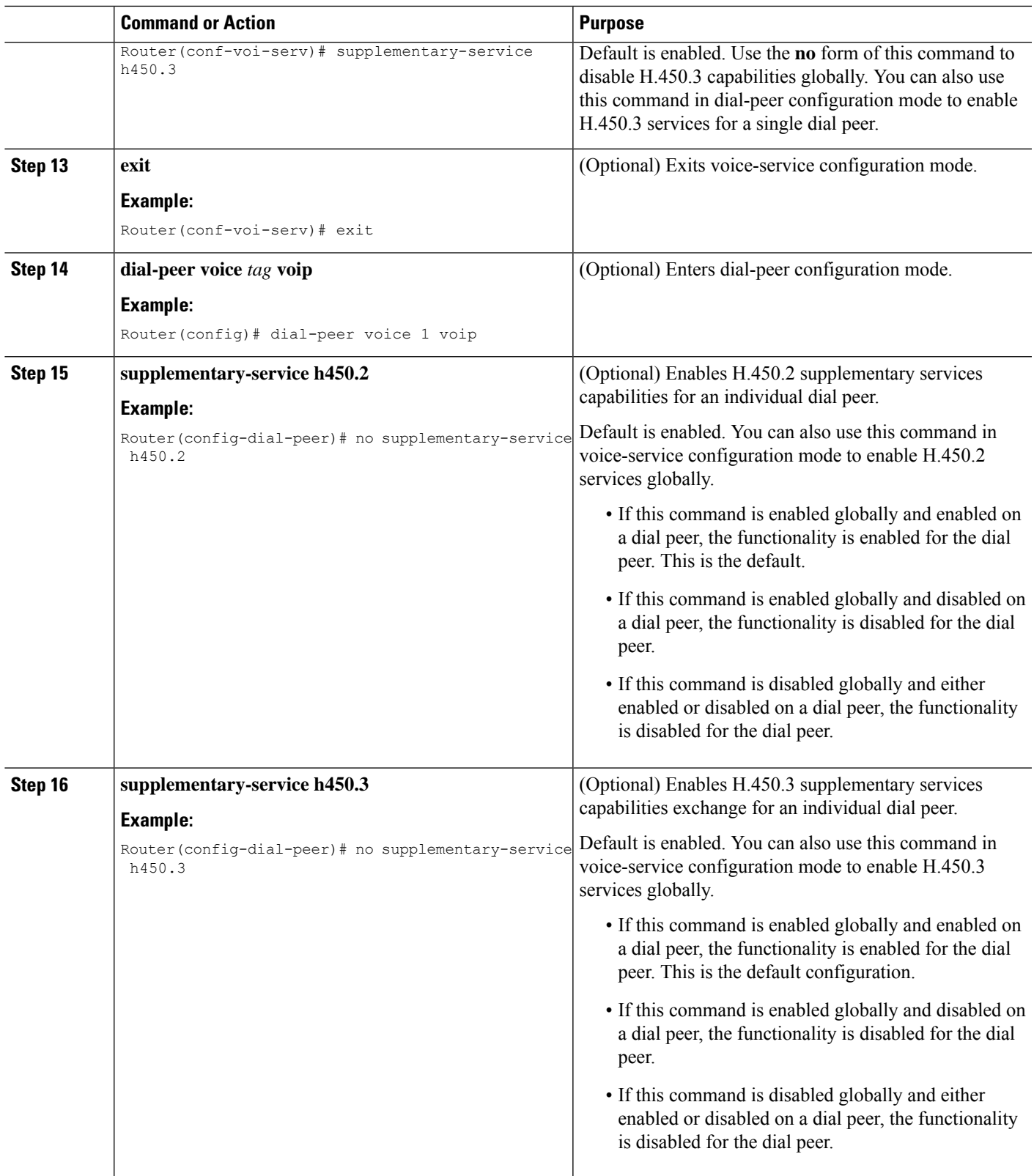

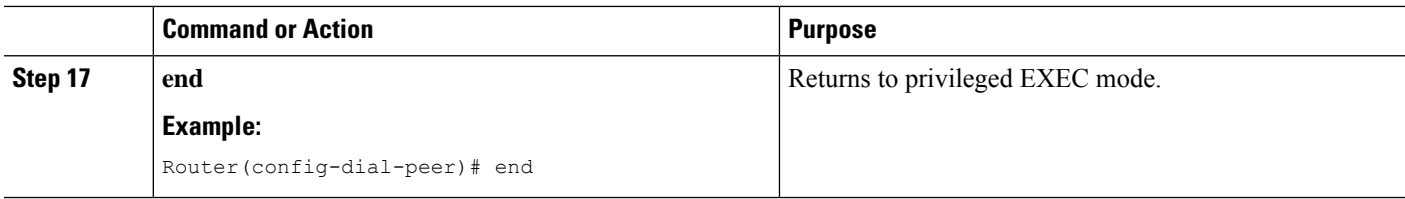

## <span id="page-33-0"></span>**Enable Call-Transfer Recall on SIP Phones at System-Level**

To enable call-transfer recalls to be initiated from a Cisco Unified CME system, perform the following steps.

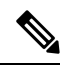

**Note**

• Transferor and transfer-to party must be on the same Cisco Unified CME router; transferee party can be remote to the Cisco Unified CME router.

• Transfer recall is not supported if the transfer-to party has Call Forward Busy enabled, or if the transfer-to party is a hunt group pilot number.

#### **Before you begin**

Cisco Unified CME 11.6 or a later version.

#### **SUMMARY STEPS**

- **1. enable**
- **2. configure terminal**
- **3. voice register global**
- **4. timeouts transfer-recall** *seconds*
- **5. exit**
- **6. voice service voip**
- **7. no supplementary-service sip refer**
- **8. end**

#### **DETAILED STEPS**

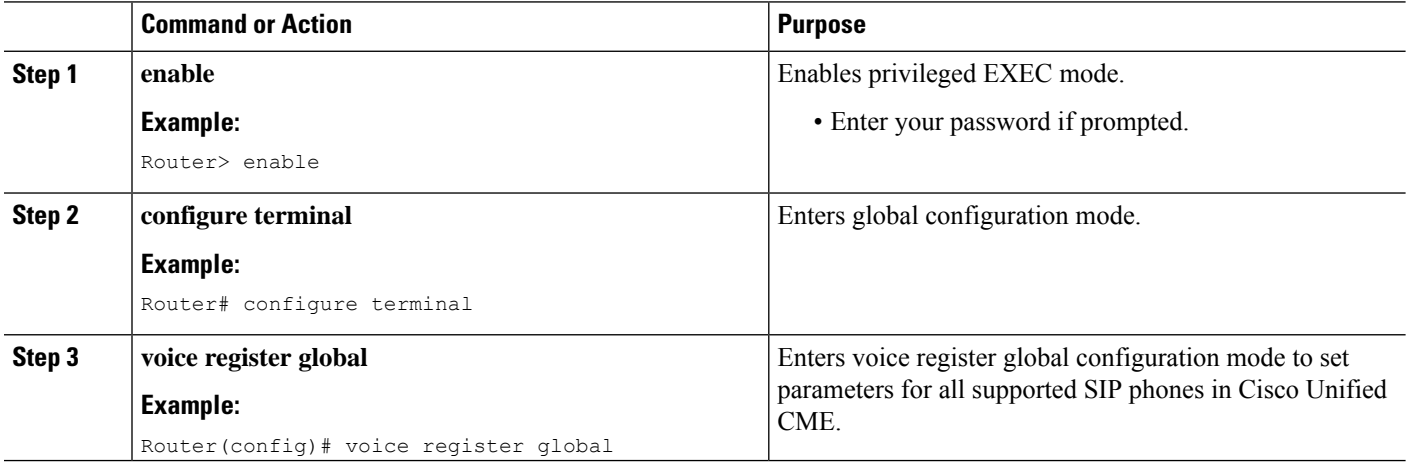

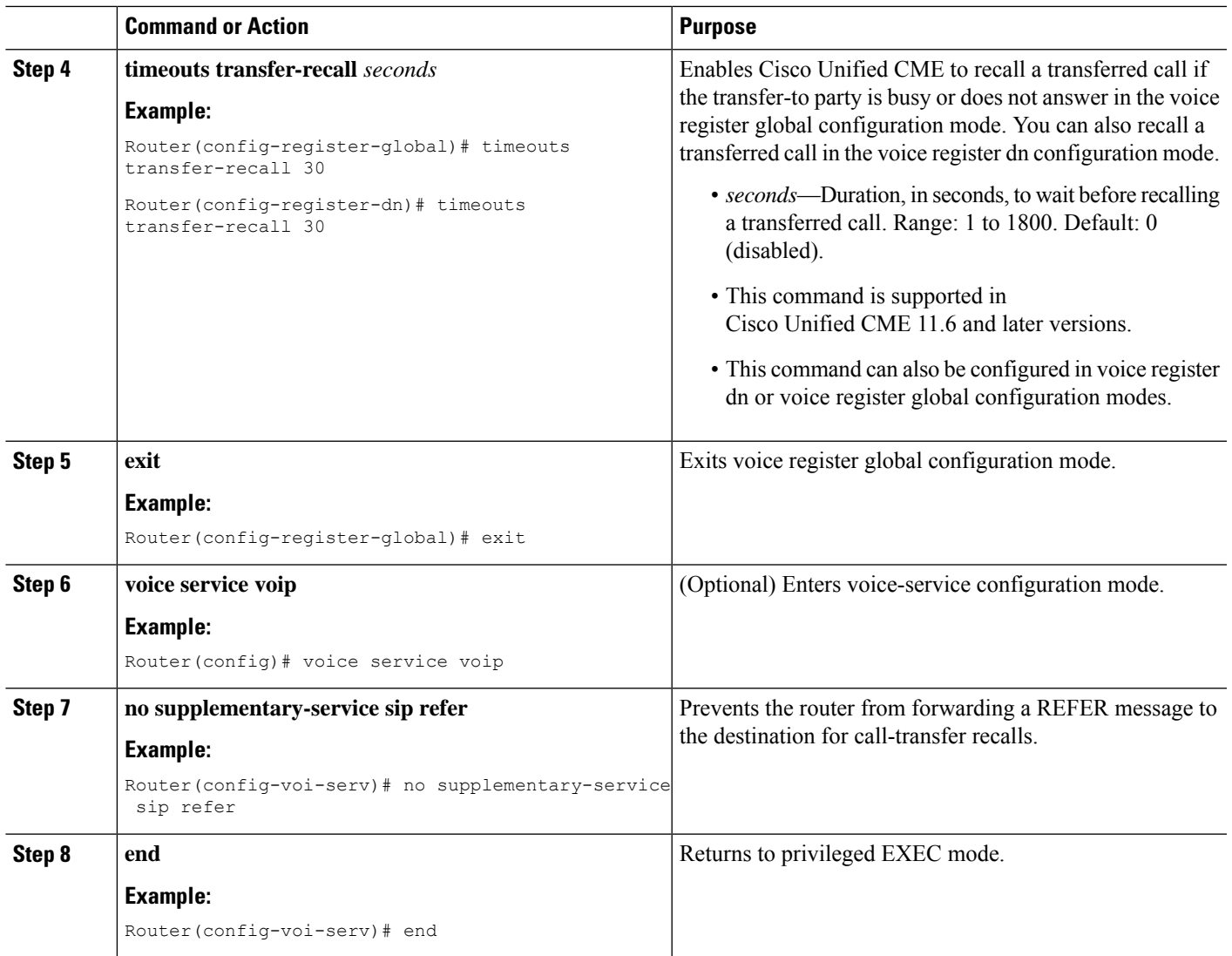

## <span id="page-34-0"></span>**Enable Call Forwarding for a Directory Number**

To define the conditions and target numbers for call forwarding for individual ephone-dns, and set other restrictions for call forwarding, perform the following steps.

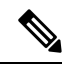

When defining call forwarding to nonlocal numbers, it is important to note that pattern digit matching is performed before translation-rule operations. Therefore, you should specify in this command the digits actually entered by phone users before they are translated. **Note**

 $\mathbf I$ 

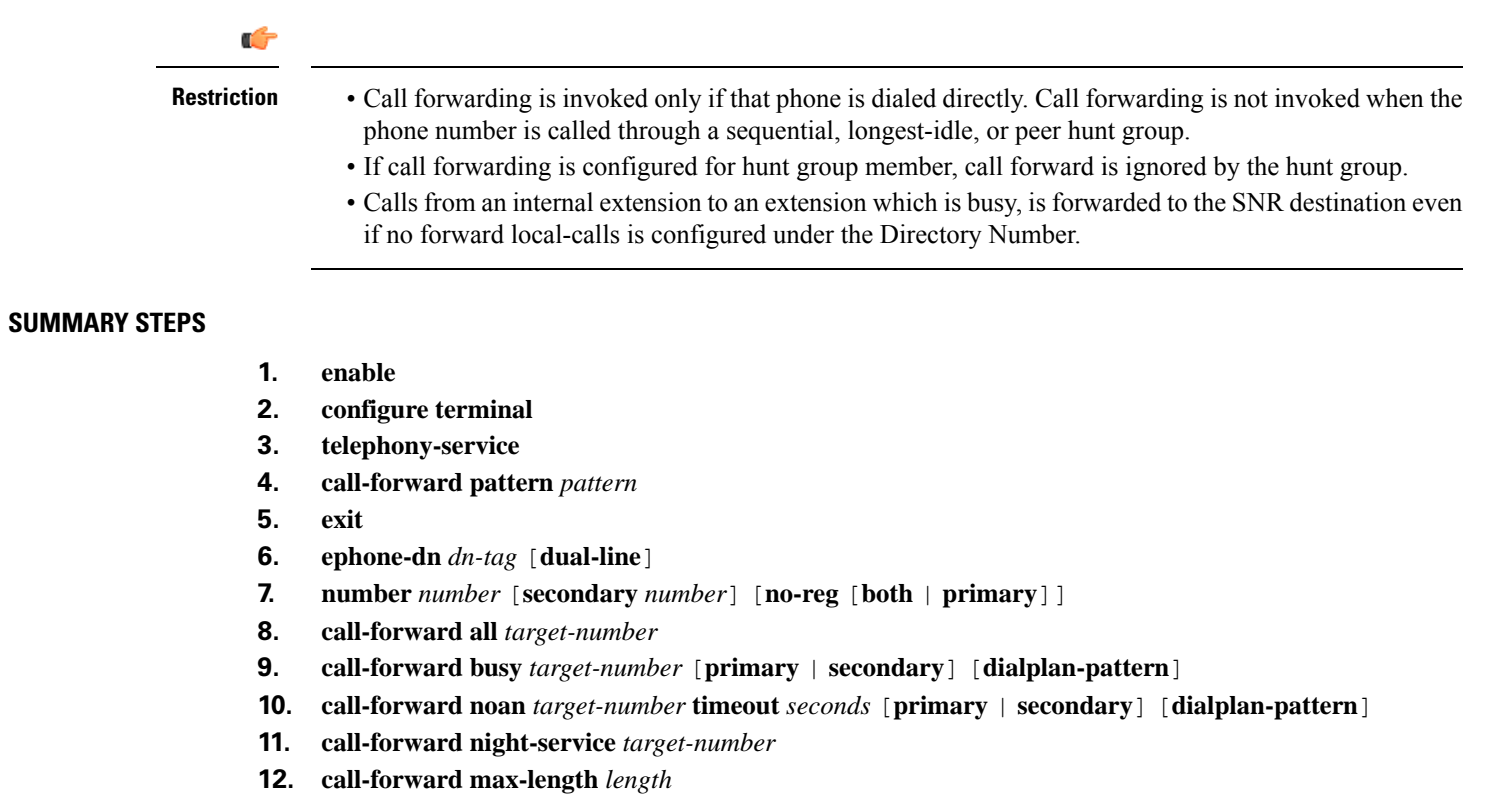

- **13. no forward local-calls**
- **14. end**

### **DETAILED STEPS**

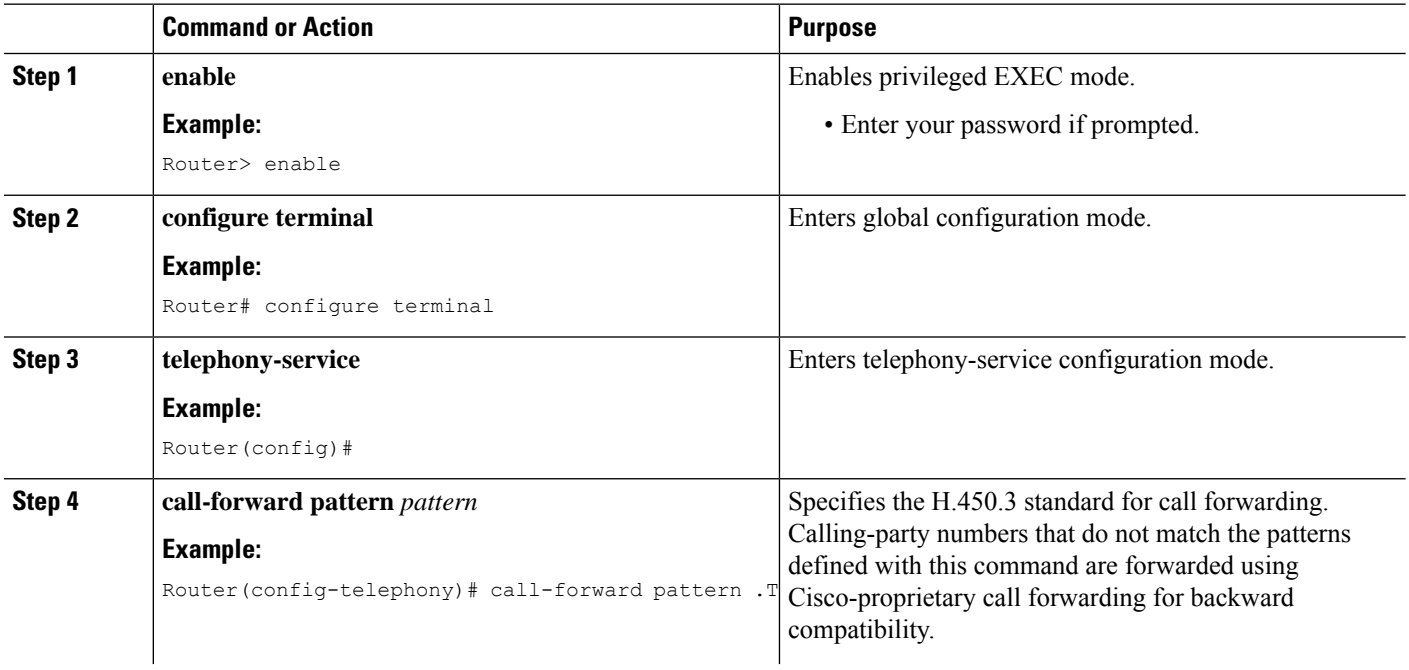

∎
$\mathbf{l}$ 

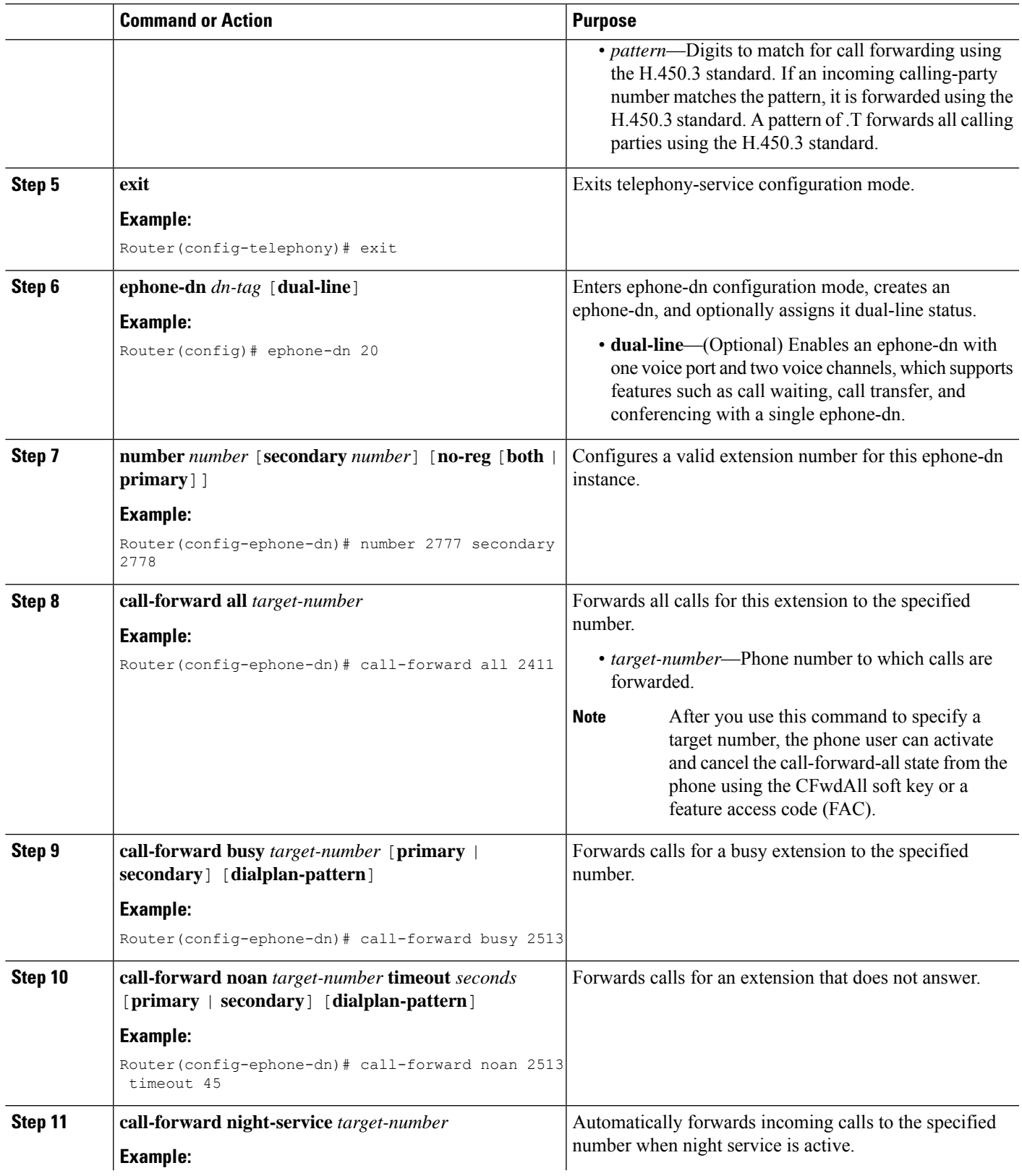

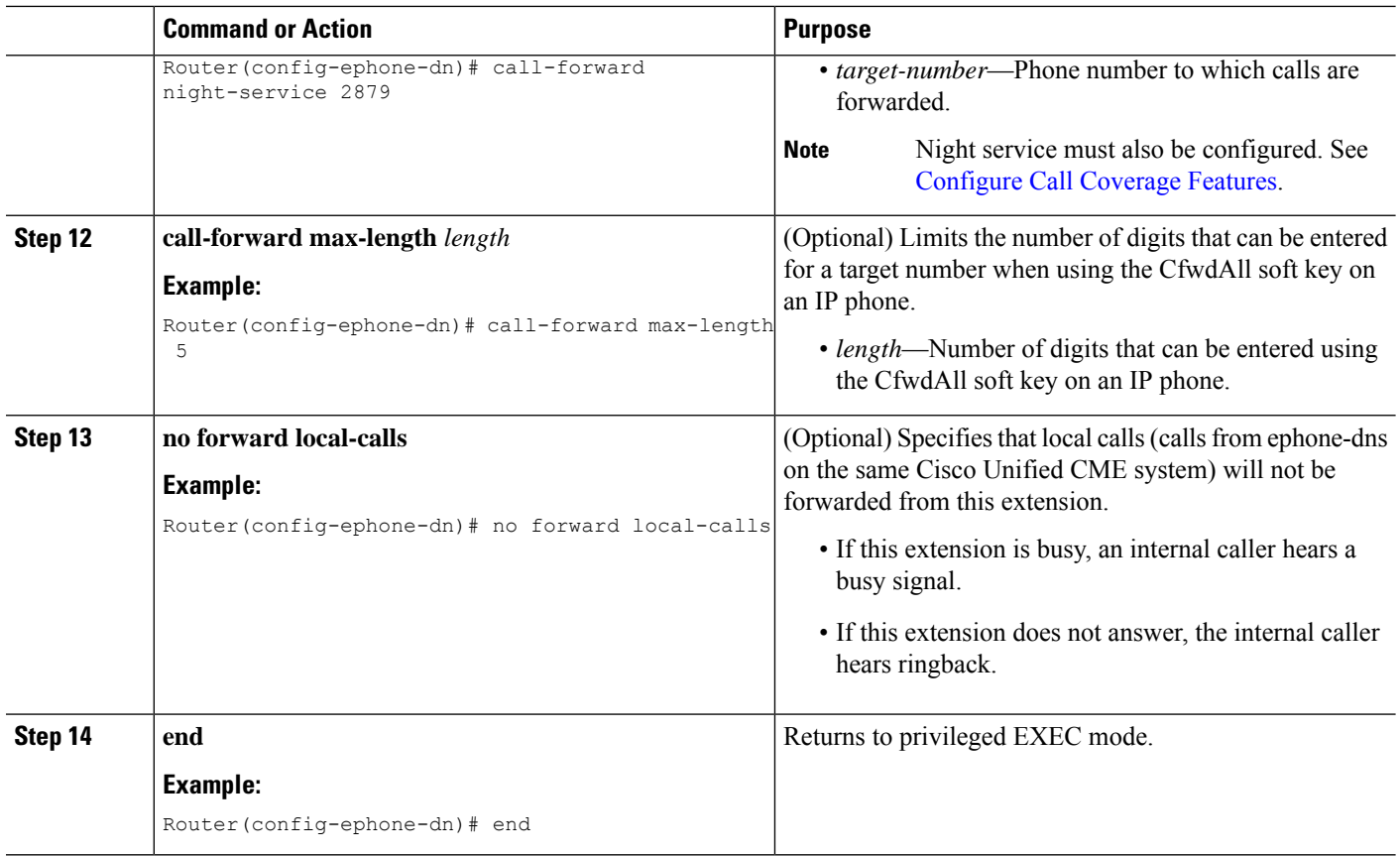

# **Call Transfer for a Directory Number**

To enable call transfer for a specific directory number, perform the following steps. This procedure overrides the global setting for blind or consultative transfer for individual directory numbers.

#### **Before you begin**

Call transfer must be enabled globally. See Enable Call Transfer and [Forwarding](#page-27-0) on SCCP Phones at [System-Level,](#page-27-0) on page 28.

#### **SUMMARY STEPS**

- **1. enable**
- **2. configure terminal**
- **3. ephone-dn** *dn-tag* [**dual-line**]
- **4. transfer-mode** {**blind** | **consult**}
- **5. timeouts transfer-recall** *seconds*
- **6. end**

#### **DETAILED STEPS**

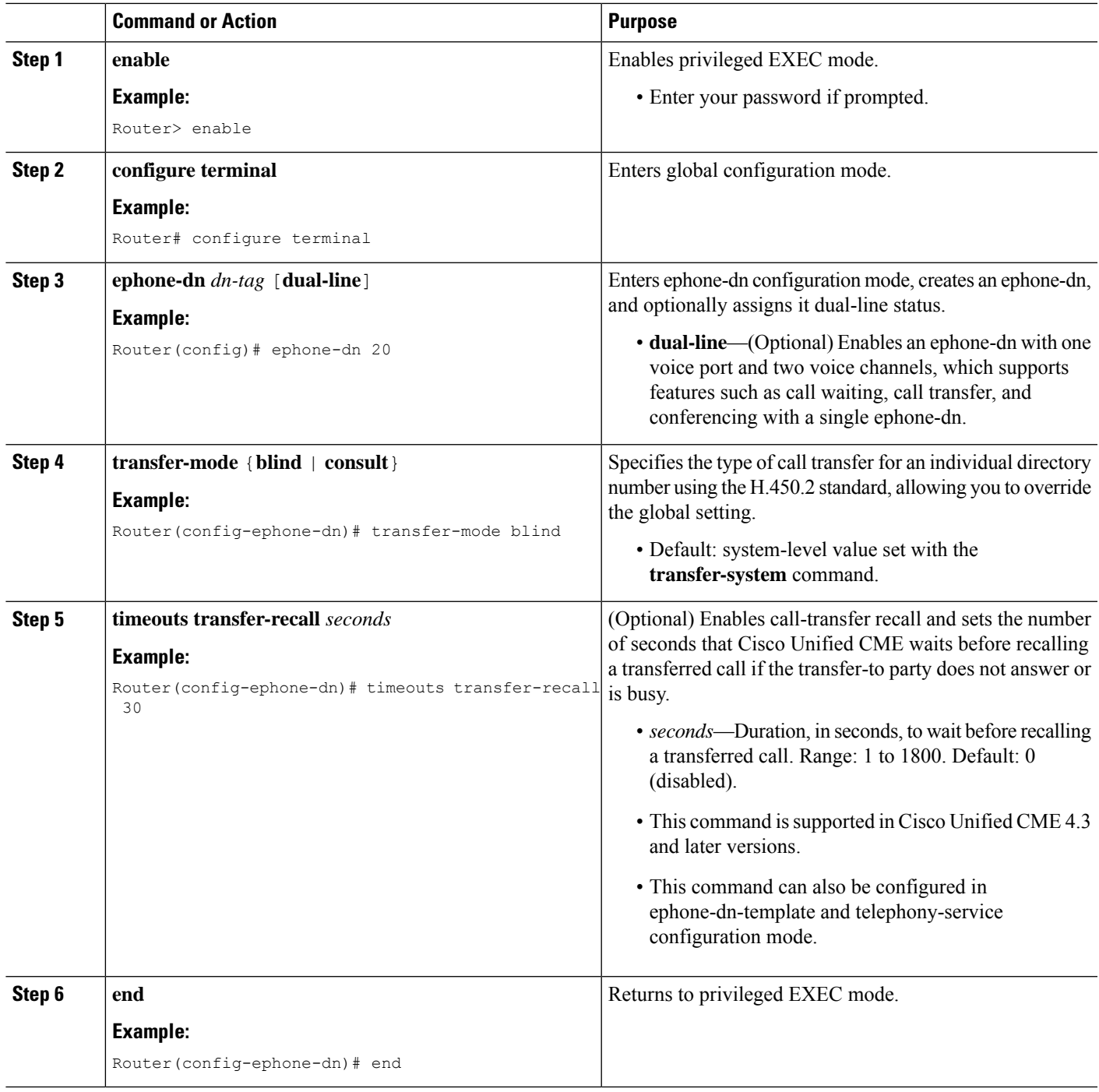

# **Configure Call Transfer Options for SCCP Phones**

To specify a maximum number of digits for transfer destinations or block transfers to external destinations by individual phones, perform the following steps.

#### **Before you begin**

- Transfers made to speed-dial numbers are not blocked when the **transfer-pattern blocked** command is used.
- Transfers made using speed-dial are not blocked by the **after-hours block pattern** command.

#### **SUMMARY STEPS**

- **1. enable**
- **2. configure terminal**
- **3. ephone-template** *template-tag*
- **4. transfer-pattern blocked**
- **5. transfer max-length** *digit-length*
- **6. exit**
- **7. ephone** *phone-tag*
- **8. ephone-template** *template-tag*
- **9. restart**
- **10. end**

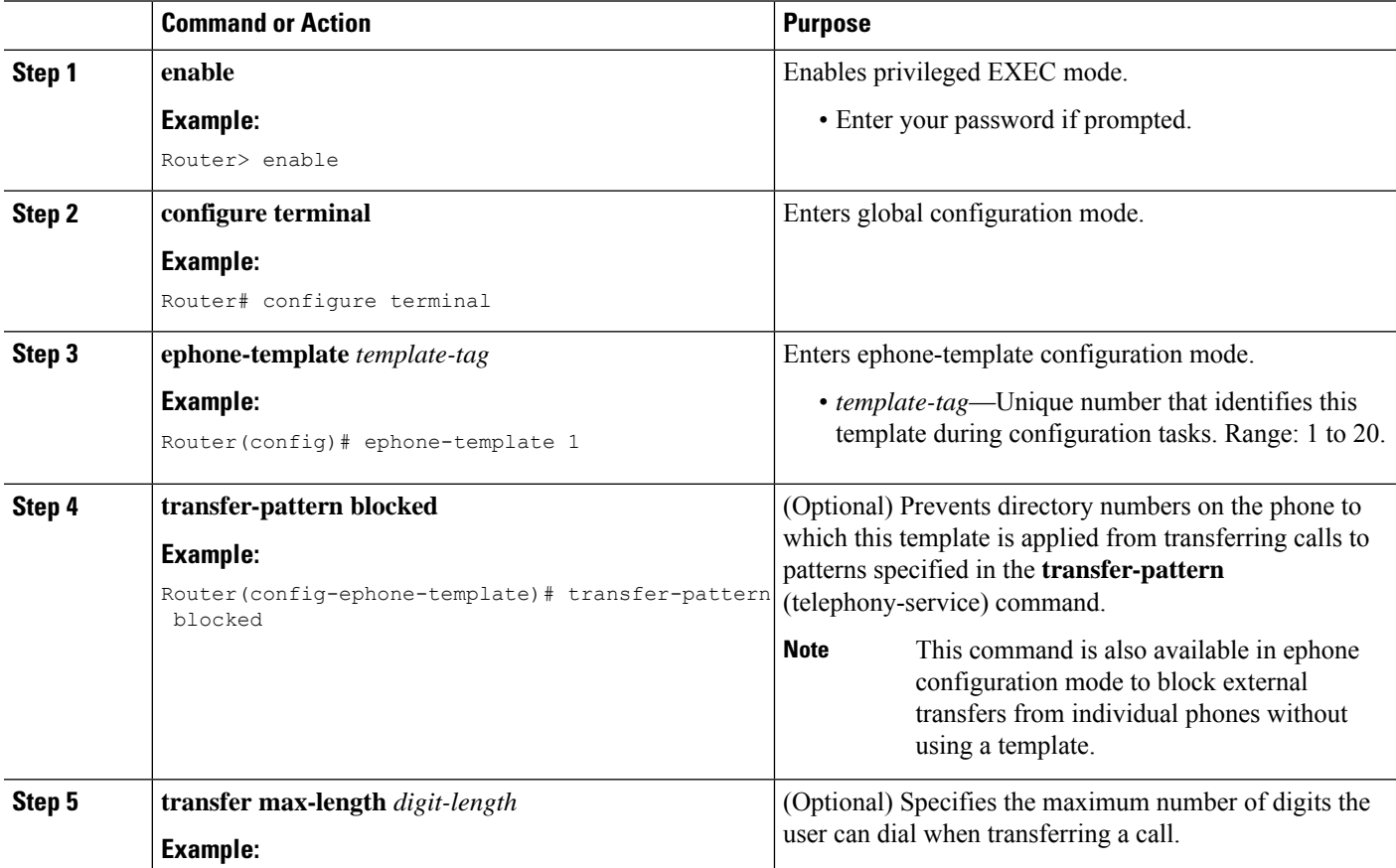

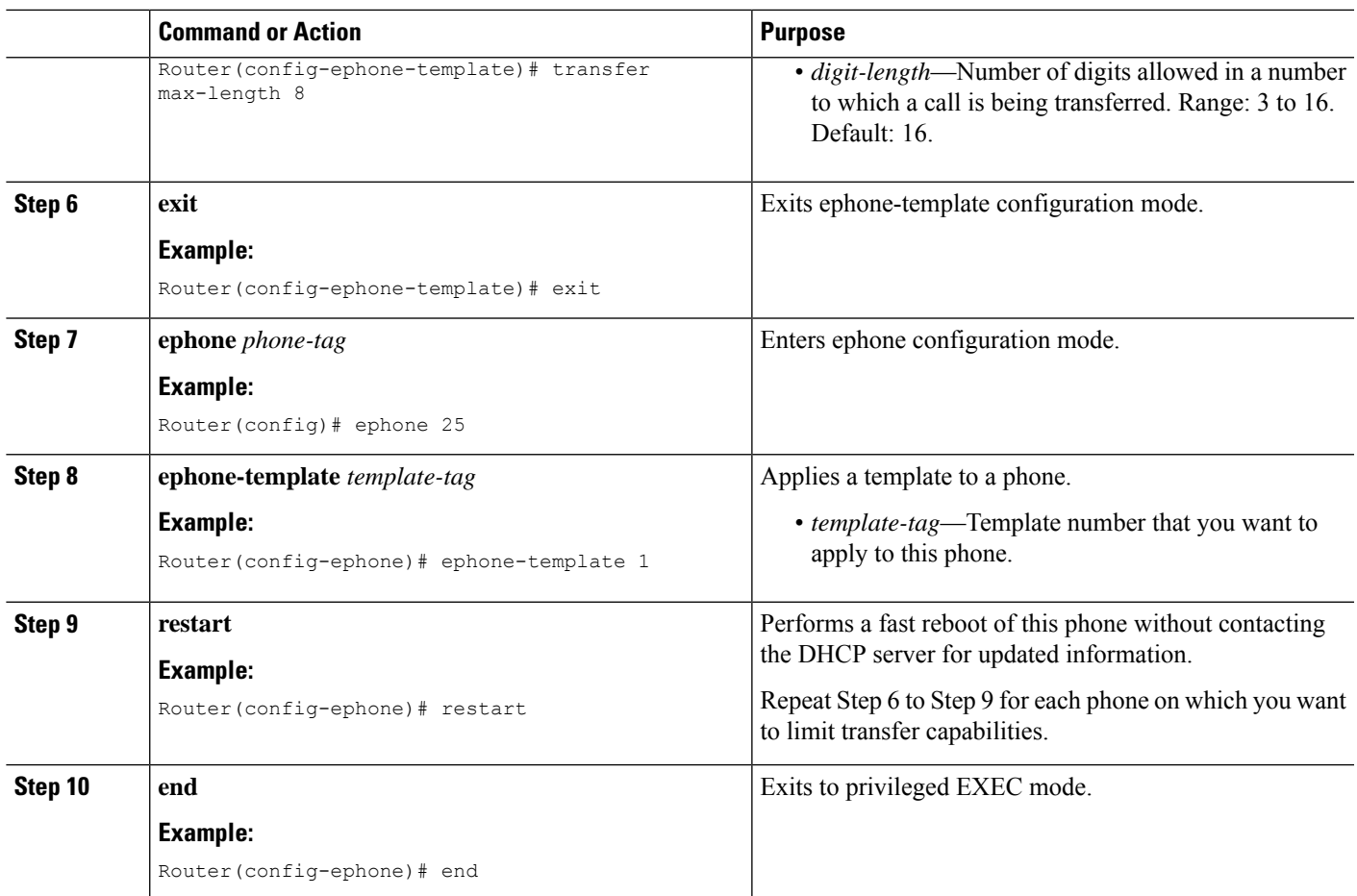

# **Verify Call Transfer for SCCP Phones**

**Step 1** Use the **show running-config** command to verify your configuration. Transfer method and patterns are listed in the telephony-service portion of the output. You can also use the **show telephony-service** command to display thisinformation.

#### **Example:**

```
Router# show running-config
!
telephony-service
fxo hook-flash
load 7910 P00403020214
load 7960-7940 P00305000600
load 7914 S00103020002
load 7905 CP7905040000SCCP040701A
max-ephones 100
max-dn 500
ip source-address 10.115.33.177 port 2000
max-redirect 20
no service directed-pickup
timeouts ringing 10
voicemail 7189
max-conferences 8 gain -6
moh music-on-hold.au
```

```
web admin system name cisco password cisco
dn-webedit
time-webedit
transfer-system full-consult
transfer-pattern 92......
transfer-pattern 91..........
transfer-pattern 93......
transfer-pattern 94......
transfer-pattern 95......
transfer-pattern 96......
transfer-pattern 97......
transfer-pattern 98......
transfer-pattern 99......
transfer-pattern .T
secondary-dialtone 9
!
create cnf-files version-stamp 7960 Jul 13 2004 03:39:28
```
**Step 2** If you have used the **transfer-mode** command to override the global transfer mode for an individual ephone-dn, use the **show running-config** or **show telephony-service ephone-dn** command to verify that setting.

#### **Example:**

```
Router# show running-config
!
ephone-dn 40 dual-line
number 451
description Main Number
huntstop channel
no huntstop
transfer-mode blind
```
**Step 3** Use the **show telephony-service ephone-template** command to view ephone-template configurations.

# **Specify Transfer Patterns for Trunk-to-Trunk Calls and Conferences for SIP**

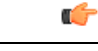

Call transfer and conference restrictions apply when transfers or conferences are initiated toward external parties, like a PSTN trunk, a SIP trunk, or an H.323 trunk. The restrictions do not apply to transfers to local extensions. **Restriction**

#### **Before you begin**

Cisco Unified CME 9.5 or a later version.

#### **SUMMARY STEPS**

- **1. enable**
- **2. configure terminal**
- **3. telephony-service**
- **4. transfer-pattern** *transfer-pattern*
- **5. exit**
- **6.** Enter one of the following commands:
- **voice register pool** *pool-tag*
- **voice register template** *template-tag*
- **ephone** *phone tag*
- **ephone-template** *template-tag*
- **7. transfer max-length** *max-length*
- **8. exit**
- **9. telephony-service**
- **10. conference transfer-pattern**
- **11. end**

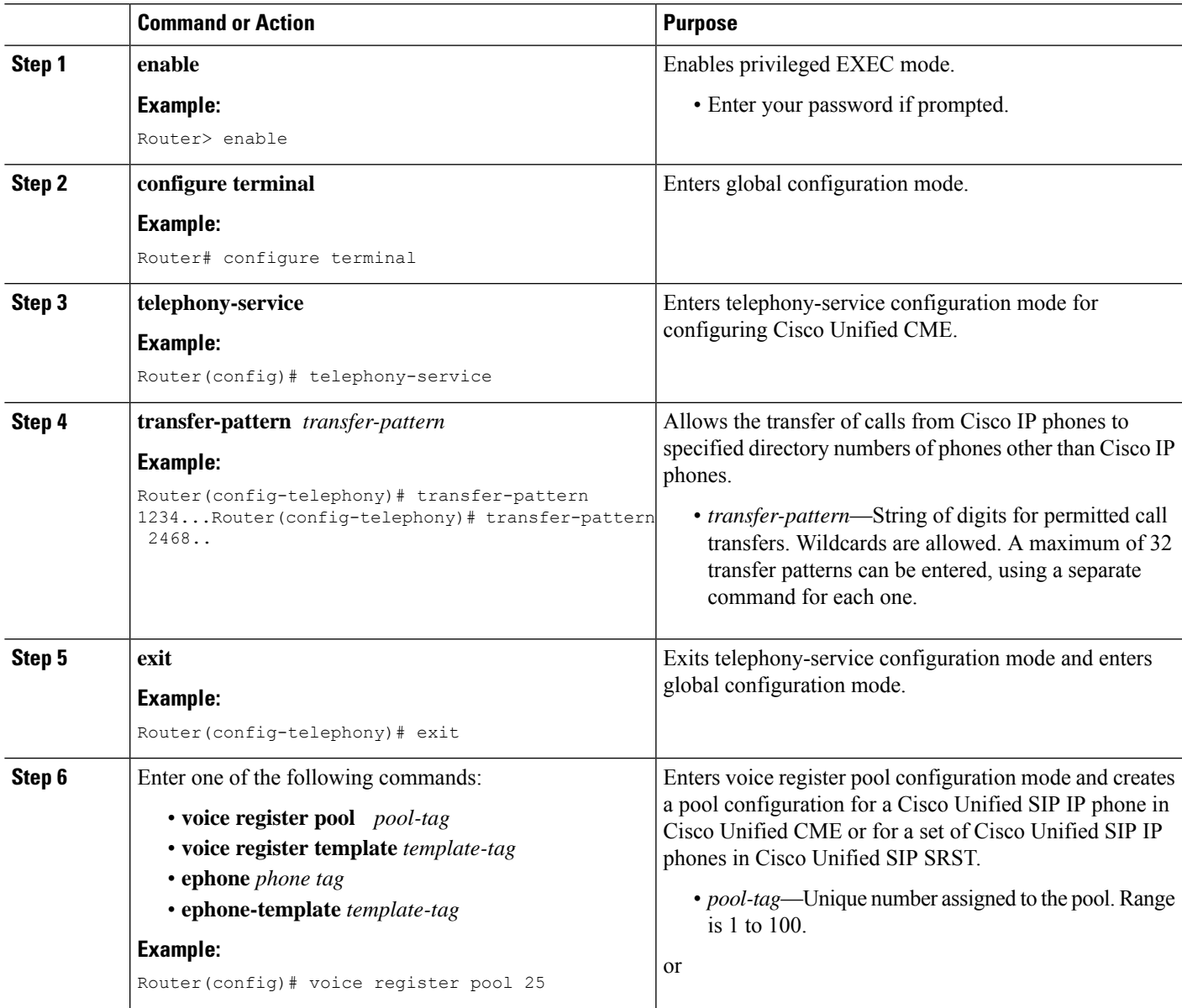

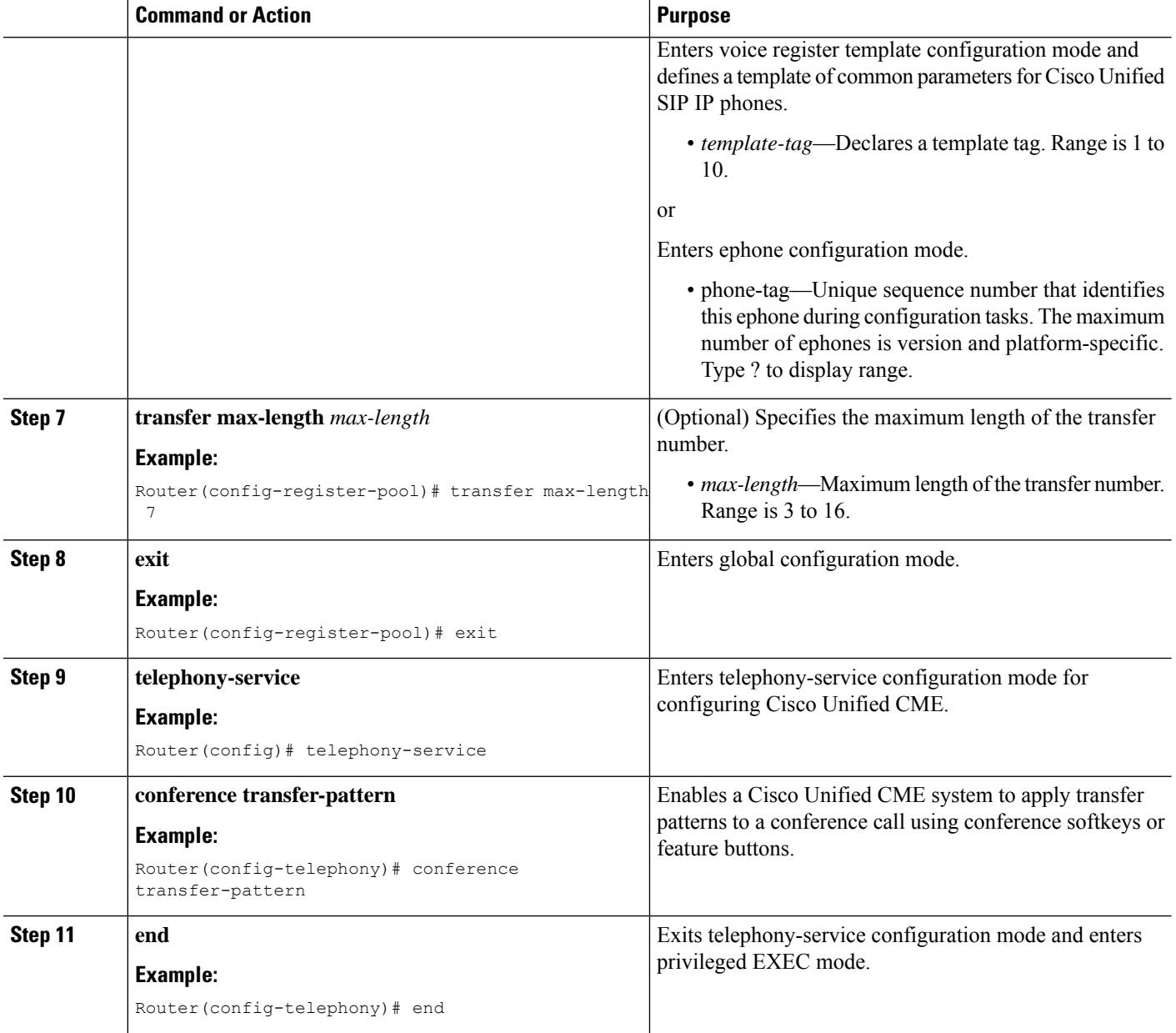

### **Conference Max-Length**

Conference calls are allowed when:

- both **conference transfer-pattern** and **transfer-pattern** commands are configured
- dialed digits match the configured transfer pattern

When conference max-length command is configured, the Cisco Unified CME will allow the conferences only if the dialed digits are within the max-length limit.

If configured, the conference max-length command does not impact call transfers.

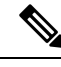

If both **conference max-length**and **transfer max-length**commands are configured, the conference **max-length** command takes precedence for conferences. **Note**

# **Block Trunk-to-Trunk Call Transfers for SIP**

To block call transfers to external destinations, perform the following steps.

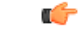

**Restriction**

Call transfer restrictions apply when transfers are initiated toward external parties, like a PSTN trunk, a SIP trunk, or an H.323 trunk. The restrictions do not apply to transfers to local extensions.

#### **Before you begin**

**1. enable**

Cisco Unified CME 9.5 or a later version.

#### **SUMMARY STEPS**

- **2. configure terminal**
- **3.** Enter one of the following commands:
	- **voice register pool** *pool-tag*
	- **voice register template** *template-tag*
- **4. transfer-pattern blocked**
- **5. end**

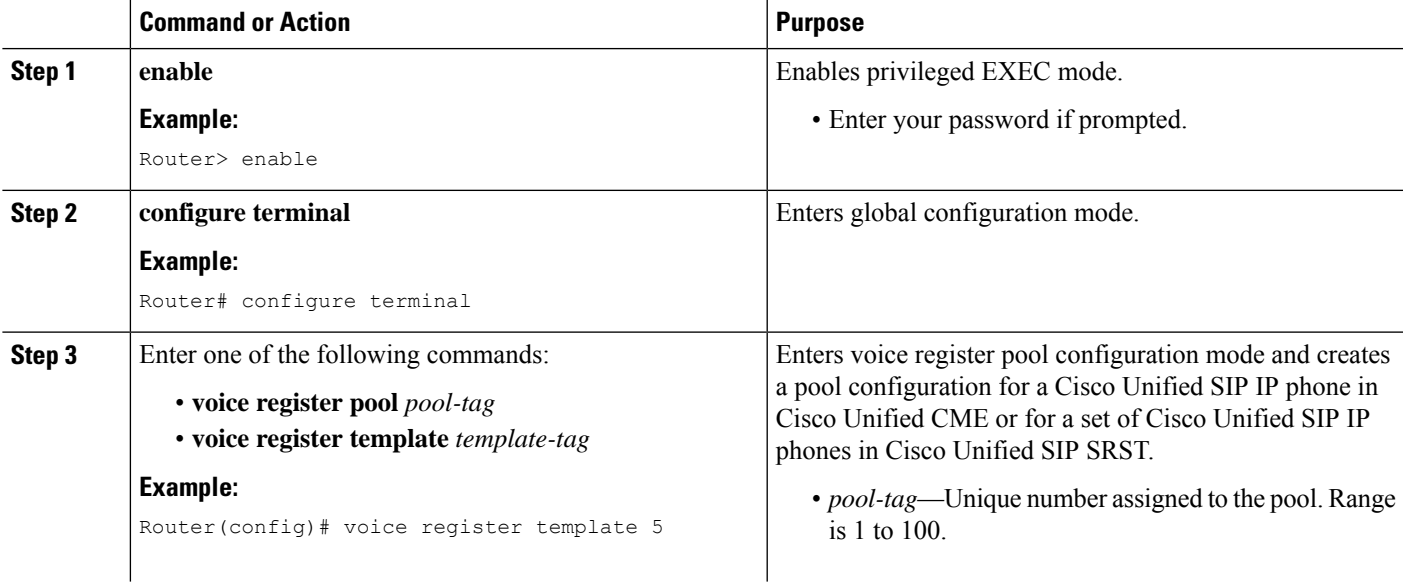

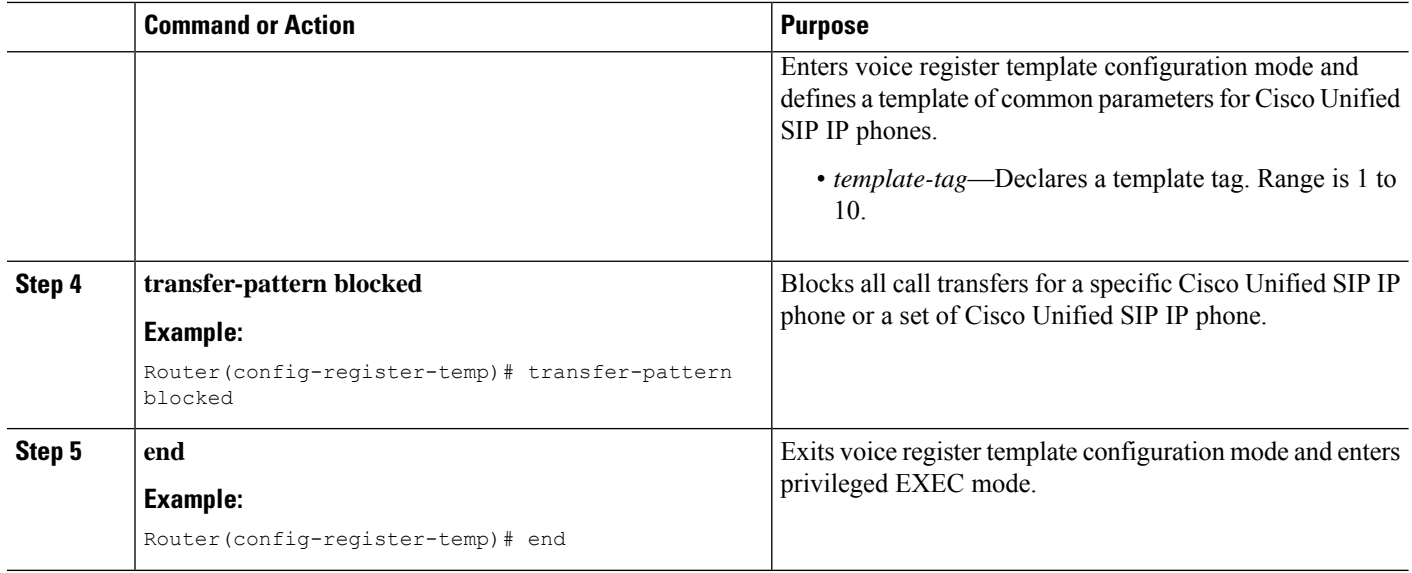

### <span id="page-45-0"></span>**Enable H.450.12 Capabilities**

To enable H.450.12 capabilities globally or by individual dial peer when not all gateway endpoints in your network support H.450.2 and H.450.3 standards, perform the following steps. H.450.12 capabilities are disabled by default to minimize the risk of compatibility issues with other types of H.323 systems. Settings for individual dial peers override the global setting.

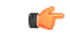

**Restriction** Cisco CME 3.0 and earlier versions do not support H.450.12.

#### **SUMMARY STEPS**

- **1. enable**
- **2. configure terminal**
- **3. voice service voip**
- **4. supplementary-service h450.12** [**advertise-only**]
- **5. exit**
- **6. dial-peer voice** *tag* **voip**
- **7. supplementary-service h450.12**
- **8. end**

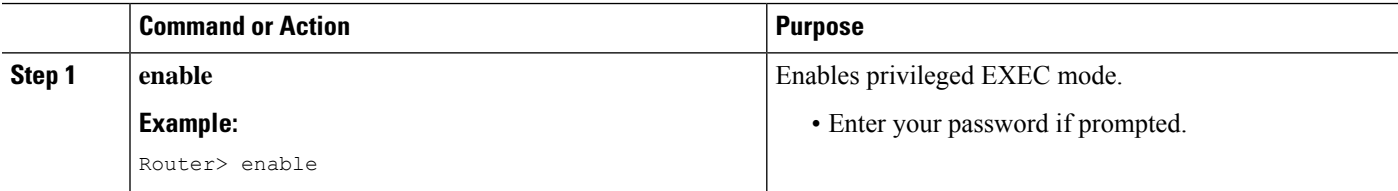

 $\mathbf{l}$ 

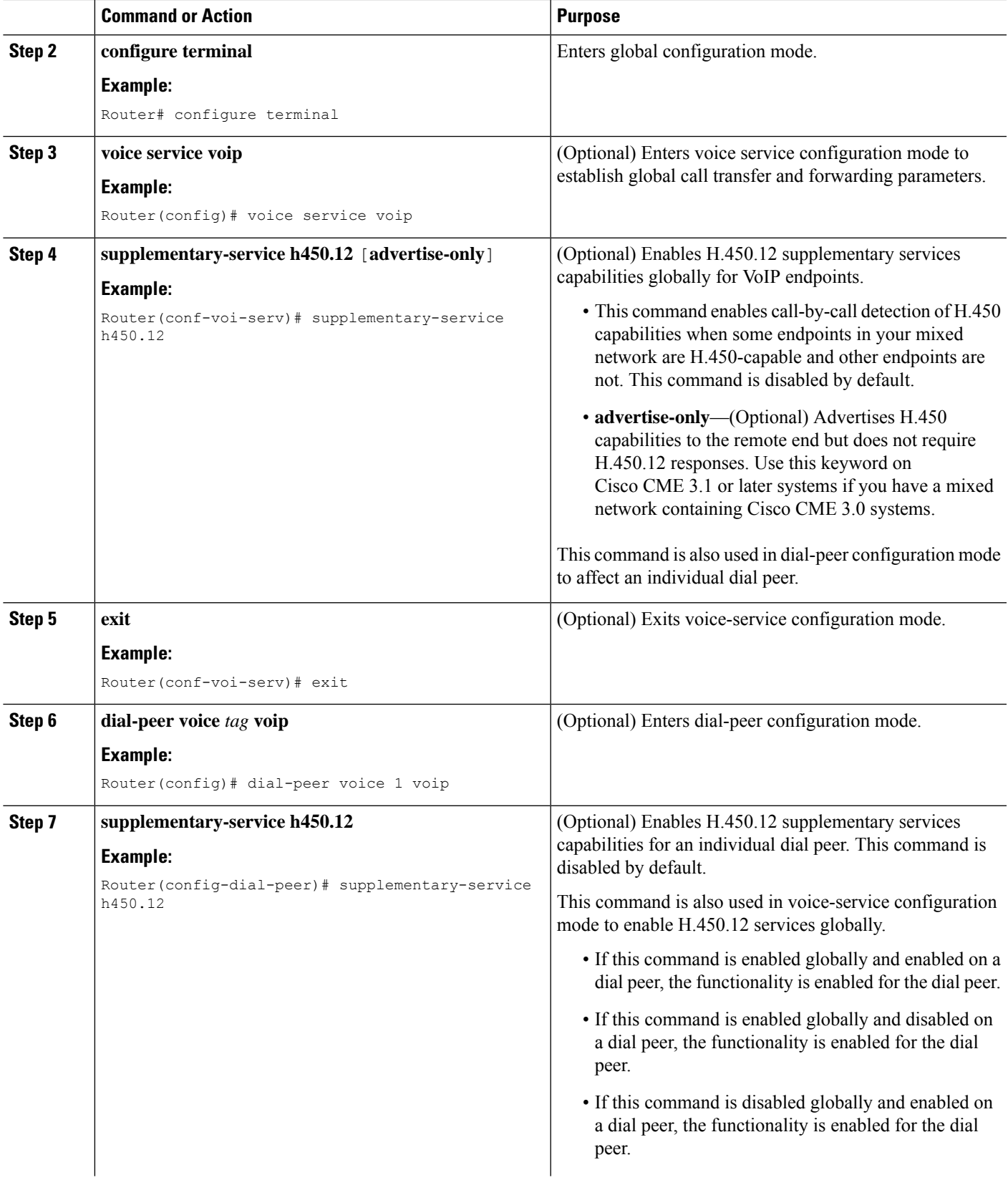

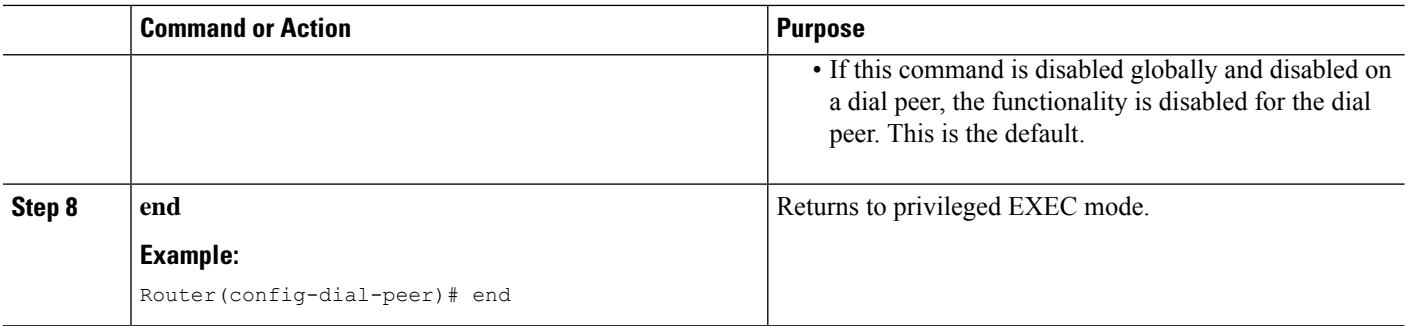

### **Enable H.323-to-H.323 Connection Capabilities**

Vo IP-to-VoIP c onnections permit the termination and reorigination of transferred and forwarded calls over the VoIP network. VoIP-to-VoIP connections are used for hairpin call routing and for H.450 tandem gateways. The only type of VoIP-to-VoIP connection that is supported by Cisco CME 3.1 or a later version is H.323-to-H.323 connection.

VoIP-to-VoIP connections are disabled on the router by default, and they must be explicitly enabled to make use of hairpin call routing or an H.450 tandem gateway. In addition, you must configure a mechanism to direct transferred or forwarded calls to the hairpin or the H.450 tandem gateway, using one of the following methods:

- Enable H.450.12 capabilities globally or on the routes that your transfers and forwards take. See [Enable](#page-45-0) H.450.12 [Capabilities,](#page-45-0) on page 46.
- Explicitly disable H.450.2 and H.450.3 capabilities globally or on the routes that your transfers and forwards take. See Enable Call Transfer and Forwarding on SCCP Phones at [System-Level,](#page-27-0) on page 28.

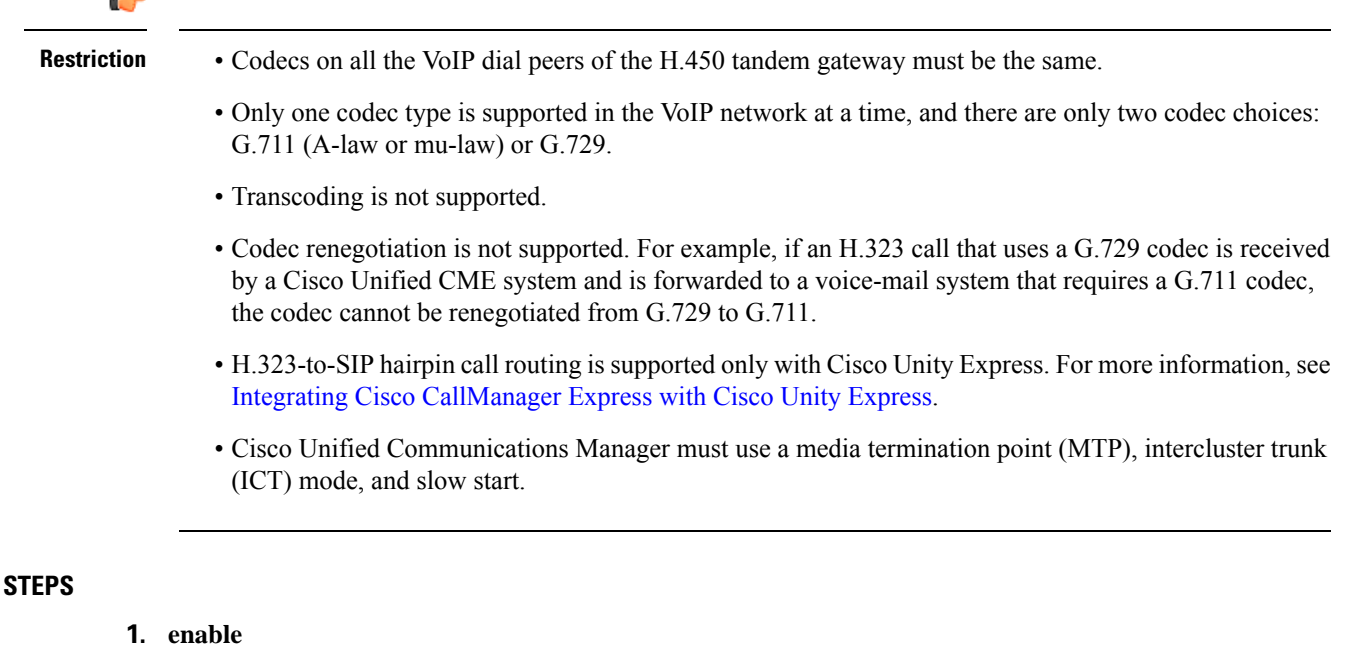

- **2. configure terminal**
- **3. voice service voip**
- **4. allow-connections h323 to h323**

**SUMMARY** 

**5. end**

#### **DETAILED STEPS**

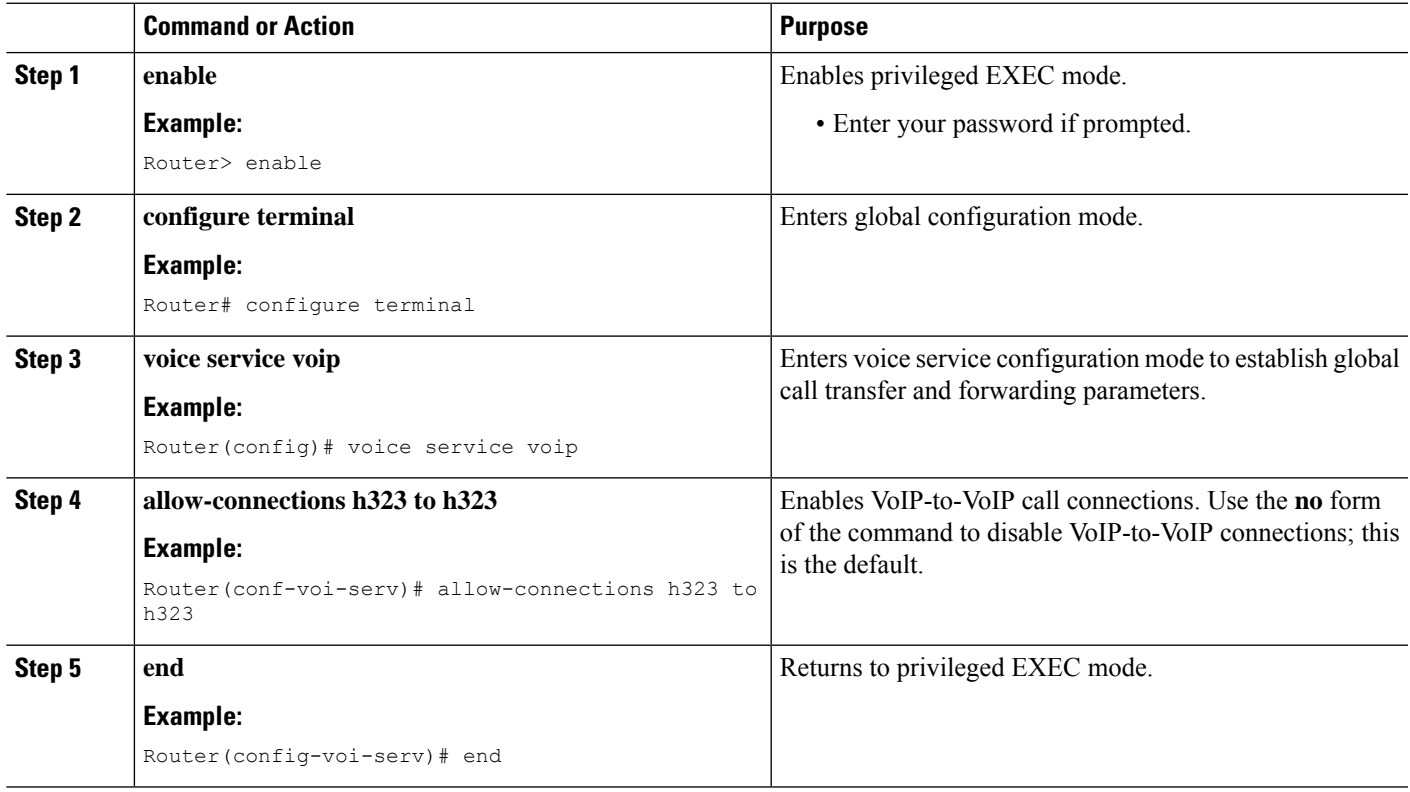

## <span id="page-48-0"></span>**Forward Calls Using Local Hairpin Routing**

When Cisco Unified CME is used to forward calls that originate on phones that do not support the H.450.3 standard such as Cisco Unified Communications Manager phones, local hairpin routing must be used to forward the calls. For calling parties whose numbers match the pattern specified, the system automatically detects whether H.450.3 is supported and uses the appropriate method to forward calls.

To enable hairpin routing, you must denote the originating and terminating legs of the hairpin. To forward calls to Cisco Unity Express, connections must be allowed to a SIP trunk.

Optionally, you can disable the use of H.450.3 but this is not required because the system automatically detects calls on which H.450.3 is not supported and local hairpin routing is required when the calling-party numbers match the pattern specified.

#### **SUMMARY STEPS**

- **1. enable**
- **2. configure terminal**
- **3. telephony-service**
- **4. call-forward pattern** *pattern*
- **5. calling-number local**
- **6. exit**

I

- **7. voice service voip**
- **8. allow connections** *from-type* **to** *to-type*
- **9. supplementary-service h450.3**
- **10. end**

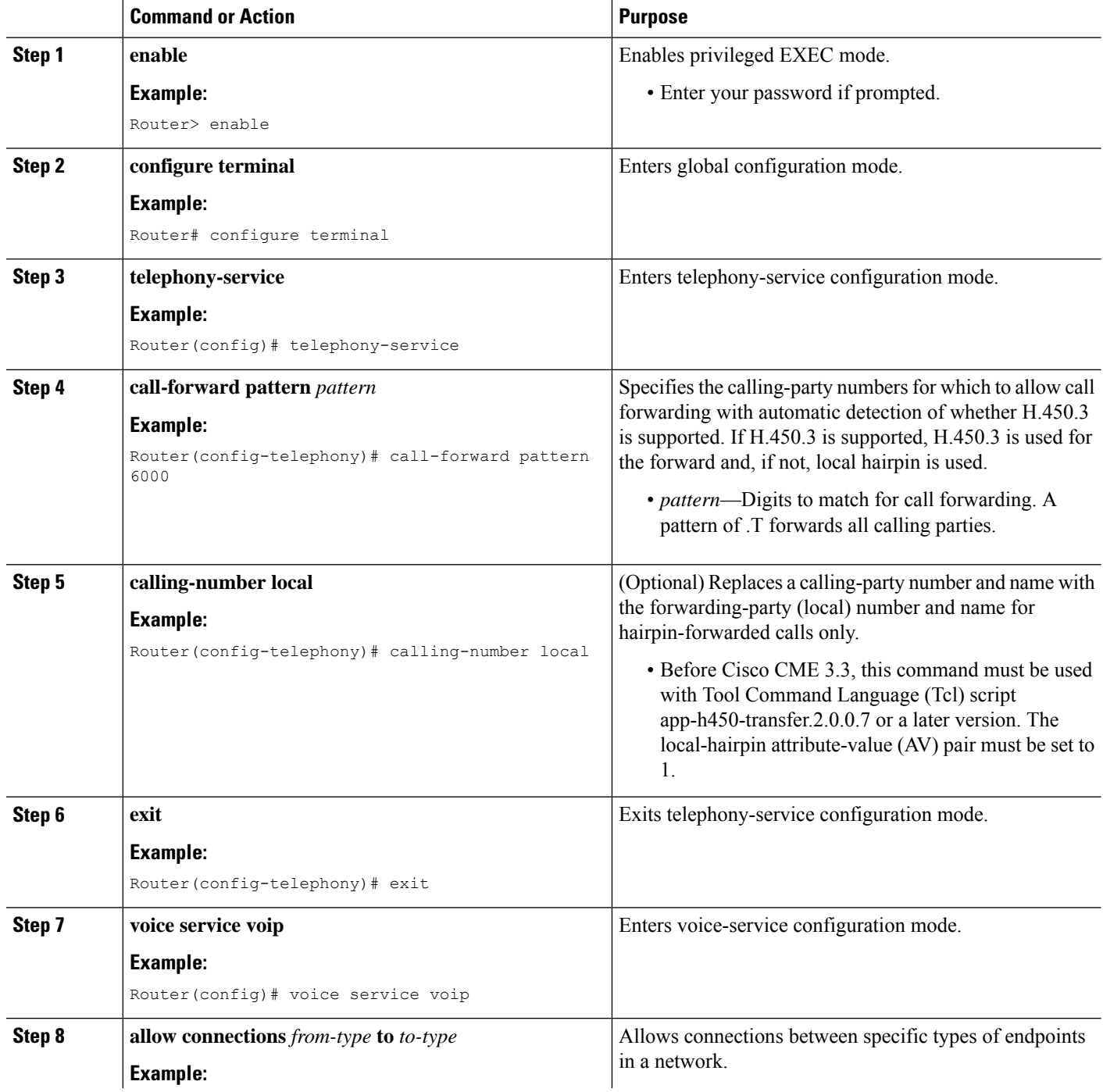

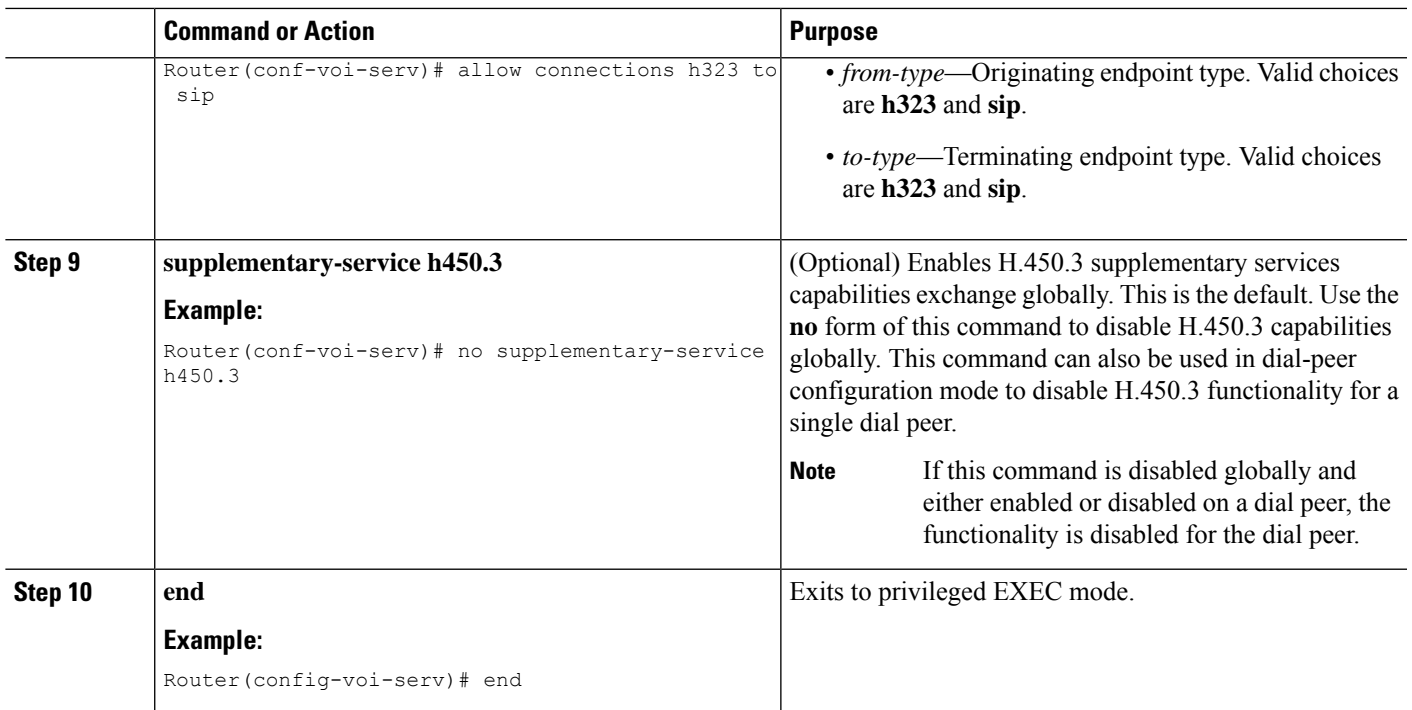

# **Enable H.450.7 and QSIG Supplementary Services at System-Level**

To enable H.4350.7 capabilities and QSIG supplementary services on all dial peers, perform the following steps.

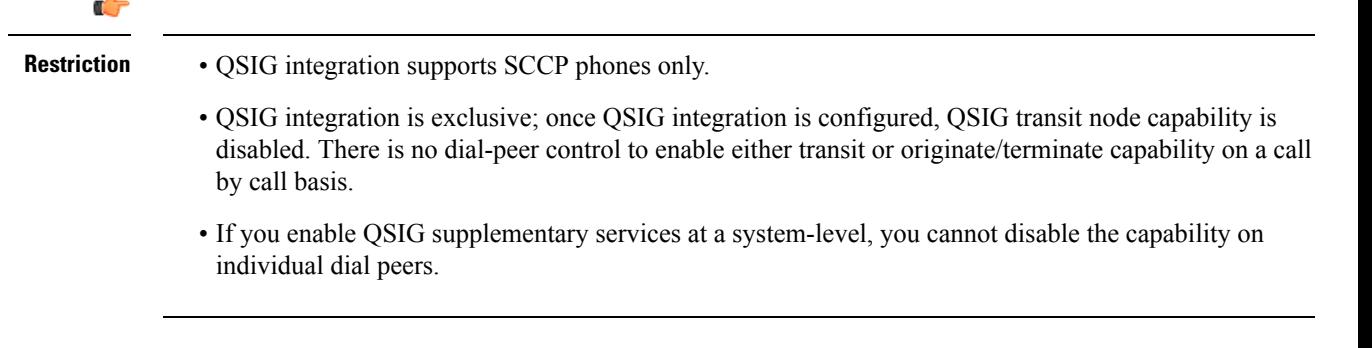

#### **Before you begin**

ż

Cisco Unified CME 4.0 or a later version.

#### **SUMMARY STEPS**

- **1. enable**
- **2. configure terminal**
- **3. voice service voip**
- **4. supplementary-service h450.7**
- **5. qsig decode**

I

- **6. exit**
- **7. voice service pots**
- **8. supplementary-service qsig call-forward**
- **9. end**

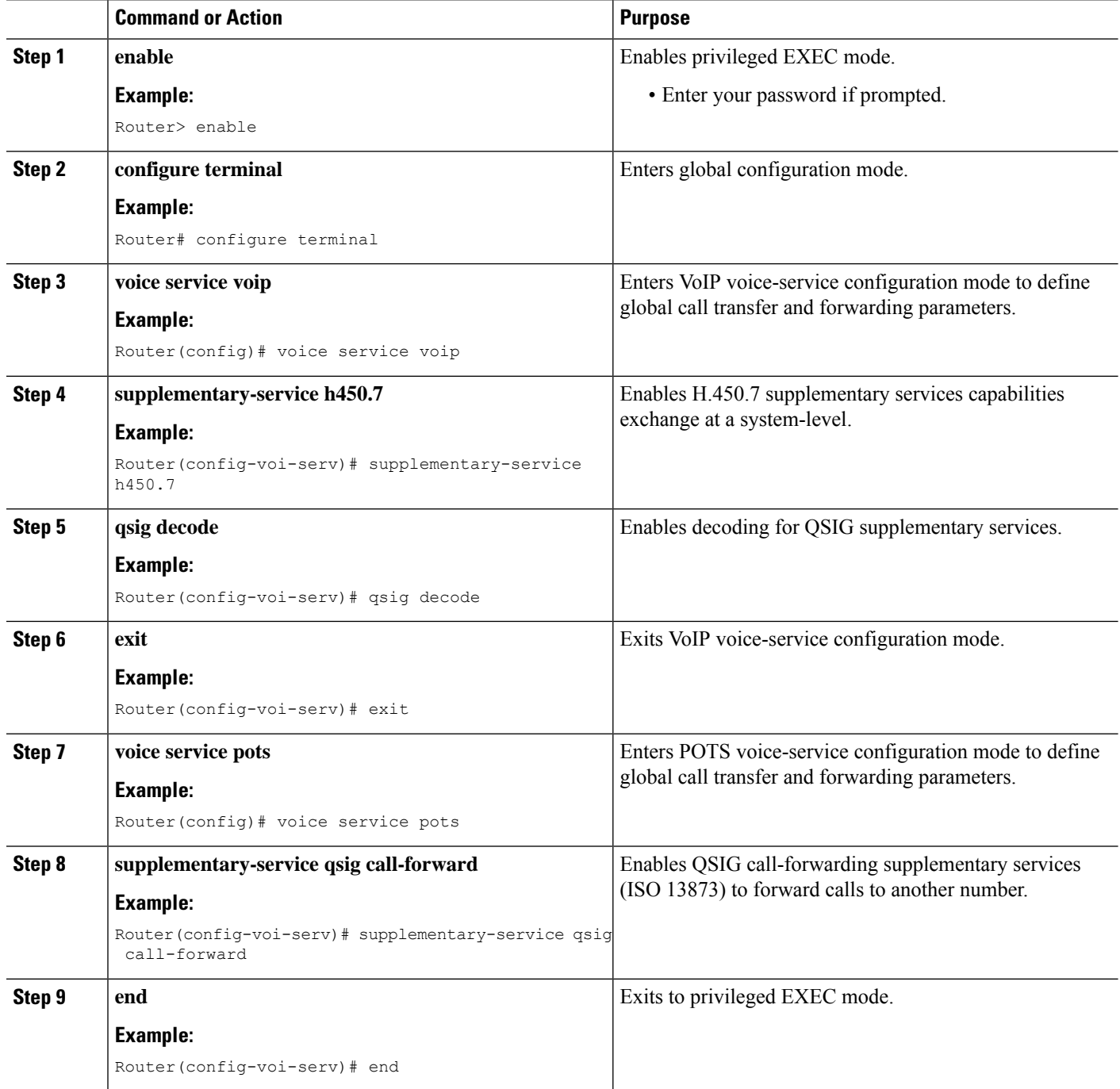

# **Enable H.450.7 and QSIG Supplementary Services on a Dial Peer**

To enable H.4350.7 capabilities and QSIG supplementary services on an individual dial peer, perform the following steps.

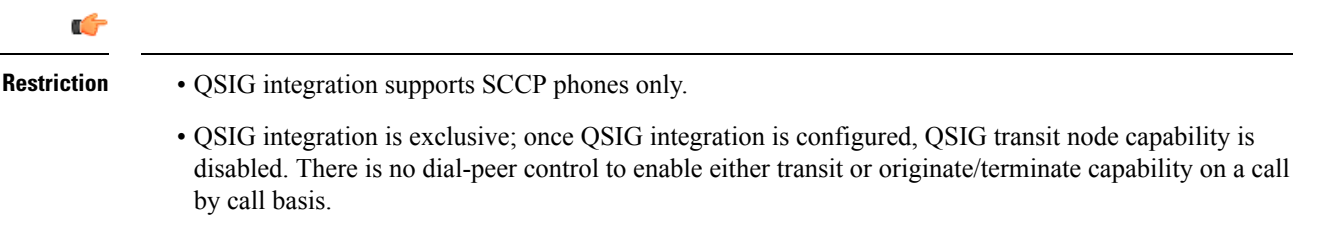

• If you enable QSIG supplementary services at a system-level, you cannot enable or disable the capability on individual dial peers.

#### **Before you begin**

Cisco Unified CME 4.0 or a later version.

### **SUMMARY STEPS**

- **1. enable**
- **2. configure terminal**
- **3. voice service voip**
- **4. qsig decode**
- **5. exit**
- **6. dial-peer voice** *tag* **voip**
- **7. supplementary-service h450.7**
- **8. exit**
- **9. dial-peer voice** *tag* **pots**
- **10. supplementary-service qsig call-forward**
- **11. end**

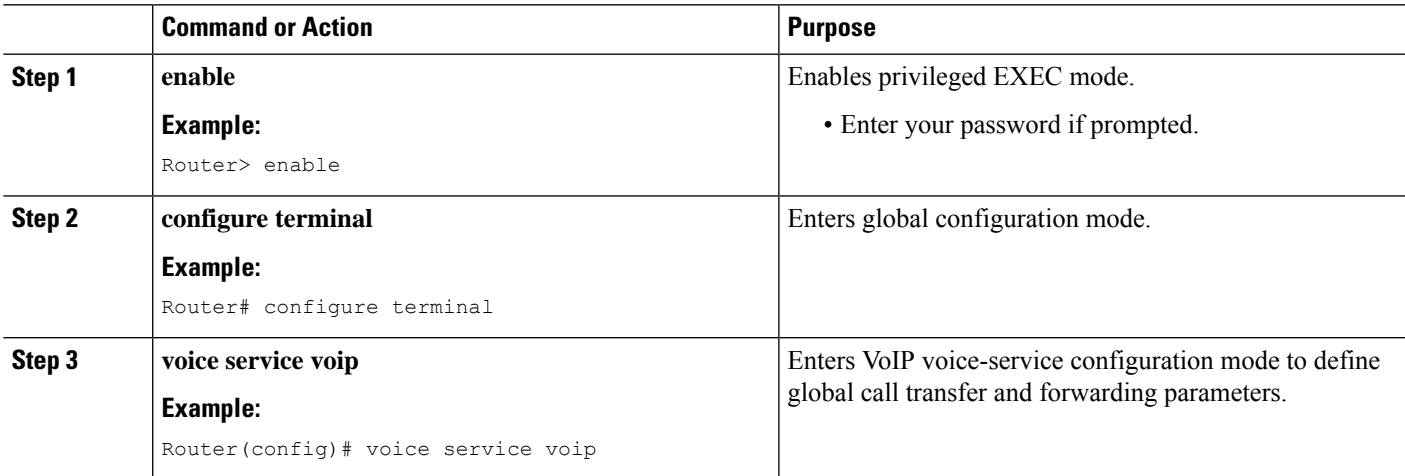

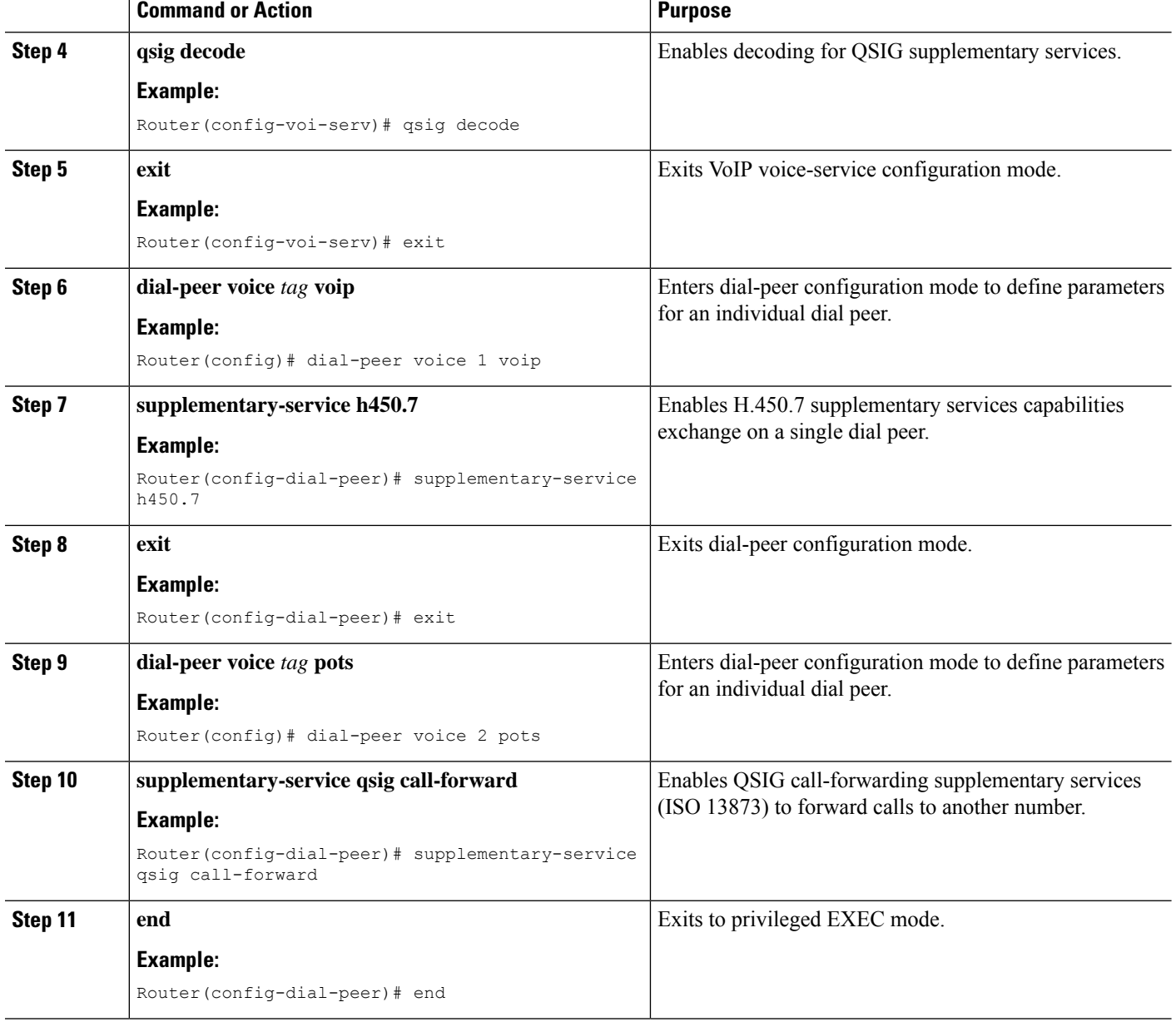

# **Disable SIP Supplementary Services for Call Forward and Call Transfer**

To disable REFER messages for call transfers or redirect responses for call forwarding from being sent to the destination by Cisco Unified CME, perform the following steps. You can disable these supplementary features if the destination gateway does not support them.

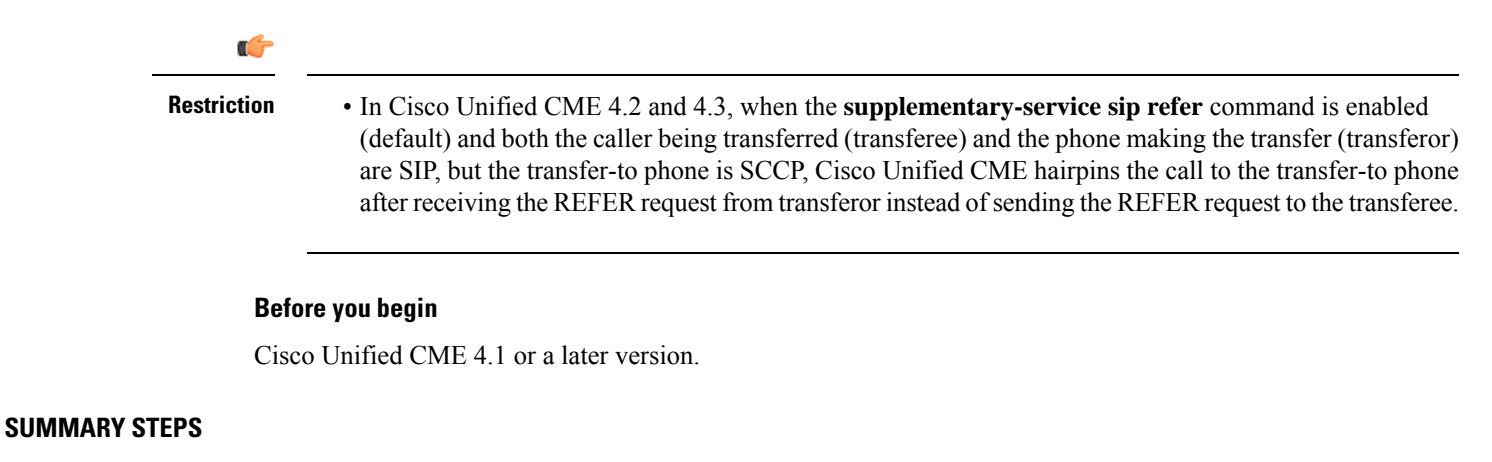

- **1. enable**
- **2. configure terminal**
- **3.** Enter one of the following commands:
	- **voice service voip**
	- **dial-peer voice** *tag* **voip**
- **4. no supplementary-service sip moved-temporarily**
- **5. no supplementary-service sip refer**
- **6. end**

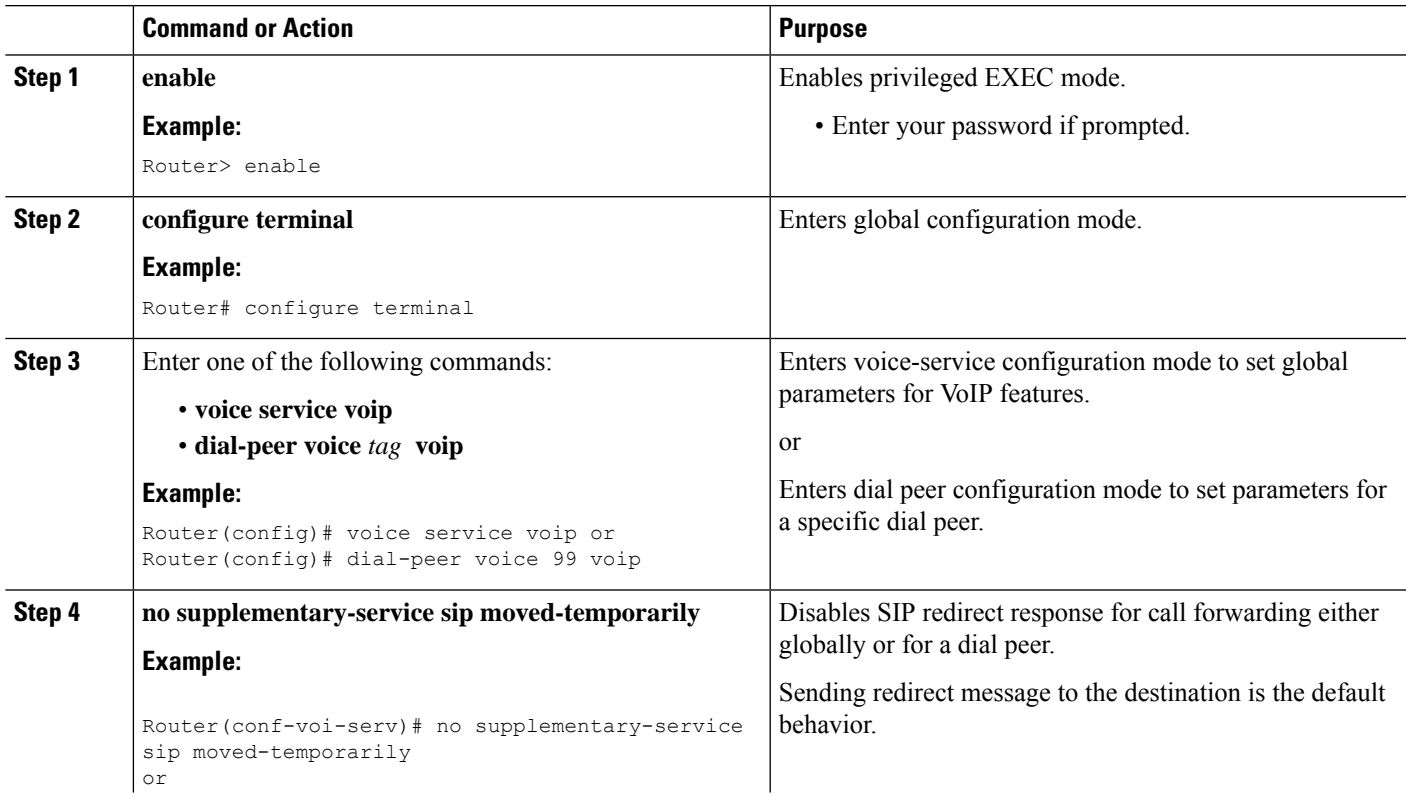

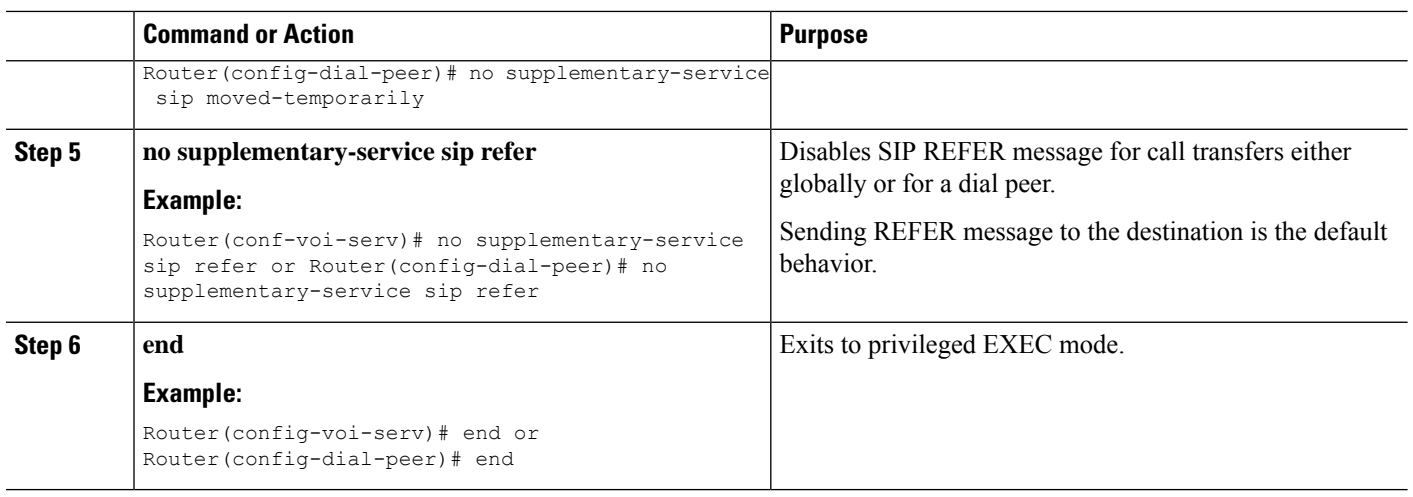

### **Enable Interworking with Cisco Unified Communications Manager**

If Cisco CME 3.1 or later and Cisco Unified Communications Manager are used in the same network, some additional configuration is necessary, as described in the following sections:

- Configure Cisco CME 3.1 or Later to Interwork with Cisco Unified [Communications](#page-56-0) Manager, on page [57](#page-56-0)
- Enable Cisco Unified [Communications](#page-59-0) Manager to Interwork with Cisco Unified CME, on page 60
- [Troubleshooting](#page-60-0) Call Transfer and Forward Configuration, on page 61

Figure 10: Network with Cisco Unified CME and Cisco Unified [Communications](#page-56-1) Manager, on page 57 shows a network containing Cisco Unified CME and Cisco Unified Communications Manager systems.

П

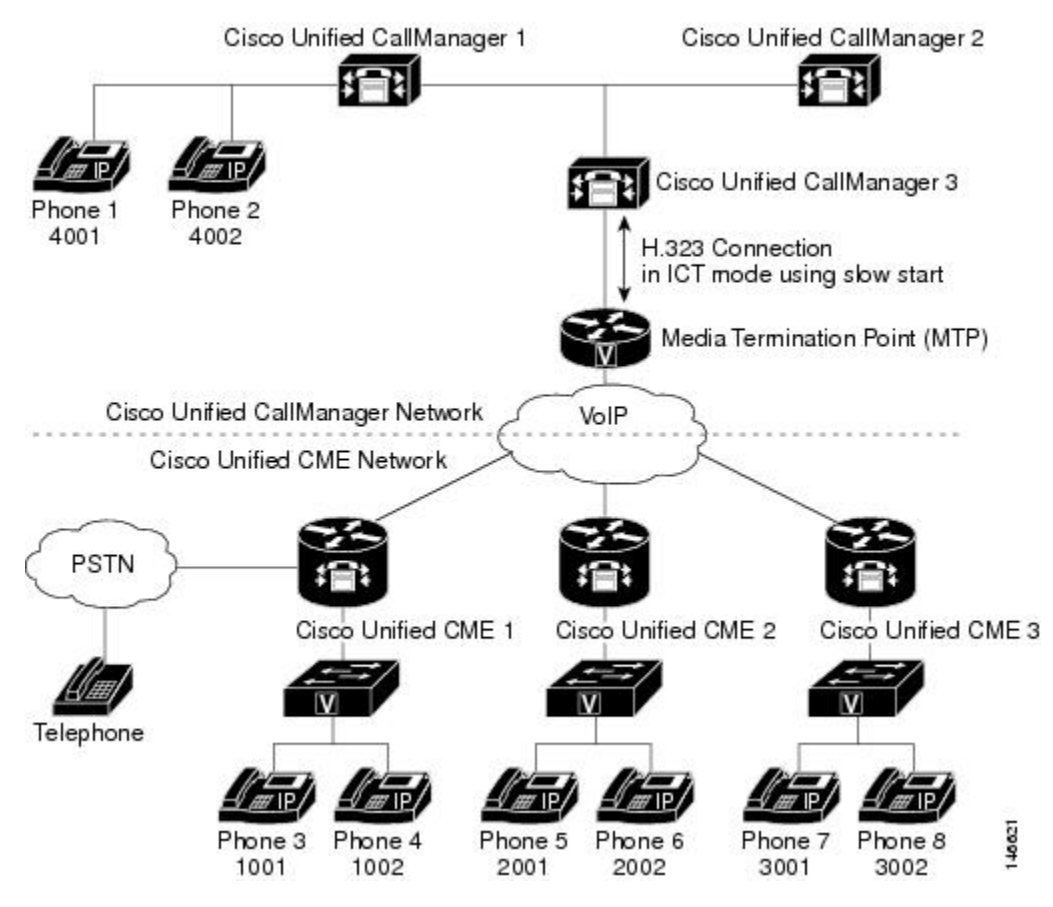

<span id="page-56-1"></span>**Figure 10: Network with Cisco Unified CME and Cisco Unified Communications Manager**

#### **Prerequisites**

• Cisco Unified CME must be configured to forward calls using local hairpin routing. For configuration information, see Forward Calls Using Local Hairpin [Routing,](#page-48-0) on page 49.

### <span id="page-56-0"></span>**Configure Cisco CME 3.1 or Later to Interwork with Cisco Unified Communications Manager**

All of the commands in this section are optional because they are set by default to work with Cisco Unified Communications Manager. They are included here only to explain how to implement optional capabilities or return non default settings to their defaults.

#### **SUMMARY STEPS**

- **1. enable**
- **2. configure terminal**
- **3. voice service voip**
- **4. h323**
- **5. telephony-service ccm-compatible**
- **6. h225 h245-address on-connect**
- **7. exit**
- **8. supplementary-service h225-notify cid-update**
- **9. exit**
- **10. voice class h323** *tag*
- **11. telephony-service ccm-compatible**
- **12. h225 h245-address on-connect**
- **13. exit**
- **14. dial-peer voice** *tag* **voip**
- **15. supplementary-service h225-notify cid-update**
- **16. voice-class h323** *tag*
- **17. end**

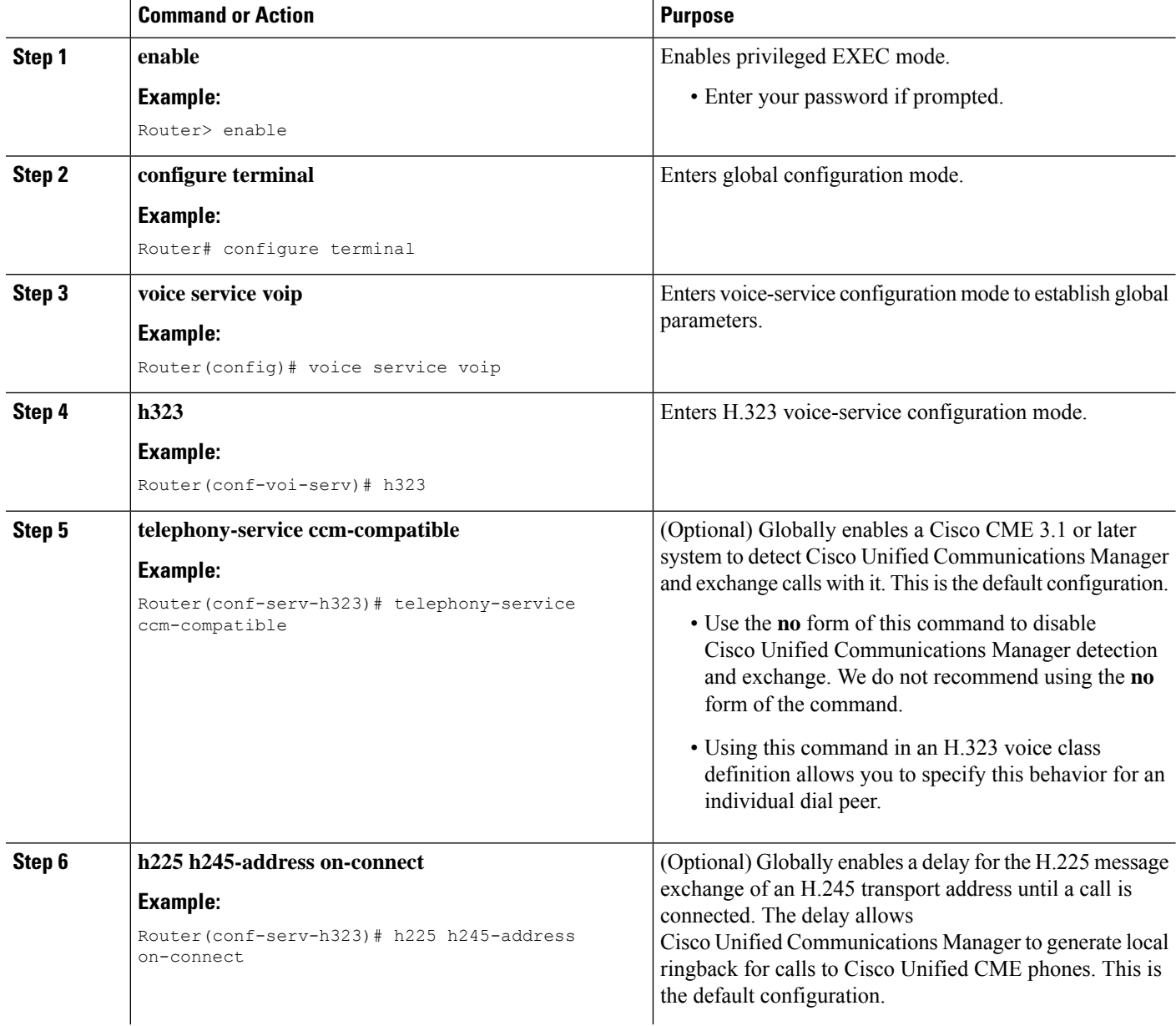

I

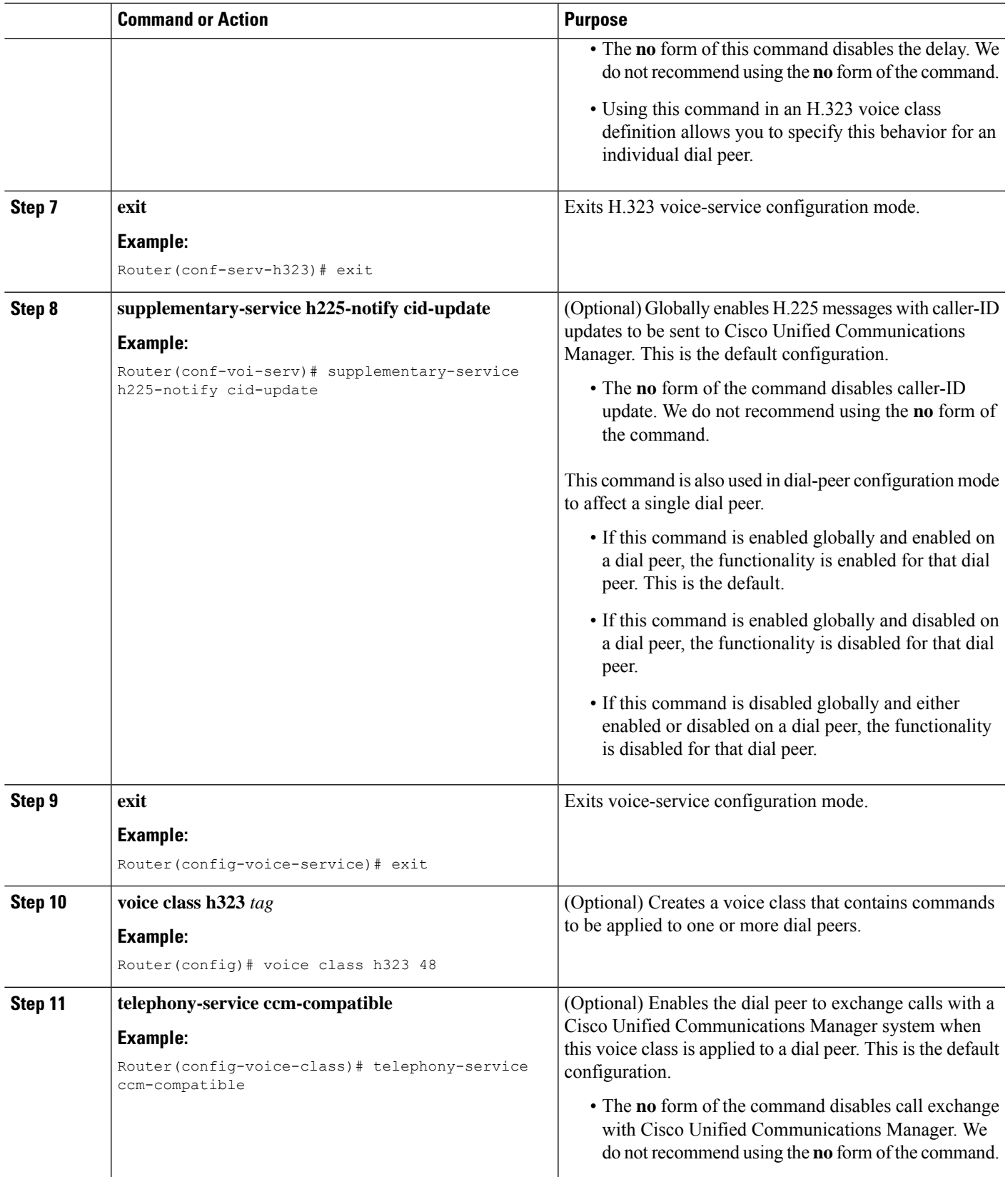

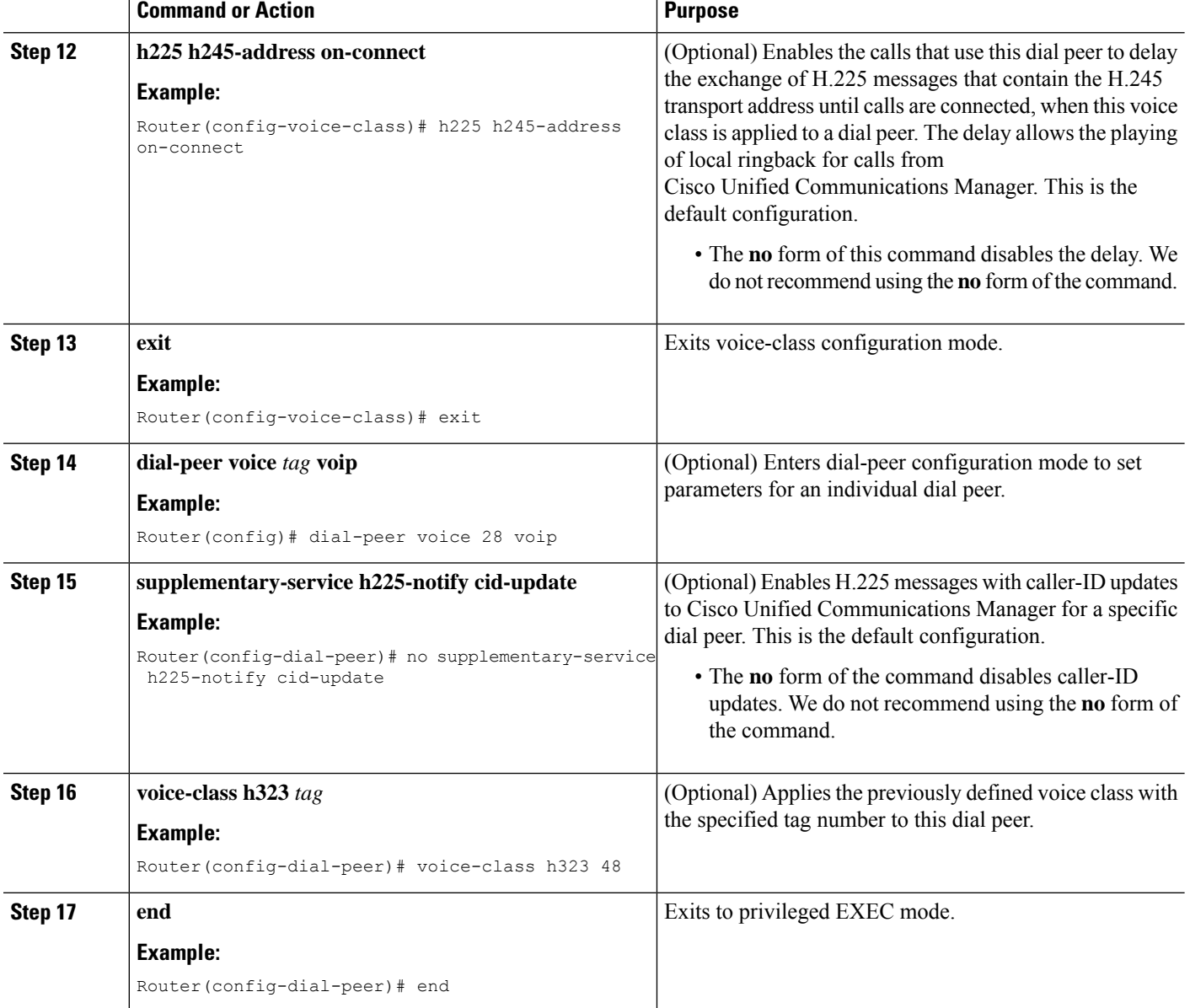

#### **What to do next**

Set up Cisco Unified Communications Manager using the configuration procedure in the [Enable](#page-59-0) Cisco Unified [Communications](#page-59-0) Manager to Interwork with Cisco Unified CME, on page 60.

### <span id="page-59-0"></span>**Enable Cisco Unified Communications Manager to Interwork with Cisco Unified CME**

To enable Cisco Unified Communications Manager to interwork with Cisco CME 3.1 or a later version, perform the following steps in addition to the normal Cisco Unified Communications Manager configuration.

- **Step 1** Set Cisco Unified Communications Manager service parameters. From Cisco Unified Communications Manager Administration, choose Service Parameters. Choose the Cisco Unified Communications Manager service, and make the following settings:
	- Set the H323 FastStart Inbound service parameter to False.
	- Set the Send H225 User Info Message service parameter to H225 Info for Ring Back.
- **Step 2** Configure Cisco Unified CME as an ICT in the Cisco Unified Communications Manager network. For information about different intercluster trunk types and configuration instructions, see Cisco Unified [Communications](http://www.cisco.com/c/en/us/support/unified-communications/unified-communications-manager-callmanager/products-documentation-roadmaps-list.html) Manager documentation.
- **Step 3** Ensure that the Cisco Unified Communications Manager network uses an MTP. The MTP is required to provide DSP resources for transcoding and for sending and receiving G.729 calls to Cisco Unified CME. All media streams between Cisco Unified Communications Manager and Cisco Unified CME must pass through the MTP because Cisco CME 3.1 does not support transcoding. For more information, see Cisco Unified [Communications](http://www.cisco.com/c/en/us/support/unified-communications/unified-communications-manager-callmanager/products-documentation-roadmaps-list.html) Manager documentation.
- <span id="page-60-0"></span>**Step 4** Set up dial peers to establish routing using the instructions in the Dial Peer Configuration on Voice Gateway Routers guide.

### **Troubleshooting Call Transfer and Forward Configuration**

- **Step 1** If you encounter lack of ringback on direct calls from a Cisco Unified Communications Manager phone to an IP phone on a Cisco Unified CME system, check the **show running-config** command output to ensure that the following two commands do *not* appear:**noh225h245-address on-connect** and**no telephony-service ccm-compatible**. These commands should be enabled, which is their default state.
- **Step 2** Use the **debug h225 asn1** command to display the H.323 messages that are sent from the Cisco Unified CME system to the Cisco Unified Communications Manager system to see if the H.245 address is being sent too early.
- **Step 3** For calls that are routed using VoIP-to-VoIP connections, use the **show voip rtp connections detail** command to display the call identification number, IP addresses, and port numbers involved for all VoIP call legs. This command includes VoIP-to-POTS and VoIP-to-VoIP call legs. The following is sample output for this command:

Router# **show voip rtp connections detail** VoIP RTP active connections : No. CallId dstCallId LocalRTP RmtRTP LocalIP RemoteIP<br>1 7 8 16586 22346 172.27.82.2 172.29.82.2 1 7 8 16586 22346 172.27.82.2 172.29.82.2 2 8 7 17010 16590 172.27.82.2 209.165.202.129

Found 2 active RTP connections

**Step 4** Use the **show call prompt-mem-usage detail** command to see information on ringback tone generation that uses the interactive voice response (IVR) prompt playback mechanism. This ringback is needed for hairpin transfers that are committed during the alerting-of-the-transfer-destination phase of the call and for calls to destinations that do not provide in-band ringback tone, such as IP phones (FXS analog ports do provide in-band ringback tone). Ringback tone is played to the transferred party by the Cisco Unified CME system that performsthe transfer (the system attached to the transferring party). The system automatically generates tone prompts as needed based on the network-locale setting for the Cisco Unified CME system.

If you are not getting ringback tone when you should, use the **show call prompt-mem-usage** command to ensure that the correct prompt is loaded and playing. The following sample output indicates that a prompt is playing ("Number of prompts playing") and indicates the country code used for the prompt (GB for Great Britain) and the codec.

```
Router# show call prompt-mem-usage detail
Prompt memory usage:
config'd wait active free mc total ms total
file(s) 0200 0001 -001 00200 00001 00002
memory 02097152 00003000 00000000 02094152 00003000
Prompt load counts: (counters reset 0)
success 0(1st try) 0(2nd try), failure 0
Other mem block usage:
mcDynamic mcReader
gauge 00001 00001
Number of prompts playing: 1
Number of start delays : 0
MCs in the ivr MC sharing table
===============================
Media Content: NoPrompt (0x83C64554)
URL:
cid=0, status=MC_READY size=24184 coding=g711ulaw refCount=0
Media Content: tone://GB g729 tone ringback (0x83266EC8)
URL: tone://GB_g729_tone_ringback
```
### <span id="page-61-0"></span>**Configure SIP-to-SIP Phone Call Forwarding**

To configure SIP-to-SIP call forwarding using a back-to-back user agent (B2BUA) which allows call forwarding on any dial peer, perform the following steps.

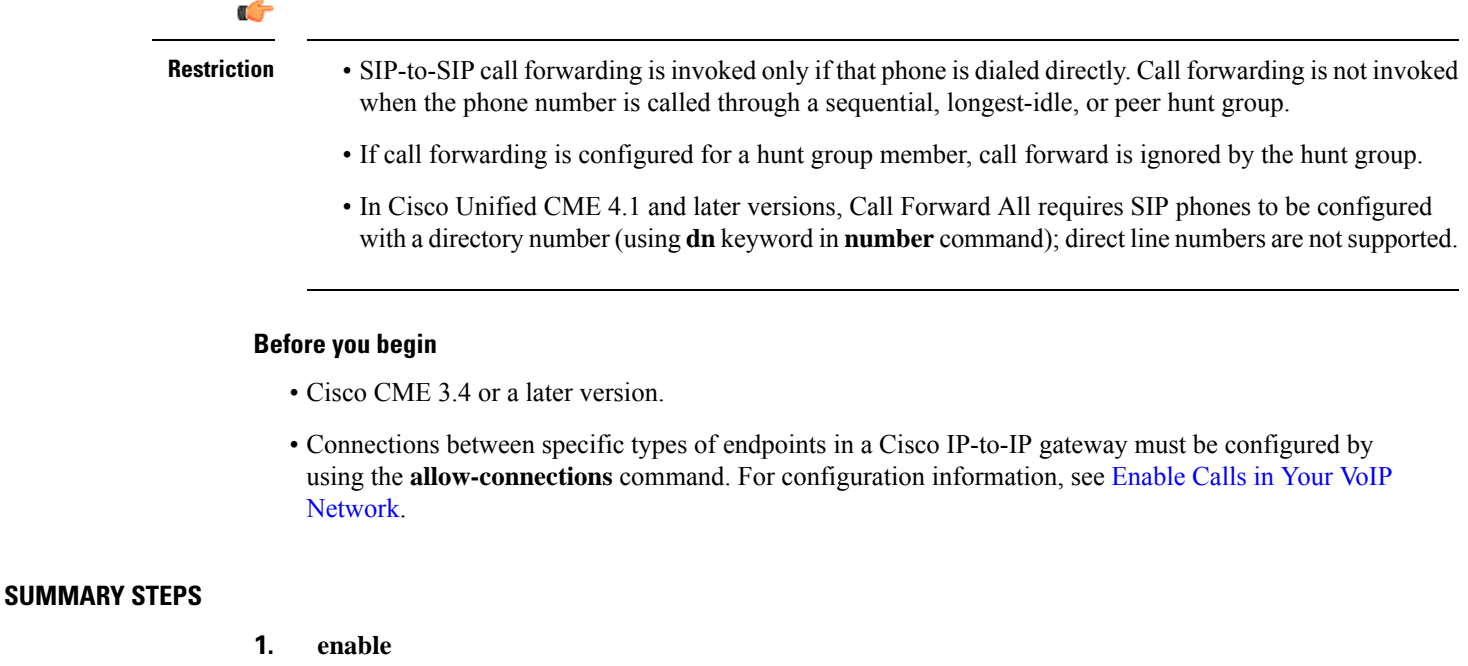

- **2. configure terminal**
- **3. voice register dn** *dn-tag*
- **4. call-forward b2bua all** *directory- number*
- **5. call-forward b2bua busy** *directory- number*
- **6. call-forward b2bua mailbox** *directory- number*
- **7. call-forward b2bua night-service** *directory- number*
- **8. call-forward b2bua noan** *directory- number* **timeout** *seconds*
- **9. call-forward b2bua unreachable** *directory- number*
- **10. end**

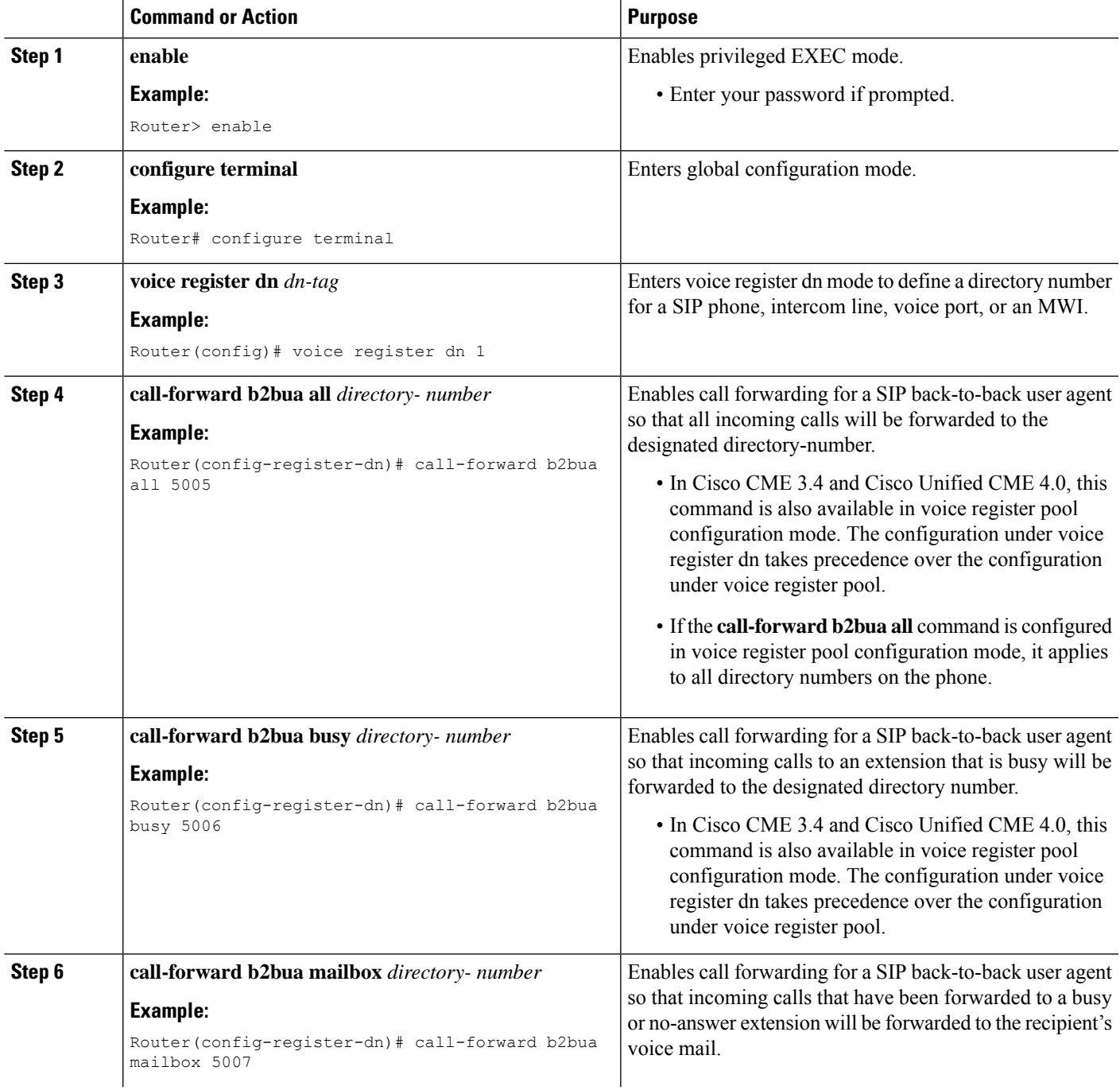

I

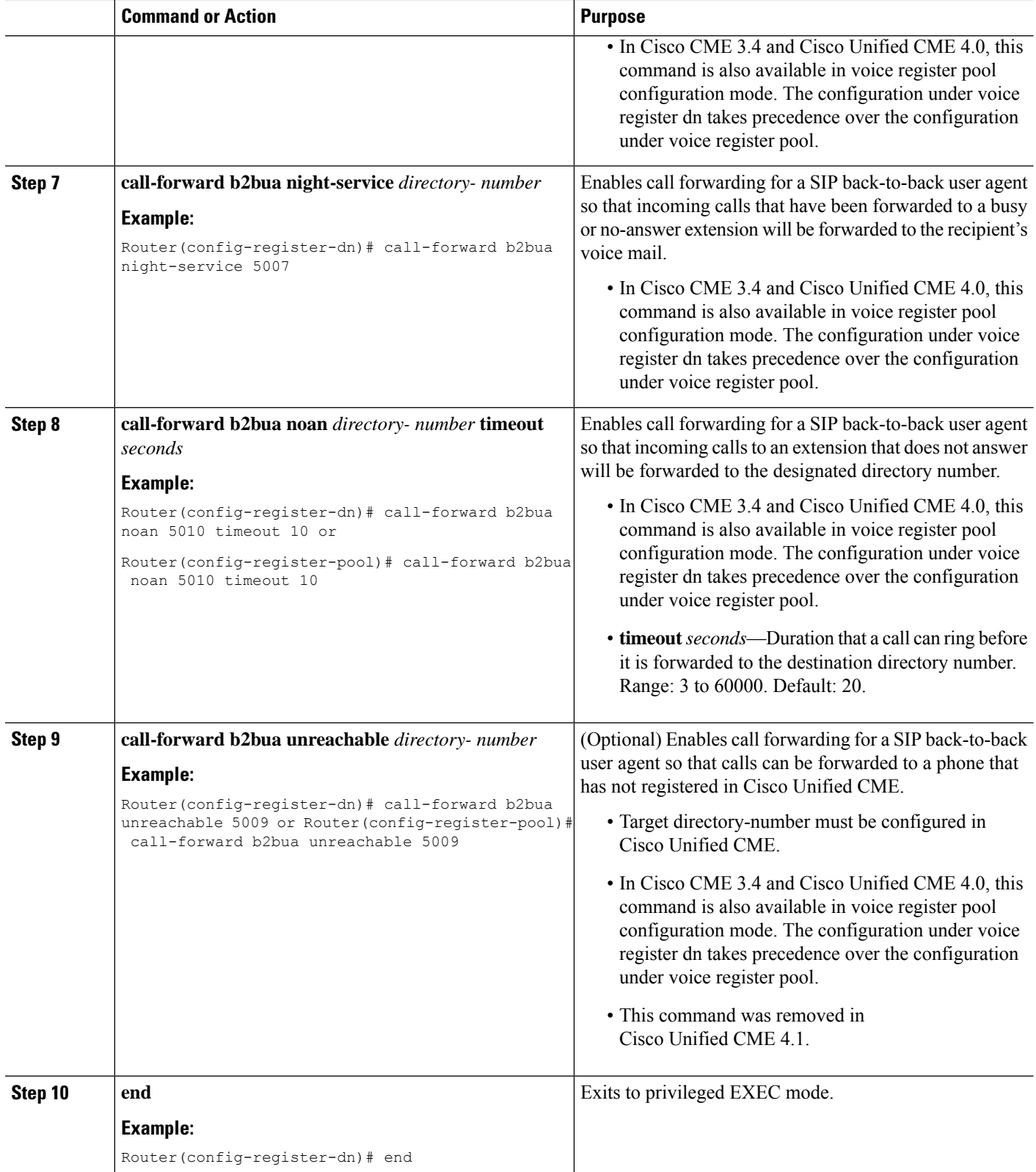

## **Configure Call Forward Unregistered for SIP IP Phones**

#### **Before you begin**

• Cisco Unified CME 8.6 or a later version.

#### **SUMMARY STEPS**

- **1. enable**
- **2. configure terminal**
- **3. voice register dn** *tag*
- **4. call-forward b2bua unregistered** *directory-number*
- **5. end**

#### **DETAILED STEPS**

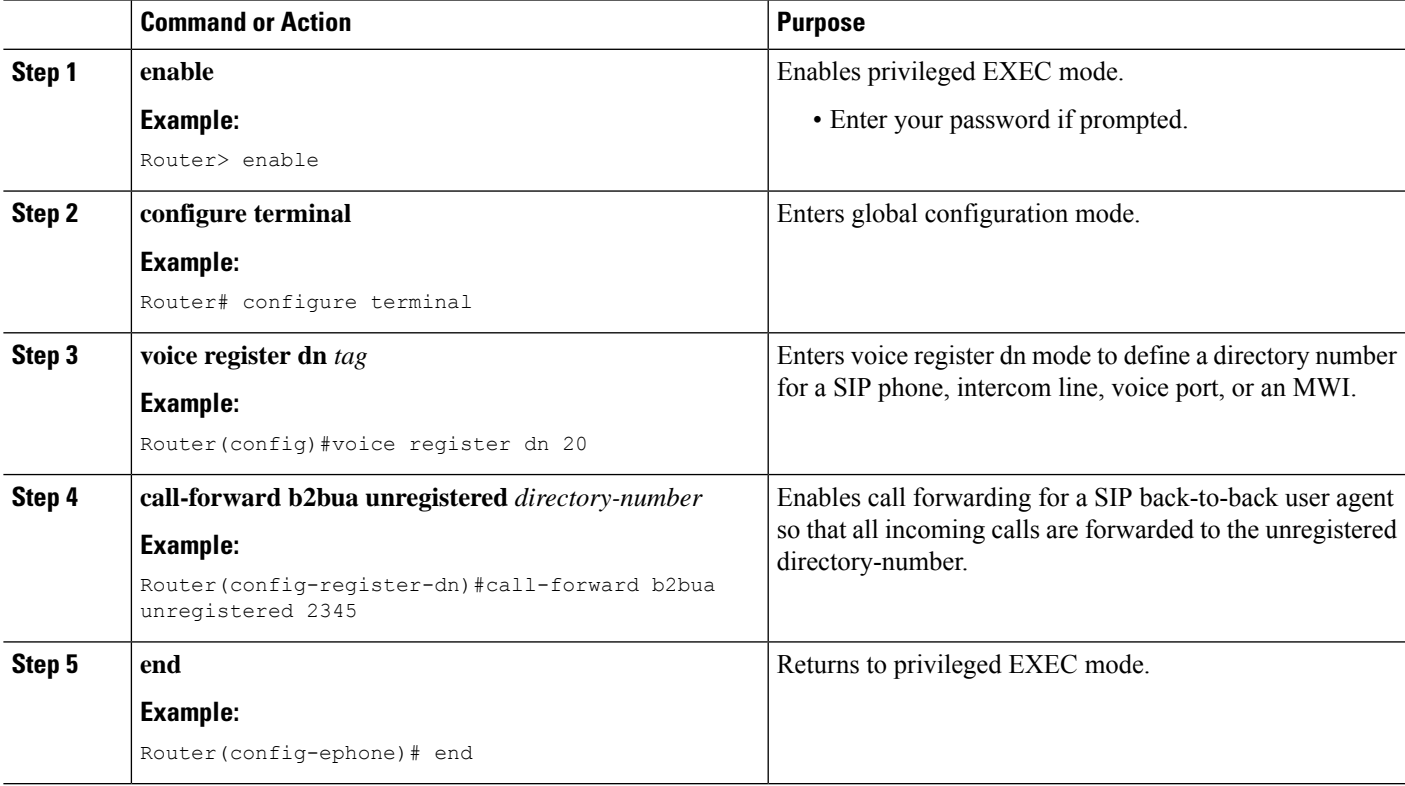

### **Troubleshooting Tips for Call Forward Unregistered**

- Use the **show dial-peer voice summary** command to check whether a CFU dial peer is created or removed.
- Enable**debvoice reg event**,**debvoice reg state**, and**debvoice reg error** commandsto trace the creation and deletion of the CFU dial peer.
- Enable **deb voice reg event**, **deb voip ccapi inout**, **deb voip app callsetup**, **deb voip app core**, **deb voip app state**, and **deb voip app error** commands to trace the call flow for CFU.

# **Configure Keepalive Timer Expiration in SIP Phones**

#### **SUMMARY STEPS**

- **1. enable**
- **2. configure terminal**
- **3. voice service voip**
- **4. sip**
- **5. registrar server** [**expires** [**max** *seconds*] [**min** *seconds*]]
- **6. end**

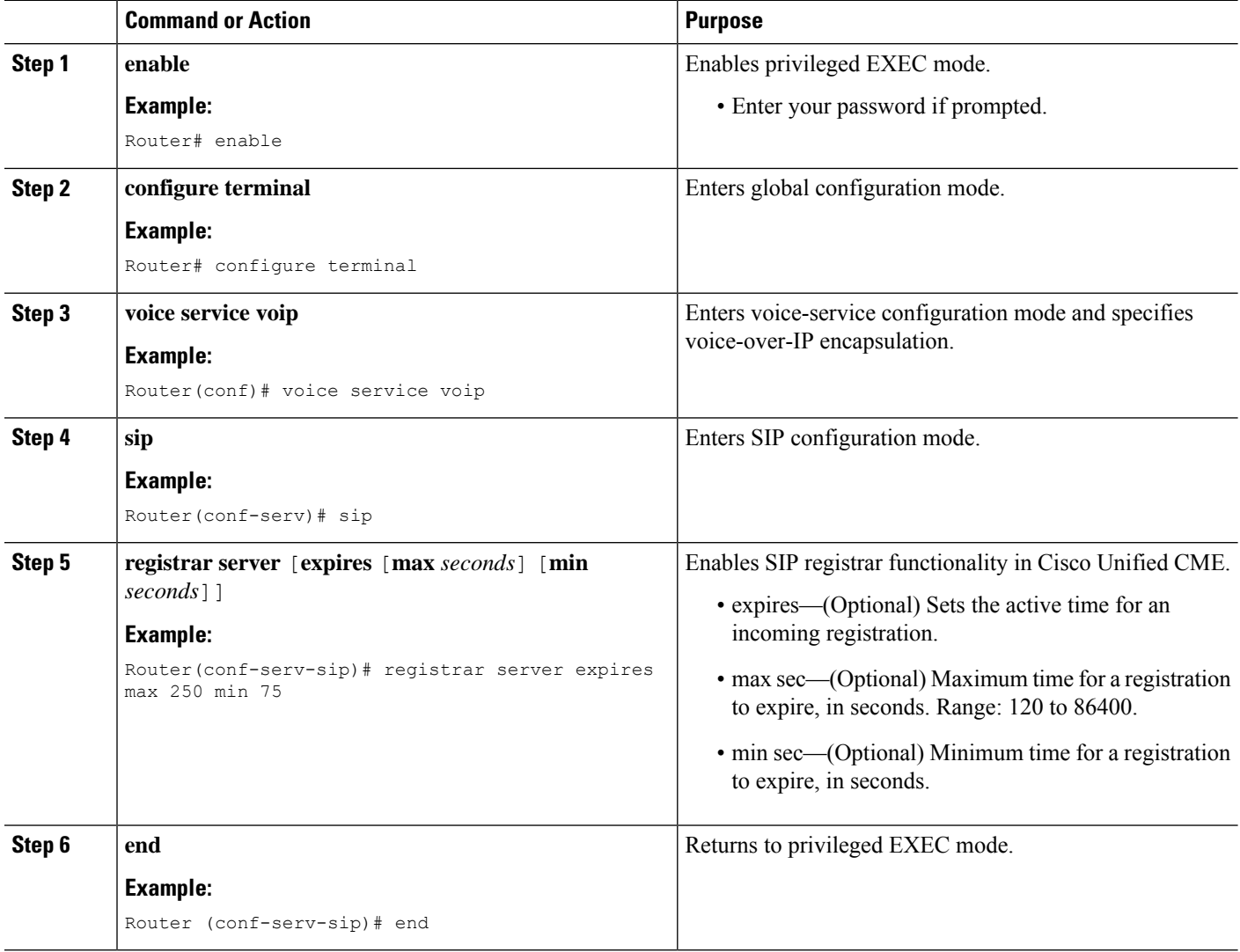

### **Configure Call-Forwarding-All Softkey URI on SIP Phones**

To specify the uniform resource identifier (URI) for the call forward all (CfwdAll) softkey on supported SIP phones, perform the following steps. This URI and the call forward number is sent to Cisco Unified CME when a user enables Call Forward All on a SIP phone.

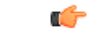

#### **Restriction**

- This feature is supported only on Cisco Unified IP Phone 7911G, 7941G, 7941GE, 7961G, 7961GE, 7970G, and 7971GE.
	- If a user enables Call Forward All using the CfwdAll softkey, it is enabled on the primary line.

#### **Before you begin**

- Cisco Unified CME 4.1 or a later version.
- The **mode cme** command must be enabled in Cisco Unified CME.
- Call Forward All must be enabled on the directory number. For information, see Configure [SIP-to-SIP](#page-61-0) Phone Call [Forwarding,](#page-61-0) on page 62.

#### **SUMMARY STEPS**

- **1. enable**
- **2. configure terminal**
- **3. voice register global**
- **4. call-feature-uri cfwdall** *service-uri*
- **5. end**

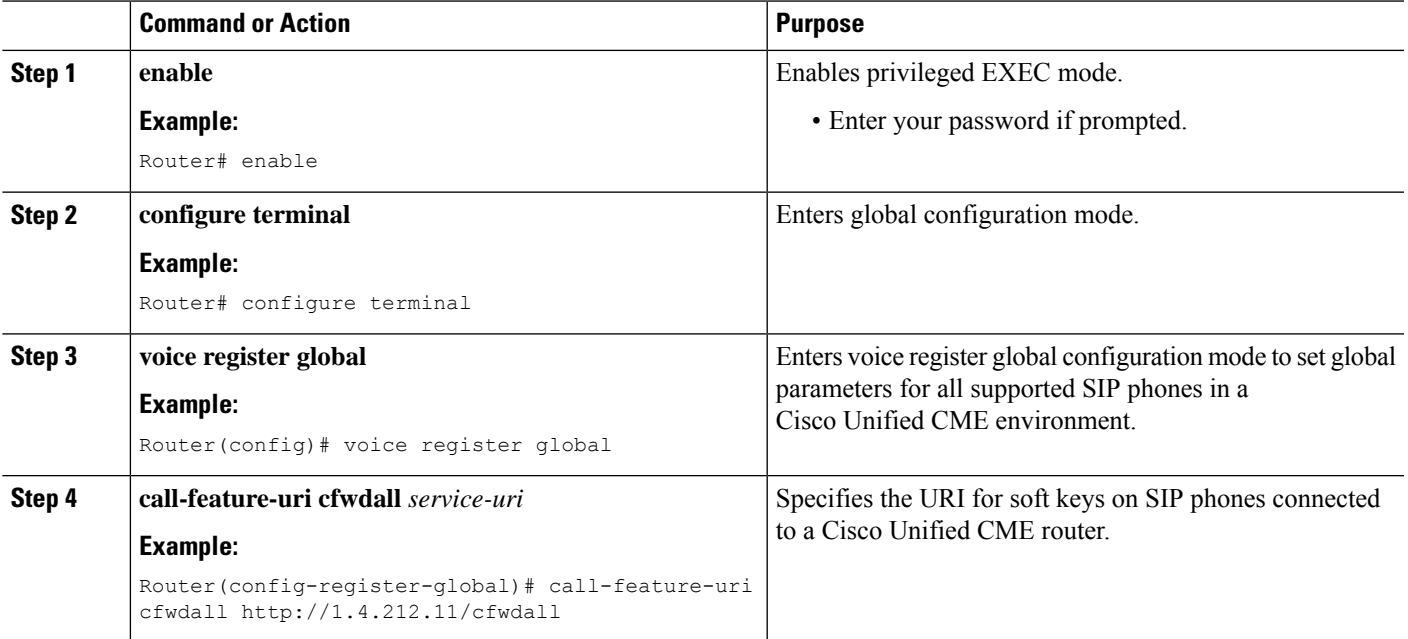

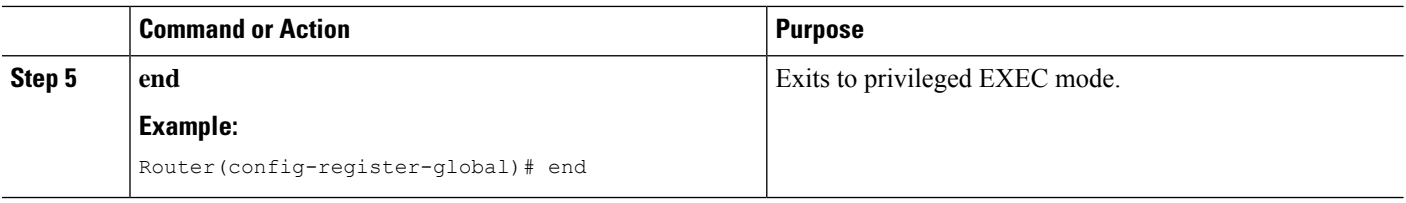

# **Specify Number of 3XX Responses To be Handled on SIP Phones**

To specify how many subsequent 3XX responses an originating SIP phone can handle for a single call when the terminating side is a forwarding party which does not use B2BUA, perform the following steps.

#### **Before you begin**

- Cisco CME 3.4 or a later version.
- The **mode cme** command must be enabled

#### **SUMMARY STEPS**

- **1. enable**
- **2. configure terminal**
- **3. voice register global**
- **4. phone-redirect-limit** *number*
- **5. end**

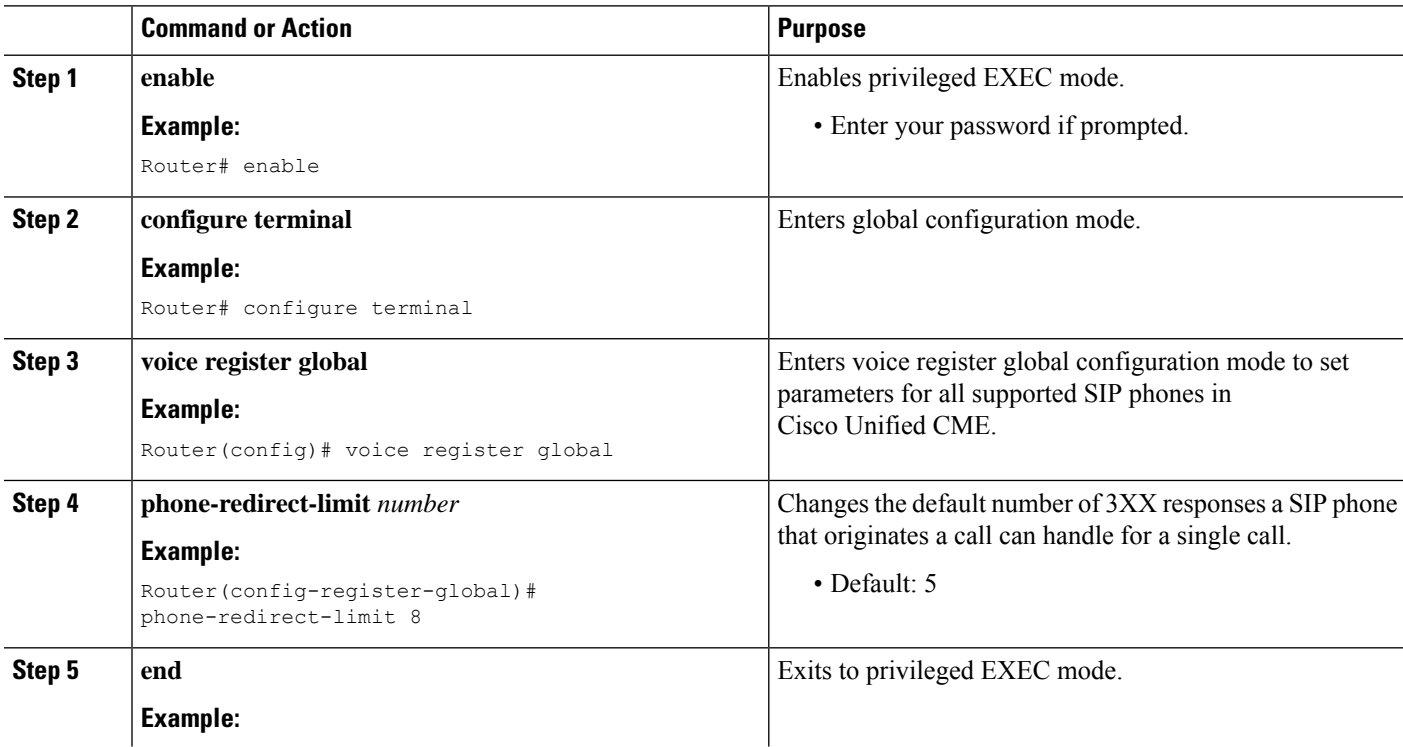

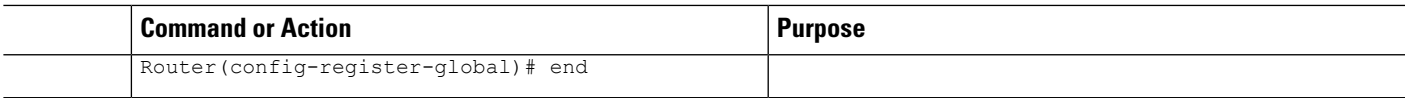

# **Configure Call Transfer on SIP Phones**

To create and apply a template to enable call transfer softkeys on an individual SIP phone in Cisco Unified CME, perform the following steps.

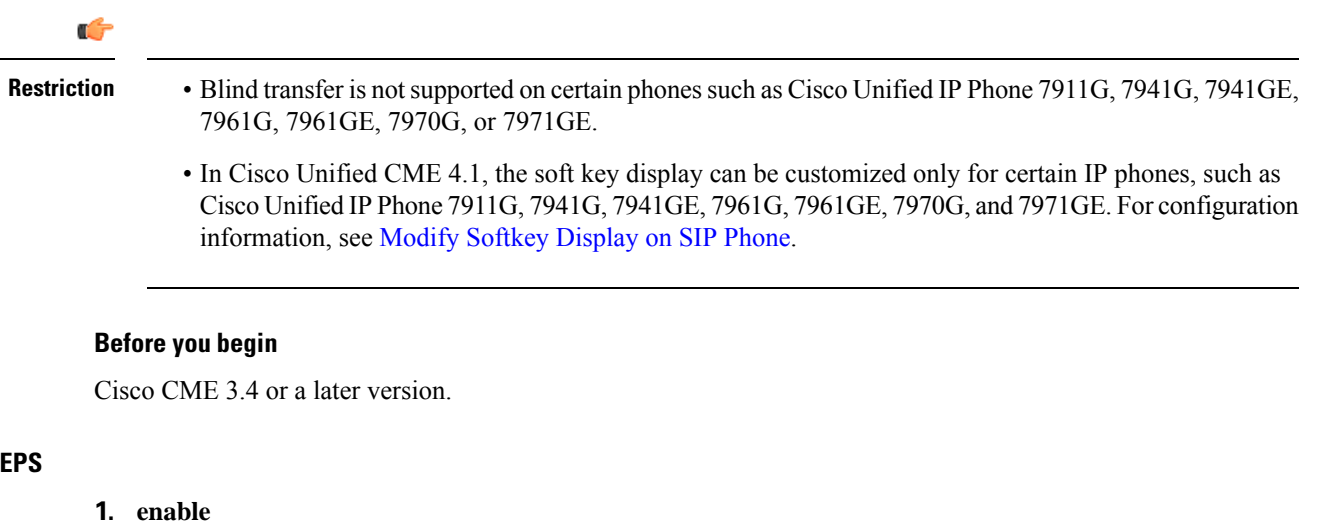

- 
- **2. configure terminal**
- **3. voice register template** *template-tag*
- **4. transfer-attended**
- **5. transfer-blind**
- **6. exit**
- **7. voice register pool** *pool-tag*
- **8. template** *template-tag*
- **9. end**

#### **DETAILED STEPS**

**SUMMARY STEP** 

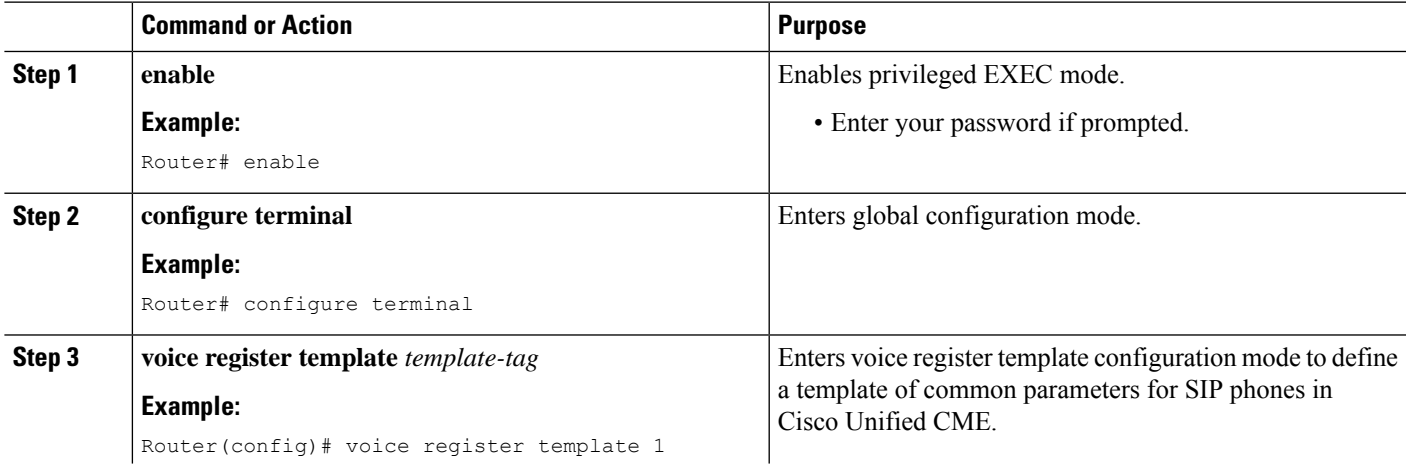

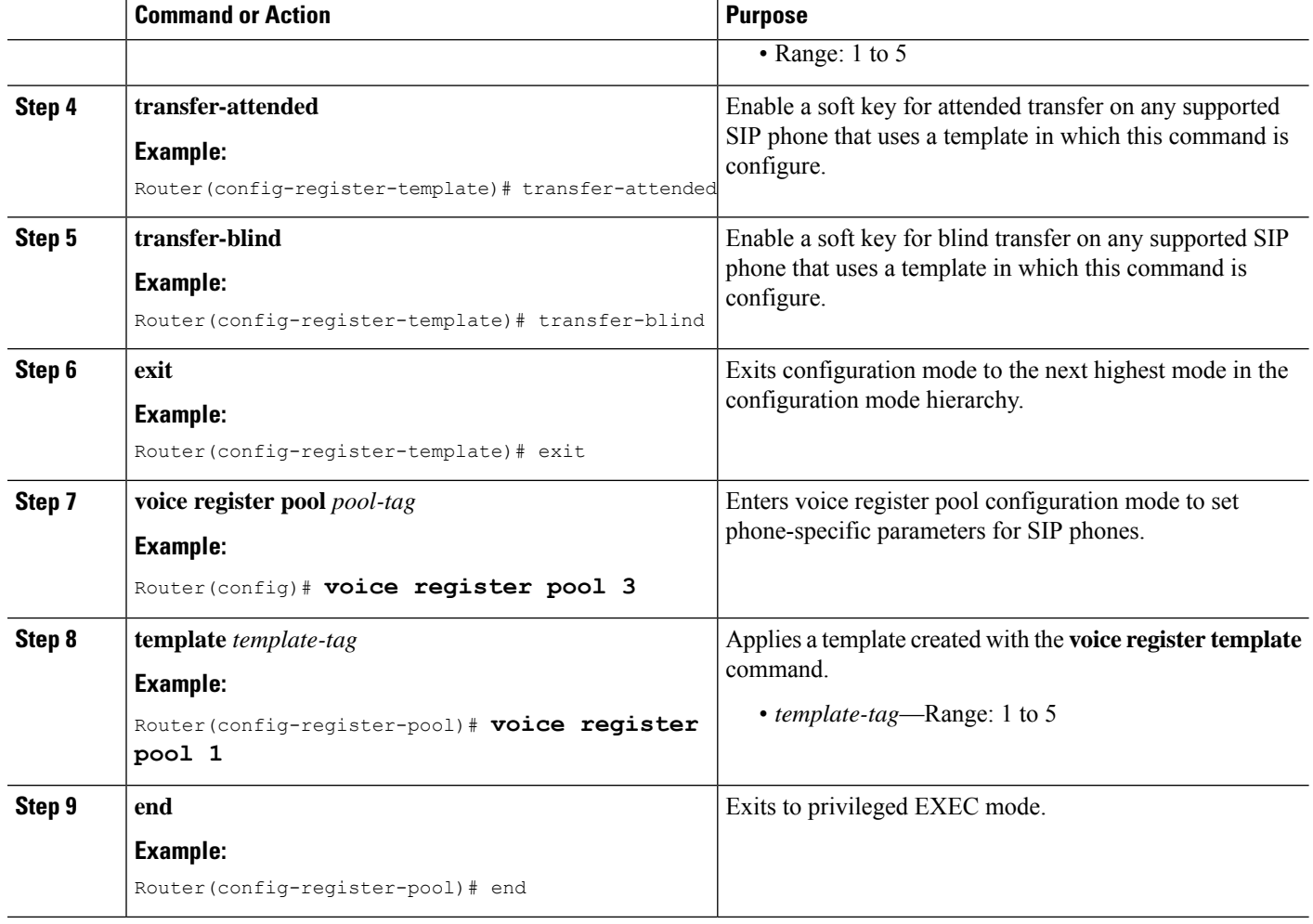

# **Configuration Examples for Call Transfer and Forwarding**

### **Example for Configuring H.450.2 and H.450.3 Support**

The following example sets all transfers and forwards that are initiated by a Cisco CME 3.0 or later system to use the H.450 standards, globally enables H.450.2 and H.450.3 capabilities, and disables those capabilities for dial peer 37. The **supplementary-service** commands under voice-service configuration mode are not necessary because these values are the default, but they are shown here for illustration.

```
telephony-service
transfer-system full-consult
transfer-pattern .T
call-forward pattern .T
!
voice service voip
supplementary-service h450.2
```

```
supplementary-service h450.3
!
dial-peer voice 37 voip
destination-pattern 555....
session target ipv4:10.5.6.7
no supplementary-service h450.2
no supplementary-service h450.3
```
### **Example for Configuring Basic Call Forwarding**

The following example sets up forwarding for extension 2777 to extension 2513 on all calls, busy, and no answer. During night service hours, calls are forwarded to a different number, extension 2879.

```
ephone-dn 20
number 2777
call-forward all 2513
call-forward busy 2513
call-forward noan 2513 timeout 45
call-forward night-service 2879
```
### **Example for Configuring Call Forwarding Blocked for Local Calls**

In the following example, extension 2555 is configured to not forward local calls that are internal to the Cisco Unified CME system. Extension 2222 dials extension 2555. If 2555 is busy, the caller hears a busy tone. If 2555 does not answer, the caller hears ringback. The internal call is not forwarded.

ephone-dn 25 number 2555 no forward local-calls call-forward busy 2244 call-forward noan 2244 timeout 45

### **Example for Configuring Transfer Patterns**

The following example shows how to configure transfer patterns beginning with 1234:

```
Router# configure terminal
Router(config)# telephony-service
Router(config-telephony)# transfer-pattern 1234
```
### **Example for Configuring Maximum Length of Transfer Number**

The following example shows how to configure the maximum length of the transfer number under voice register pool 1. Because the maximum length is configured as 5, only call transfers to Cisco Unified SIP IP phones with a five-digit directory number are allowed. All call transfers to directory numbers with more than five digits are blocked.

```
Router# configure terminal
Router(config)# voice register pool 1
Router(config-register-pool)# transfer max-length 5
```
The following example shows how to configure the maximum length of the transfer number for a set of phones under voice register template 2:

```
Router# configure terminal
Router(config)# voice register template 2
Router(config-register-temp)# transfer max-length 10
```
### **Example for Configuring Conference Transfer Patterns**

The following example configures transfer patterns that allow conference calls:

```
Router# configure terminal
Router(config)# telephony-service
Router(config-telephony)# transfer-pattern 1357
Router(config-telephony)# transfer-pattern 222....
Router(config-telephony)# conference transfer-pattern
```
# **Example for Blocking All Call Transfers**

The following example shows how to block all call transfers for voice register pool 5:

```
Router(config)# voice register pool 5
Router(config-register-pool)# transfer-pattern ?
blocked global transfer pattern not allowed
Router(config-register-pool)# transfer-pattern blocked
```
The following example shows how to block all call transfers for a set of Cisco Unified SIP IP phones defined by voice register template 9:

```
Router(config)# voice register template 9
Router(config-register-temp)# transfer-pattern ?
blocked global transfer pattern not allowed
Router(config-register-temp)# transfer-pattern blocked
```
### **Example for Configuring Selective Call Forwarding**

The following example sets call forwarding on busy and no answer for ephone-dn 38 only for its primary number, 2777. Callers who dial 2778 will hear a busy signal if the ephone-dn is busy or ringback if there is no answer.

ephone-dn 38 number 2777 secondary 2778 call-forward busy 3000 primary call-forward noan 3000 primary timeout 45
### **Example for Configuring Call Transfer**

The following example limits transfers from ephone 6, extension 2977, to numbers containing a maximum of 8 digits.

```
telephony-service
load 7910 P00403020214
load 7960-7940 P00305000600
load 7914 S00103020002
load 7905 CP7905040000SCCP040701A
load 7912 CP7912040000SCCP040701A
max-ephones 100
max-dn 500
ip source-address 10.104.8.205 port 2000
max-redirect 20
system message XYZ Inc.
create cnf-files version-stamp 7960 Jul 13 2004 03:39:28
voicemail 7189
max-conferences 8 gain -6
moh music-on-hold.au
web admin system name admin1 password admin1
dn-webedit
time-webedit
transfer-system full-consult
transfer-pattern 91..........
transfer-pattern 92......
transfer-pattern 93......
transfer-pattern 94......
transfer-pattern 95......
transfer-pattern 96......
transfer-pattern 97......
transfer-pattern 98......
transfer-pattern 99......
secondary-dialtone 9
fac standard
ephone-template 2
transfer max-length 8
ephone-dn 4
number 2977
ephone 6
button 1:4
```
ephone-template 2

#### **Example for Configuring Call Transfer Recall for SCCP Phones**

The following example shows that transfer recall is enabled globally. After 60 seconds an unanswered call is forwarded back to the phone that initiated the transfer (transferor).

telephony-service max-ephones 100 max-dn 240 timeouts transfer-recall 60 max-conferences 8 gain -6 transfer-system full-consult

The following example shows that transfer recall is enabled for extension 1030 (ephone-dn 103), which is assigned to ephone 3. If extension 1030 forwards a call and the transfer-to party does not answer, after 60 seconds the unanswered call is sent back to extension 1030 (transferor). The **timeouts transfer-recall** command can also be set in an ephone-dn template and applied to one or more directory numbers.

```
ephone-dn 103
number 1030
name Smith, John
timeouts transfer-recall 60
!
ephone 3
mac-address 002D.264E.54FA
type 7962
button 1:103
```
#### **Example for Configuring Call-Transfer Recall for SIP Phones**

The following example shows that transfer recall is enabled globally. After 20 seconds, an unanswered call is forwarded back to the phone that initiated the transfer (transferor).

```
voice register global
mode cme
 source-address 8.39.17.29 port 5060
timeouts transfer-recall 20
max-dn 100
max-pool 100
tftp-path flash:
 create profile sync 0342574150542703
keepalive 140
auto-register
```
The following example showsthat transfer recall is enabled for extension 111 (voice register dn 1). If extension 111 forwards a call to voice register dn 2 and the transfer-to party does not answer, after 20 seconds the unanswered call is sent back to extension 1111 (transferor).

```
voice register dn 1
timeouts transfer-recall 20
```
Ш

```
number 111
voice register dn 2
number 222
```
### **Example for Enabling H.450.12 Capabilities**

The following example globally disables H.450.12 capabilities and then enables them only on dial peer 24.

```
voice service voip
no supplementary-service h450.12
!
dial-peer voice 24 voip
destination-pattern 555....
session target ipv4:10.5.6.7
supplementary-service h450.12
```
### **Example for Enabling H.450.7 and QSIG Supplementary Services**

The following example implements QSIG supplementary services on extension 74367 and globally enables H.450.7 supplementary services and QSIG call-forwarding supplementary services.

```
telephony-service
voicemail 74398
transfer-system full-consult
ephone-dn 25
number 74367
mwi qsig
call-forward all 74000
voice service voip
supplementary-service h450.7
voice service pots
supplementary-service qsig call-forward
```
### **Example for Configuring Cisco Unified CME and Cisco Unified Communications Manager in Same Network**

The following example shows a running configuration for a Cisco CME 3.1 or later router that has a Cisco Unified Communications Manager in its network.

```
Router# show running-config
version 12.3
service timestamps debug datetime msec
service timestamps log datetime msec
no service password-encryption
```
! hostname Router ! enable password pswd ! aaa new-model ! ! aaa session-id common no ip subnet-zero ! ip dhcp pool phone1 host 172.24.82.3 255.255.255.0 client-identifier 0100.07eb.4629.9e default-router 172.24.82.2 option 150 ip 172.24.82.2 ! ip dhcp pool phone2 host 172.24.82.4 255.255.255.0 client-identifier 0100.0b5f.f932.58 default-router 172.24.82.2 option 150 ip 172.24.82.2 ! ip cef no ip domain lookup no mpls ldp logging neighbor-changes no ftp-server write-enable ! voice service voip allow-connections h323 to h323 ! voice class codec 1 codec preference 1 g711ulaw ! no voice hpi capture buffer no voice hpi capture destination ! interface FastEthernet0/0 ip address 172.24.82.2 255.255.255.0 duplex auto

```
speed auto
h323-gateway voip interface
h323-gateway voip bind srcaddr 172.24.82.2
!
ip classless
ip route 0.0.0.0 0.0.0.0 172.24.82.1
ip route 192.168.254.254 255.255.255.255 172.24.82.1
!
ip http server
!
tftp-server flash:P00303020700.bin
!
voice-port 1/0/0
!
voice-port 1/0/1
!
dial-peer cor custom
!
dial-peer voice 1001 voip
description points-to-CCM
destination-pattern 1.T
 voice-class codec 1
 session target ipv4:172.26.82.10
!
dial-peer voice 1002 voip
description points to router
destination-pattern 4...
voice-class codec 1
session target ipv4:172.25.82.2
!
dial-peer voice 1 pots
destination-pattern 3000
port 1/0/0
!
dial-peer voice 1003 voip
destination-pattern 26..
session target ipv4:10.22.22.38
!
!
telephony-service
```

```
load 7960-7940 P00303020700
 max-ephones 48
 max-dn 15
 ip source-address 172.24.82.2 port 2000
 create cnf-files version-stamp Jan 01 2002 00:00:00
 keepalive 10
 max-conferences 4
 moh minuet.au
 transfer-system full-consult
 transfer-pattern ....
!
ephone-dn 1
 number 3001
 name abcde-1
 call-forward busy 4001
!
ephone-dn 2
number 3002
 name abcde-2
!
ephone-dn 3
number 3003
 name abcde-3
!
ephone-dn 4
number 3004
name abcde-4
!
ephone 1
mac-address 0003.EB27.289E
button 1:1 2:2
!
ephone 2
mac-address 000D.39F9.3A58
button 1:3 2:4
!
line con 0
 exec-timeout 0 0
logging synchronous
```
line aux 0

П

```
line vty 0 4
 password pswd
!
end
```
## **Example for Configuring H.450 Tandem Gateway Working with Cisco Unified CME and Cisco Unified Communications Manager**

The following example shows a sample configuration for a Cisco CME 3.1 or later system that is linked to an H.450 tandem gateway that serves as a proxy for Cisco Unified Communications Manager.

```
Router# show running-config
Building configuration...
Current configuration : 1938 bytes
!
version 12.3
service timestamps debug datetime msec
service timestamps log datetime msec
no service password-encryption
!
hostname Router
!
boot-start-marker
boot-end-marker
!
enable password pswd
!
aaa new-model
!
aaa session-id common
no ip subnet-zero
!
ip cef
no ip domain lookup
no ftp-server write-enable
no scripting tcl init
no scripting tcl encdir
!
voice call send-alert
```

```
!
voice service voip
allow-connections h323 to h323
supplementary-service h450.12
h323
!
voice class codec 1
codec preference 1 g711ulaw
codec preference 2 g729r8
codec preference 3 g729br8
!
interface FastEthernet0/0
ip address 172.27.82.2 255.255.255.0
duplex auto
speed auto
h323-gateway voip interface
h323-gateway voip h323-id host24
!
ip classless
ip route 0.0.0.0 0.0.0.0 172.26.82.1
ip route 0.0.0.0 0.0.0.0 172.27.82.1
ip http server
!
dial-peer cor custom
!
dial-peer voice 1001 voip
description points-to-CCM
destination-pattern 4...
session target ipv4:172.24.89.150
!
dial-peer voice 1002 voip
description points to CCME1
destination-pattern 28..
session target ipv4:172.24.22.38
!
dial-peer voice 1003 voip
description points to CCME3
destination-pattern 9...
session target ipv4:192.168.1.29
!
```
Ш

```
dial-peer voice 1004 voip
description points to CCME2
destination-pattern 29..
session target ipv4:172.24.22.42
!
line con 0
exec-timeout 0 0
logging synchronous
line aux 0
line vty 0 4
password pswd
!
end
```
# **Example for Configuring Call Forward to Cisco Unity Express**

The following example enables the ability to forward calls that originate from Cisco Unified Communications Manager phones and are routed through a Cisco Unified CME system to a Cisco Unity Express extension. Call forwarding is enabled for all calling parties, H.450.3 is disabled, and connections are allowed to SIP endpoints.

```
telephony-service
call-forward pattern .T
voice service voip
no supplementary-service h450.3
 allow connections from h323 to sip
```
### **Example for Configuring Call Forward Unregistered for SIP IP Phones**

The following example shows CFU configured for voice register dn 20:

```
!
!
!
voice service voip
 allow-connections sip to sip
 sip
  registrar server expires max 250 min 75
!
!
voice register global
 mode cme
```

```
source-address 10.100.109.10 port 5060
bandwidth video tias-modifier 256 negotiate end-to-end
max-dn 200
max-pool 42
url directory http://1.4.212.11/localdirectory
create profile sync 0004625832149157
!
voice register dn 20
number 10
call-forward b2bua unregistered 2345
!
voice register pool 1
number 1 dn 20
id mac 1111.1111.1111
camera
video
!
voice register pool 2
id mac 0009.A3D4.1234
```
### **Example for Configuring Keepalive Timer Expiration in SIP Phones**

The following example shows the minimum and maximum registrar server expiration time for SIP phones:

```
Router#show run
!
!
!
!
!
!
voice service voip
allow-connections sip to sip
sip
registrar server expires max 250 min 75
!
!
voice register global
mode cme
source-address 10.100.109.10 port 5060
bandwidth video tias-modifier 256 negotiate end-to-end
```
max-dn 200

## **Where to Go Next**

If you are finished modifying the configuration, generate a new configuration file and restart the phones. See Generate [Configuration](cmeadm_chapter10.pdf#nameddest=unique_255) Files for Phones.

#### **Softkeys**

To block the function of the call-forward-all or transfersoftkey without removing the key display or to remove the softkey from one or more phones, see [Customize](cmeadm_chapter34.pdf#nameddest=unique_30) Softkeys.

#### **Feature Access Codes (FACs)**

Phone users can activate and deactivate a phone's call-forward-allsetting by using a feature access code (FAC) instead of a soft key on the phone if standard or custom FACs have been enabled for your system. The following are the standard FACs for call forward all:

- **callfwd all**—Call forward all calls. Standard FAC is \*\*1 plus an optional target extension.
- **callfwd cancel**—Cancel call forward all calls. Standard FAC is \*\*2.

For more information about FACs, see [Feature](cmeadm_chapter23.pdf#nameddest=unique_129) Access Codes.

#### **Night Service**

Calls can be automatically forwarded during night service hours, but you must define the night-service periods, which are the dates or days and hours during which night service will be active. For instance, you may want to designate night service periods that include every weeknight between 5 p.m. and 8 a.m. and all day every Saturday and Sunday. For more information, see [Configure](cmeadm_chapter44.pdf#nameddest=unique_88) Call Coverage Features.

# **Feature Information for Call Transfer and Forwarding**

The following table provides release information about the feature or features described in this module. This table lists only the software release that introduced support for a given feature in a given software release train. Unless noted otherwise, subsequent releases of that software release train also support that feature.

Use Cisco Feature Navigator to find information about platform support and Cisco software image support. To access Cisco Feature Navigator, go to [www.cisco.com/go/cfn.](http://www.cisco.com/go/cfn) An account on Cisco.com is not required.

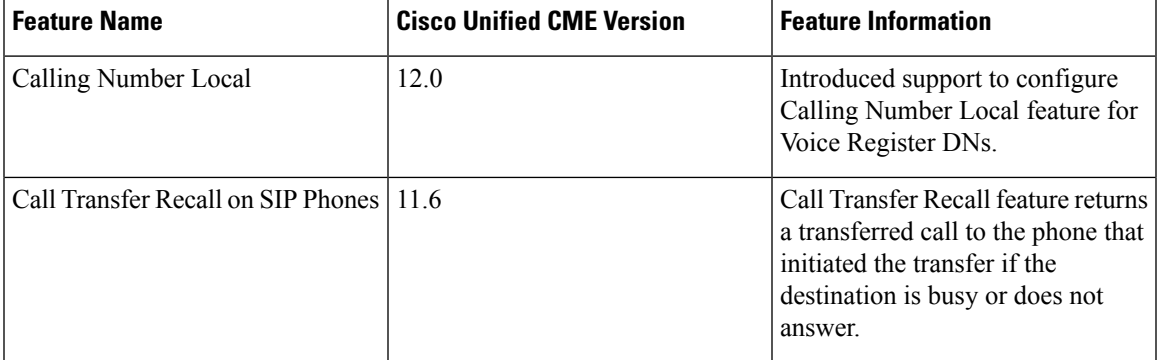

#### **Table 4: Feature Information for Call Transfer and Forwarding**

L

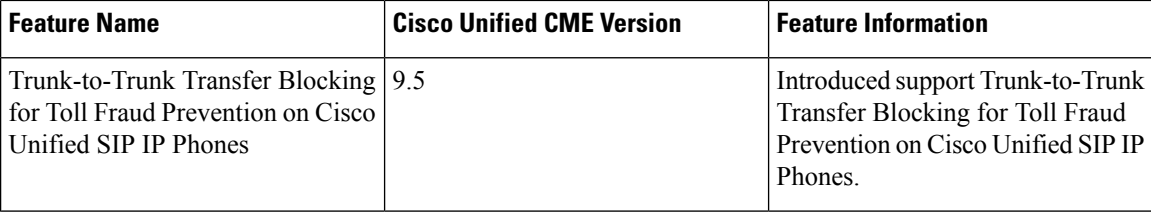

٦

 $\mathbf I$ 

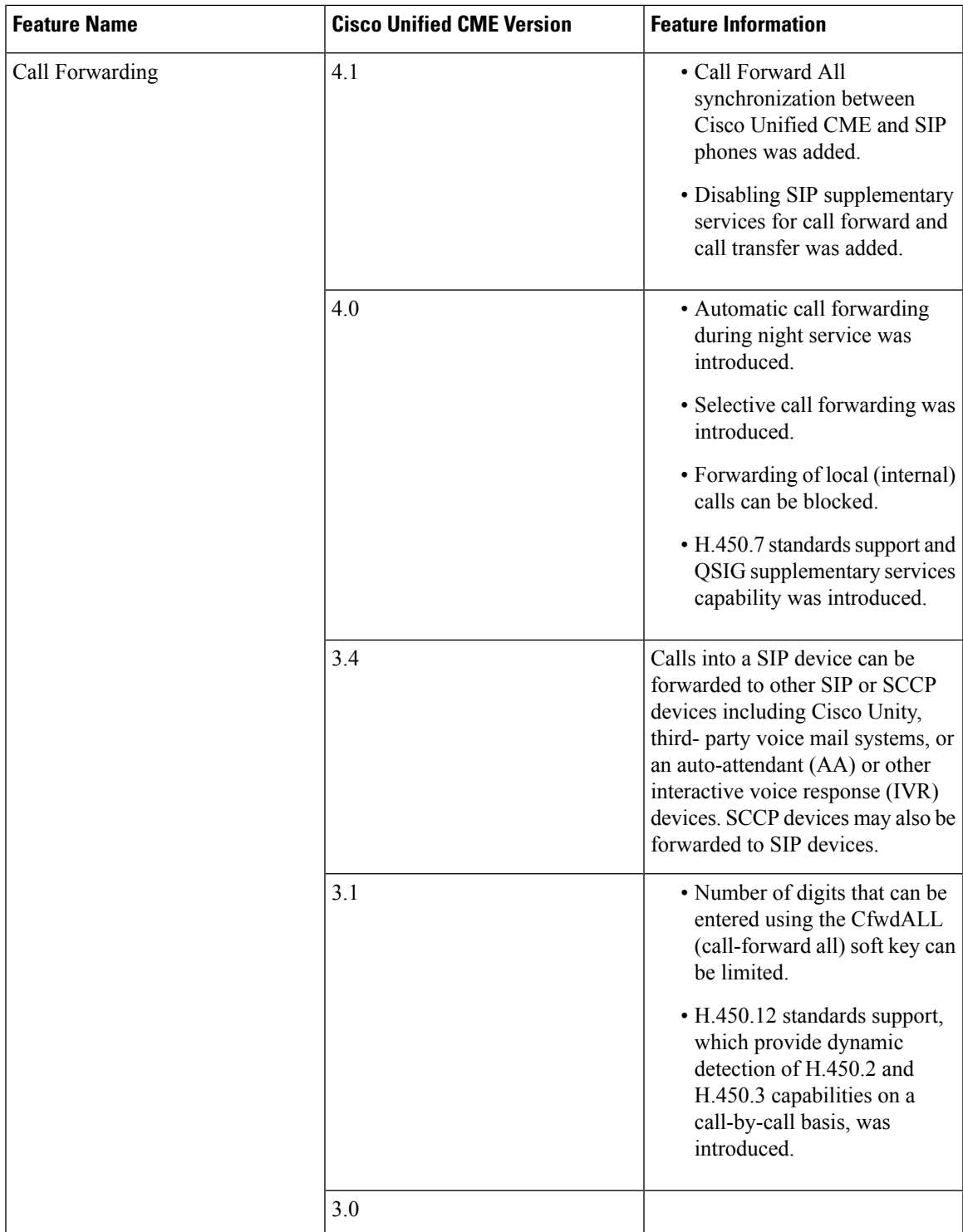

 $\mathbf I$ 

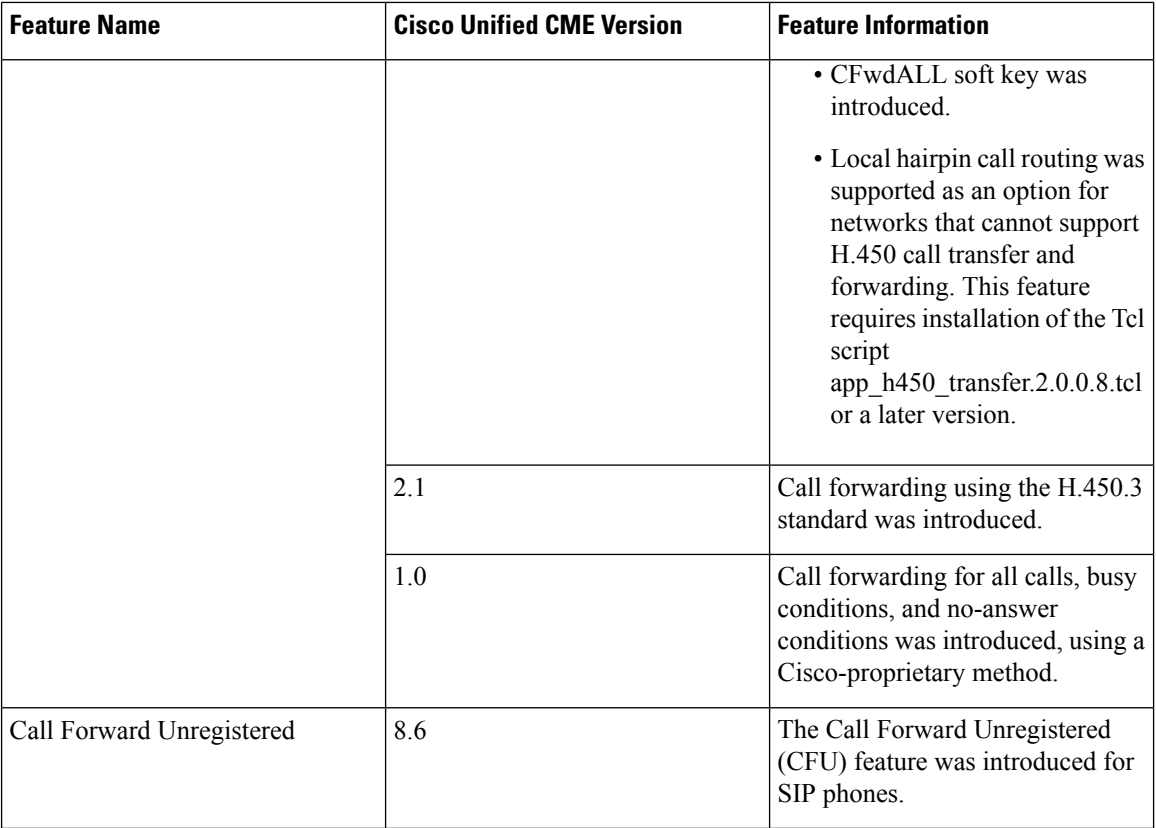

٦

I

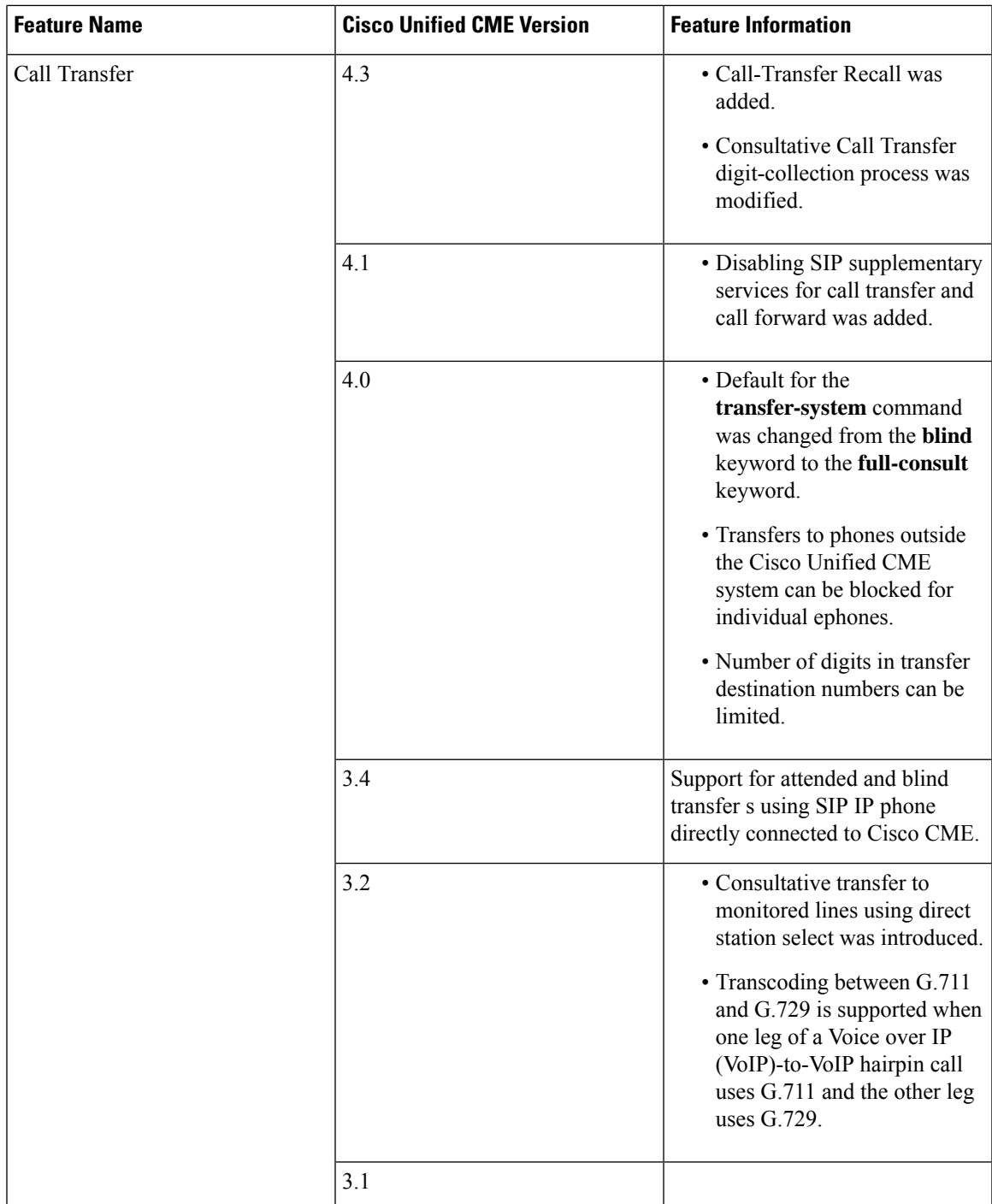

I

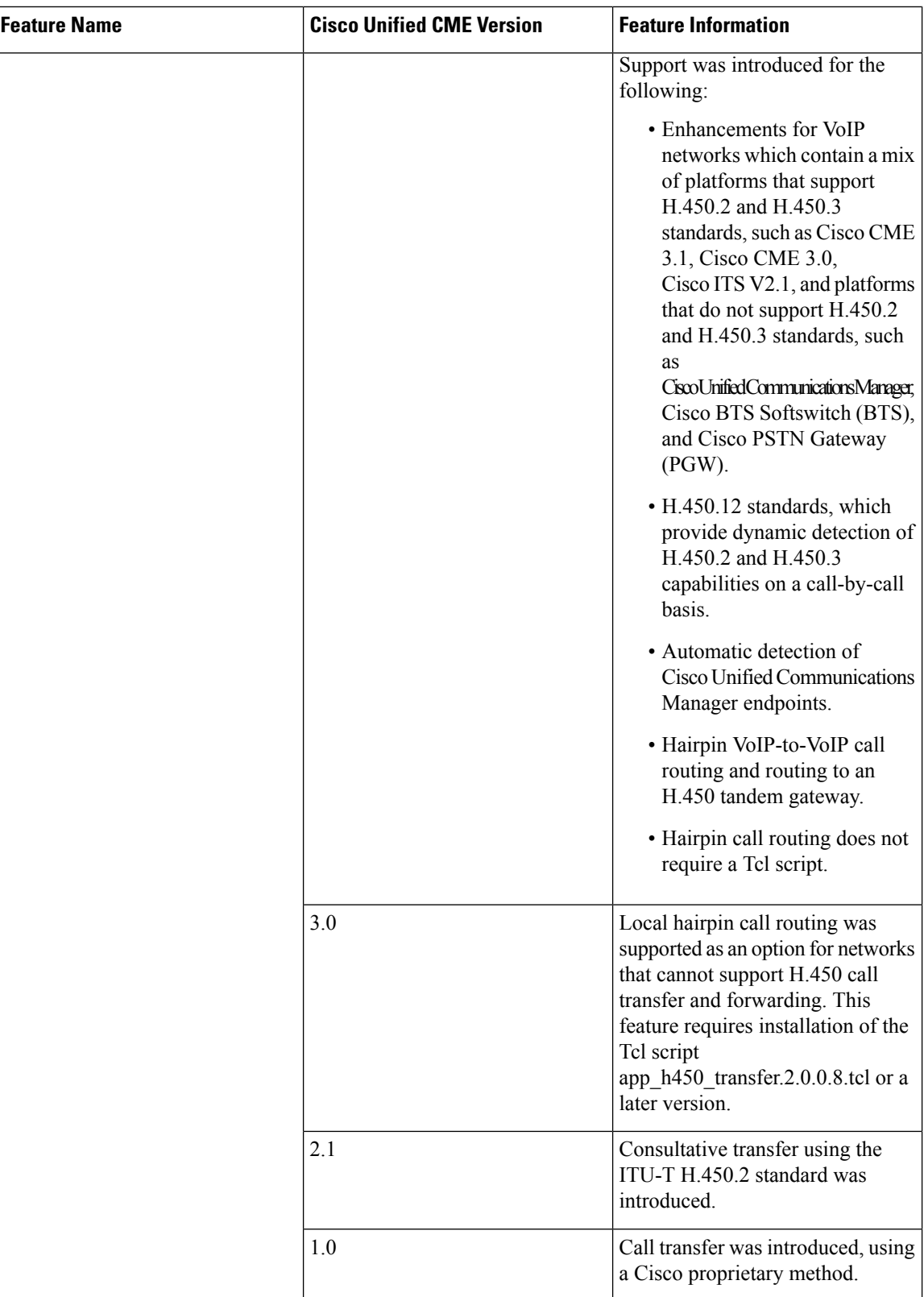